*Методика выполнения измерений зарегистрирована в Федеральном реестре методик выполнения измерений, применяемых в сферах распространения государственного метрологического контроля и надзора регистр, код ФР.1.31.2011.09196*

# *МУ 08-47/247*

*(по реестру аккредитованной метрологической службы Томского политехнического университета)*

# *ЗЕРНО И ПРОДУКТЫ ЕГО ПЕРЕРАБОТКИ, СИЛОС ИЗ ЗЕЛЕНЫХ РАСТЕНИЙ, КОРМА, КОМБИКОРМА, КОМБИКОРМОВОЕ СЫРЬЕ И КОРМОВЫЕ ДОБАВКИ. ИНВЕРСИОННО-ВОЛЬТАМПЕРОМЕТРИЧЕСКАЯ МЕТОДИКА ОПРЕДЕЛЕНИЯ СОДЕРЖАНИЯ ЖЕЛЕЗА, ЙОДА, КОБАЛЬТА, МАРГАНЦА, МЫШЬЯКА, НИКЕЛЯ, РТУТИ и СЕЛЕНА*

*ТОМСК*

# МИНИСТЕРСТВО ОБРАЗОВАНИЯ И НАУКИ РОССИЙСКОЙ ФЕДЕРАЦИИ ГОСУДАРСТВЕННОЕ ОБРАЗОВАТЕЛЬНОЕ УЧРЕЖДЕНИЕ ВЫСШЕГО ПРОФЕССИОНАЛЬНОГО ОБРАЗОВАНИЯ **«НАЦИОНАЛЬНЫЙ ИССЛЕДОВАТЕЛЬСКИЙ ТОМСКИЙ ПОЛИТЕХНИЧЕСКИЙ УНИВЕРСИТЕТ» АККРЕДИТОВАННАЯ МЕТРОЛОГИЧЕСКАЯ СЛУЖБА ТПУ**

«УТВЕРЖДАЮ» Проректор по НРиИ ТИУ В.А. Власов 20107

# **СВИДЕТЕЛЬСТВО ОБ АТТЕСТАЦИИ МЕТОДИКИ (МЕТОДА) ИЗМЕРЕНИЙ**

# № 08-47/247-01.00143.2008

# **ЗЕРНО И ПРОДУКТЫ ЕГО ПЕРЕРАБОТКИ, СИЛОС ИЗ ЗЕЛЕНЫХ РАСТЕНИЙ, КОРМА, КОМБИКОРМА, КОМБИКОРМОВОЕ СЫРЬЕ И КОРМОВЫЕ ДОБАВКИ. ИНВЕРСИОННО-ВОЛЬТАМПЕРОМЕТРИЧЕСКИЙ МЕТОД ОПРЕДЕЛЕНИЯ СОДЕРЖАНИЯ ЭЛЕМЕНТОВ (ЖЕЛЕЗА, ЙОДА, КОБАЛЬТА, МАРГАНЦА, МЫШЬЯКА, НИКЕЛЯ, РТУТИ И СЕЛЕНА)**

**разработанной в Национальном исследовательском Томском политехническом университете (634050, г. Томск, пр. Ленина, д.30) и ООО «ЮМХ» (634050, г. Томск, пр. 43 а), регламентированной в МУ 08-47/247 (по реестру аккредитованной метрологической службы) (2010 г., 62 с.) аттестована в соответствии с ГОСТ Р 8.563 (ГОСТ 8.010).**

**Аттестация осуществлена по результатам теоретического и экспериментального исследования методики (метода) измерений. В результате аттестации установлено, что методика (метод) измерений соответствует предъявляемым к ней метрологическим требованиям и обладает следующими основными метрологическими характеристиками:**

**1 Диапазоны измерений, относительные значения показателей повторяемости, воспроизводимо-**—<br>⊔и точности методики при доверительной вероятности Р=0,95

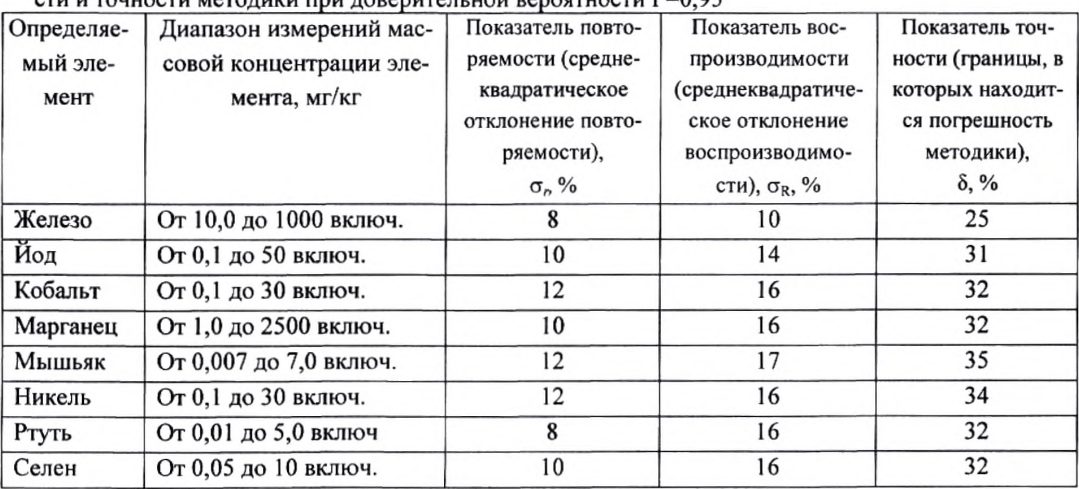

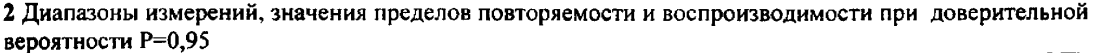

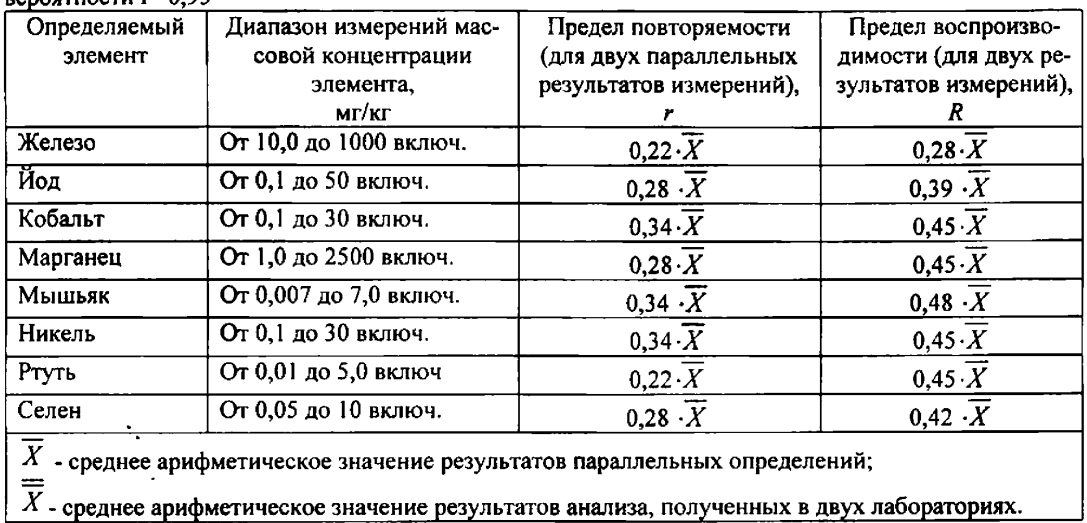

3 Дата выдачи свидетельства 26 октября 2010 г

 $\frac{1}{2}$ 

«СОГЛАСОВАНО» Главный метролог ТПУ

 $\frac{1}{\sqrt{\frac{1}{n}}}\frac{\pi.A.Xyct$ енко

Метролог аккредитованной метрологической службы ТПУ

 $\mathcal{D}\cdot$  S н. П. Пикула<br>«<u>26 » октября</u> 2010 г.

ФЕДЕРАЛЬНОЕ АГЕНТСТВО ПО ОБРАЗОВАНИЮ ГОСУДАРСТВЕННОЕ ОБРАЗОВАТЕЛЬНОЕ УЧРЕЖДЕНИЕ ВЫСШЕГО ПРОФЕССИОНАЛЬНОГО ОБРАЗОВАНИЯ *«НАЦИОНАЛЬНЫЙ ИССЛЕДОВА ТЕЛЬСКИЙ*

*ТОМСКИЙ ПОЛИТЕХНИЧЕСКИЙ УНИВЕРСИТЕТ»*

*АККРЕДИТОВАННАЯ МЕТРОЛОГИЧЕСКАЯ СЛУЖБА ТПУ*

*(аттестат аккредитации № РОСС RU 01.00143 от 03.04.2008 действителен до 03.04.2013)*

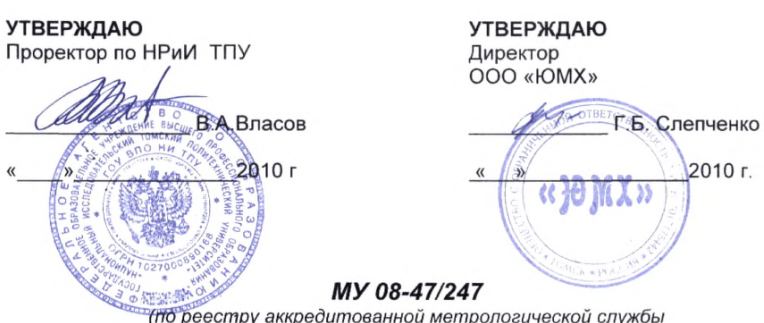

*Томского политехнического университета)*

**Зерно и продукты его переработки, силос из зеленых растений, корма, комбикорма, комбикормовое сырье и кормовые добавки. Инверсионно-вольтамперометрический метод определения содержания элементов (железа, йода, кобальта, марганца, мышьяка, никеля,ртути и селена)**

> Метролог аккредитованной метрологической службы ТПУ

Пикула Н.П. " 26 " октября 2010 г.

ТОМСК

# *1 НАЗНА ЧЕНИЕ И ОБЛАСТЬ ПРИМЕНЕНИЯ*

Настоящий документ (МУ 08-47/247) устанавливает методику выполнения измерений массовых концентраций железа, йода, кобальта, марганца, мышьяка, никеля, ртути и селена при анализе проб следующих объектов:

- *зерно и продукты его переработки;*
- *корма, включая корма растительного происхождения (фуражное зерно, соевые бобы, тапиоки, шроты и др.),*
- *корнеплоды кормовые;*
- *силос из зеленых растений;*
- *комбикорма, кормовые смеси, белково-витаминные добавки, премиксы, минеральное сырье;*
- *корма животного происхождения;*
- *корма микробиологического синтеза.*

Диапазоны определяемых массовых концентраций элементов и показатели точности методики приведены в таблице 1.

Если содержание элементов в пробе выходит за верхнюю границу диапазонов определяемых содержаний допускается дополнительное разбавление (до 10 раз) подготовленной к измерению пробы или взятие меньшей аликвоты подготовленной пробы.

Если содержание элементов выходит за нижнюю границу (не более, чем на порядок), допускается взятие большей аликвоты или увеличение времени электронакопления.

Химические помехи, влияющие на результаты определения элементов, устраняются в процессе пробоподготовки.<br>Настоящий и докумен

документ соответствует требованиям ГОСТ Р 8.563 с учетом ГОСТ Р ИСО 5725-1 и ГОСТ Р ИСО 5725-6. Алгоритмы оперативного контроля качества результатов измерений приведены в приложении А.

# 2 *НОРМАТИВНЫЕ ССЫЛКИ*

В настоящей методике использованы ссылки на следующие стандарты:

ГОСТ 12.1.004-91 Система стандартов безопасности труда. Пожарная безопасность. Общие требования

ГОСТ 12.1.019-79 Система стандартов безопасности труда. Электробезопасность. Общие требования и номенклатура видов защиты

ГОСТ 12.4.009-83 Система стандартов безопасности труда. Пожарная техника для защиты объектов. Основные виды. Размещение и обслуживание

ГОСТ 12.4.021-75 Система стандартов безопасности труда. Системы вентиляционные. Общие требования

ГОСТ 1770-74 Посуда мерная лабораторная стеклянная. Цилиндры, мензурки, колбы, пробирки. Технические условия

ГОСТ 2156-76 Реактивы. Натрий двууглекислый. Технические условия

ГОСТ 3118-77 Реактивы. Кислота соляная. Технические условия

ГОСТ 3773-72 Реактивы. Аммоний хлористый. Технические условия

ГОСТ 4204-77 Реактивы. Кислота серная. Технические условия

ГОСТ 4217-77 Реактивы. Калий азотнокислый. Технические условия

ГОСТ 4328-77 Реактивы. Натрия гидроокись. Технические условия

ГОСТ 4461-77 Реактивы. Кислота азотная. Технические условия

ГОСТ 4658-73 Реактивы. Ртуть. Технические условия

ГОСТ 5841-74 Реактивы. Гидразин сернокислый. Технические условия

ГОСТ 6709-72 Вода дистиллированная. Технические условия

ГОСТ 9736-91 Приборы электрические прямого преобразования для измерения неэлек-

трических величин. Общие технические требования и методы испытаний

ГОСТ 10652-73 Реактивы. Соль динатриевая этилендиамин-N, N, N ',N '-

тетрауксусной кислоты 2-водная (трилон Б). Технические условия

ГОСТ 10852-86 Семена масличные. Правила приемки и методы отбора проб.

ГОСТ 10929-76 Реактивы. Водорода пероксид. Технические условия

ГОСТ 11088-75 Реактивы. Магний нитрат 6-водный. Технические условия

ГОСТ 11125-84 Реактивы. Кислота азотная особой чистоты. Технические условия

ГОСТ 12026-76 Бумага фильтровальная лабораторная. Технические условия

ГОСТ 13496.0-80 Комбикорма, сырье. Методы отбора проб

ГОСТ 13586.3-83 Зерно. Правила приемки и методы отбора проб

ГОСТ 13979.0-86 Жмыхи, шроты и горчичный порошок. Правила приемки и методы отбора проб

ГОСТ 14261-77 Реактивы. Кислота соляная особой чистоты. Технические условия

ГОСТ 14262-78 Реактивы. Кислота серная особой чистоты. Технические условия

ГОСТ 14919-83 Электроплиты, электроплитки и жарочные электрошкафы бытовые. Общие технические условия

ГОСТ 17681-82 Мука животного происхождения. Методы испытаний

ГОСТ 20264.0-74 Препараты ферментные. Правила приемки и методы отбора проб

ГОСТ 20490-75 Реактивы. Калий марганцовокислый. Технические условия

ГОСТ 23638-90 Силос из зеленых растений. Технические условия

ГОСТ 24104-2001 Весы лабораторные. Общие технические требования

ГОСТ 24147- 80 Реактивы. Аммиак водный особой чистоты. Технические условия

ГОСТ 24596.1-81 Фосфаты кормовые. Методы отбора и подготовки проб для анализа

ГОСТ 25336-82 Посуда и оборудование лабораторные стеклянные. Типы, основные параметры и размеры

ГОСТ 27262-87 Корма растительного происхождения. Методы отбора проб

ГОСТ 27668-88 Мука и отруби. Приемка и методы отбора проб

ГОСТ 27978-88 Корма зеленые. Технические условия

ГОСТ 28165-89 Приборы и аппараты лабораторные из стекла. Аквадистилляторы. Испарители. Установки ректификационные. Общие технические требования

ГОСТ 28736-90 Корнеплоды кормовые. Технические условия

ГОСТ 29227-91 (ИСО 835-1-81) Посуда лабораторная стеклянная. Пипетки градуированные. Часть 1. Общие требования

ГОСТ Р 8.563-96 Государственная система обеспечения единства измерений. Методики выполнения измерений

ГОСТ Р ИСО 5725-1-2002 Точность (правильность и прецизионность) методов и результатов измерений. Часть 1. Основные положения и определения

ГОСТ Р ИСО 5725-6-2002 Точность (правильность и прецизионность) методов и результатов измерений. Часть 6. Использование значений точности на практике

РМГ 60-2003 Государственная система обеспечения единства измерений. Смеси аттестованные. Общие требования к разработке

РМГ 76-2004 ГСИ. Внутренний контроль качества результатов количественного химического анализа

# *3 ПРИПИСАННЫЕ ХАРАКТЕРИСТИКИ ПОГРЕШНОСТИ МЕТОДИКИ*

3.1 Методика измерений массовых концентраций железа, йода, кобальта, марганца, мышьяка, никеля, ртути, селена в пробах зерна и продуктов его переработки; кормах, включая корма растительного происхождения (фуражное зерно, соевые бобы, тапиоки, шроты и др.); корнеплодах кормовых; силосе из зеленых растений; комбикормов, кормовых смесей, белкововитаминных добавок, премиксов, минерального сырья; кормов животного происхождения; кормов микробиологического синтеза методом инверсионной вольтамперометрии обеспечивает получение результатов измерений с погрешностью, не превышающей значений, приведенных в таблице 1.

Таблица 1 - Диапазоны измерений, относительные значения показателей повторяемости, воспроизводимости и точности методики при доверительной вероятности Р=0,95

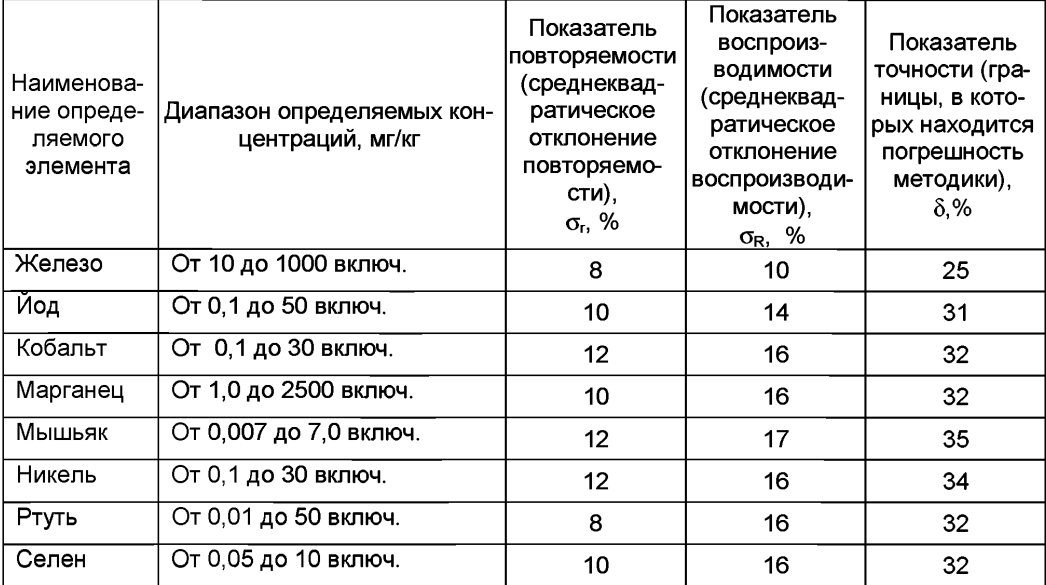

3.2 Значения показателей точности методики используют при:

- оценке деятельности лабораторий на качество проведения испытаний;

- оценке возможности использования результатов измерений при реализации методики выполнения измерений в конкретной лаборатории.

# *4 СУЩНОСТЬ МЕТОДИКИ ВЫПОЛНЕНИЯ ИЗМЕРЕНИЙ*

Количественный химический анализ проб *зерна, кормов, корнеплодов, силоса, комбикормов* на содержание токсичных элементов (железа, йода, кобальта, марганца, мышьяка, никеля, ртути и селена) основан на инверсионно-вольтамперометрическом методе (ИВ) определения массовых концентраций элементов в растворе подготовленной пробы.

Метод ИВ измерений основан на способности элементов, сконцентрированных на индикаторном электроде, электрохимически растворяться при определенном потенциале, характерном для каждого элемента. Регистрируемый максимальный анодный (катодный) ток каждого элемента прямо пропорционально зависит от концентрации определяемого элемента. Процесс электроосаждения элементов из раствора подготовленной пробы на индикаторном электроде проходит при потенциале электролиза в течение заданного времени электролиза.

Массовые концентрации элементов в пробе определяются по методу добавок аттестованных смесей (АС) соответствующих элементов.

Общая схема анализа методом ИВ представлена на рисунке 1.

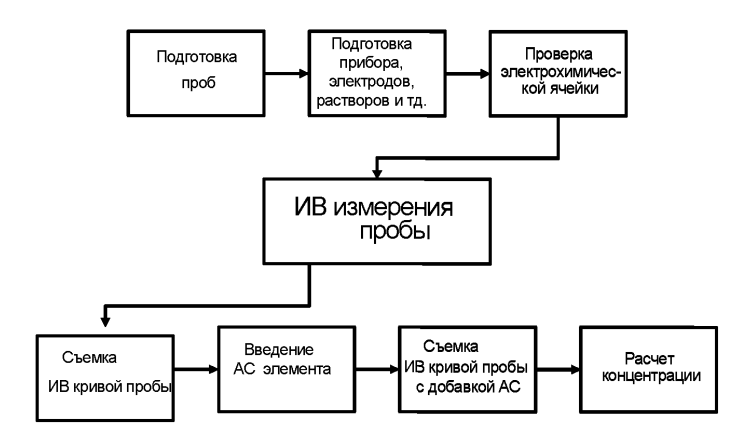

*Рисунок 1. Общая схема анализа методом ИВ*

# *Мышьяк и железо*

Методика основана на проведении инверсионно-вольтамперометрических измерений с линейной разверткой потенциала в постоянно-токовом режиме регистрации для мышьяка и в дифференциальном режиме (1-я производная) для железа в одном растворе пробы после ее предварительной подготовки.

# *Йод*

Для перевода всех форм йода (без потерь йода элементарного) в одну форму и устранения мешающего влияния органических веществ проводят щелочное окислительное плавление с последующей нейтрализацией раствора и восстановлением окисленных форм йода до иодида аскорбиновой кислотой.

Методика основана на способности иодид-ионов накапливаться на поверхности ртутнопленочного электрода в виде малорастворимого соединения со ртутью при определенном потенциале с последующим катодным восстановлением осадка при изменении потенциала.

#### *Кобальт и никель*

Измерение массовых концентраций кобальта и никеля выполняют методом адсорбционной катодной дифференциально-импульсной инверсионной вольтамперометрии. Метод основан на предварительной адсорбции диметилглиоксимата кобальта и никеля на индикаторном ртутнопленочном электроде с последующим восстановлением данного комплекса.

# *Марганец*

Методика состоит из двух основных стадий: процесса электронакопления на поверхности индикаторного электрода и процесса электрорастворения. Процесс электронакопления проводят при определенном потенциале в течение заданного времени. Процесс электрорастворения с поверхности электрода и регистрацию аналитического сигнала на вольтамперограмме выполняют при линейно меняющемся потенциале. Регистрируемый при электрорастворении ток имеет максимум. Потенциал максимума (пика) характеризует природу элемента, а величина максимального тока пропорциональна концентрации элемента.

#### *Ртуть*

Процесс электроосаждения ртути из раствора подготовленной пробы на индикаторном золото-графитовом электроде проходит при потенциале электролиза, равном 0,0 В относительно хлорсеребряного электрода, в течение заданного времени электролиза. Процесс электрорастворения элемента с поверхности электрода и регистрация аналитического сигнала элемента (анодного пика) на вольтамперограмме (ВА кривой) проводится при линейноменяющемся (в сторону положительных значений) потенциале при заданной чувствительности прибора.

# Селен

Методика анализа основана на проведении инверсионно-вольтамперометрических (ИВ) измерений раствора пробы после ее предварительной подготовки.

Для получения электроактивной формы селена (4+) и устранения органической составляющей матрицы пробы проводят предварительную пробоподготовку: сначала окисляют все формы селена до селена (6+) методом мокрого озоления и прокаливания в присутствии солей магния, а затем химически восстанавливают Se (6+) до Se (4+) раствором соляной кислоты концентрации 6 моль/дм<sup>3</sup> (рисунок 2).

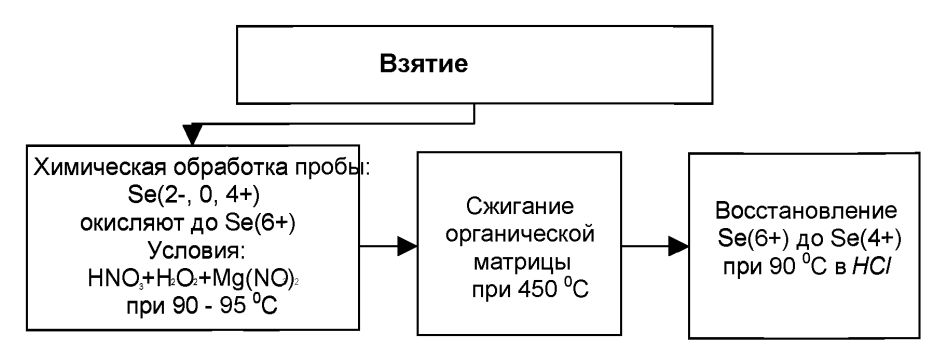

Рисунок 2. Этапы пробоподготовки для измерения обшей концентрации селена методом катодной ИВ

Для получения аналитических сигналов (пиков) селена в методе катодной ИВ проводят электронакопление селена (4+) в форме малорастворимого соединения - селенида меди (Cu<sub>2</sub>Se) на ртутно-графитовом электроде (in situ), затем проводят катодное восстановление концентрата и измеряют протекающий ток при наложении меняющегося потенциала по реакции:  $Cu_2Se + 2e + 2H^+ \rightarrow 2Cu^0 + H_2Se$ 

## 5 ТРЕБОВАНИЯ БЕЗОПАСНОСТИ, ОХРАНЫ ОКРУЖАЮЩЕЙ СРЕДЫ

# 5.1 Условия безопасного проведения работ

5.1.1 К работе с вольтамперометрическим анализатором, нагревательными приборами и химическими реактивами допускается персонал, изучивший инструкцию по эксплуатации прибора, правила работы с химическими реактивами и химической посудой.

5.1.2 Приборы в процессе эксплуатации должны быть надежно заземлены.

5.1.3 При выполнении аналитических измерений необходимо соблюдать требования техники безопасности при работе с химическими реактивами.

5.1.4 Электробезопасность при работе с электроустановками - по ГОСТ 12.1.019.

5.1.5 Помещение лаборатории должно соответствовать требованиям пожарной безопасности по ГОСТ 12.1.004 и иметь средства пожаротушения по ГОСТ 12.4.009.

5.1.6 Помещение должно быть оборудовано приточно-вытяжной вентиляцией по ГОСТ 12.4.021.

5.1.7 Запрещается работать без защитного экрана (на анализаторе), не пропускающего ультрафиолетовое излучение.

5.1.8 Металлическую ртуть (не более 1 мл) хранят под слоем воды в бюксе, помещенном в толстостенную склянку.

5.1.9 Необходимо иметь средства сбора и нейтрализации ртути (амальгамированную медную пластинку, раствор хлорного железа).

5.1.10 Проанализированные растворы собирают в специальные емкости (бутыли) для дальнейшей утилизации.

# *5.2 Требования к квалификации исполнителя*

К измерениям и обработке результатов по данной методике допускаются лица, владеющие техникой вольтамперометрического метода анализа и изучившие инструкцию по эксплуатации вольтамперометрического анализатора.

# *5.3 Условия выполнения измерений*

Измерения проводятся в нормальных лабораторных условиях:

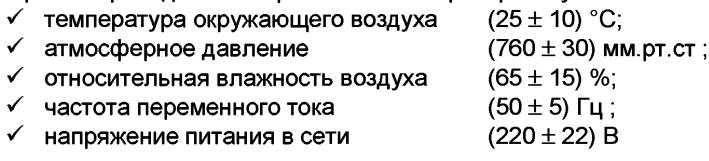

# б *ОТБОР ПРОБ*

Отбор проб для проведения анализа проводят в соответствии с национальным стандартом или другим нормативным документом, регламентирующим отбор проб конкретных видов и типов проб зерна и продуктов его переработки, кормов, комбикормов, комбикормового сырья и кормовых добавок, например: по ГОСТ 13496.0 - проб комбикормов; по ГОСТ 13586.3, ГОСТ 27668 - проб зерна и продуктов его переработки; по ГОСТ 13979.0 проб жмыхов, шротов и горчичного порошка; по ГОСТ 17681 - проб муки животного происхождения; по ГОСТ 20264.0 - проб препаратов ферментных; по ГОСТ 24596.1 - проб фосфатов кормовых; по ГОСТ 27262 - кормов растительного происхождения: по ГОСТ 27668 - проб муки и отрубей; по ГОСТ 27978 - проб кормов зеленых; по ГОСТ 28736 - проб корнеплодов кормовых и т.д.

# 7 *СРЕДСТВА ИЗМЕРЕНИЙ, ВСПОМОГАТЕЛЬНОЕ ОБОРУДОВАНИЕ, ПОСУДА, РЕАКТИВЫ И МАТЕРИАЛЫ*

При выполнении измерений используют следующие средства измерений, вспомогательное оборудование, посуду, материалы и реактивы:

#### *7.1 Средства измерений и вспомогательное оборудование*

7.1.1 Комплекс аналитический вольтамперометрический СТА [1] в комплекте с IBMсовместимым компьютером.

Порядок проведения измерений с использованием данного комплекса изложен в приложениях Б - Ж.

7.1.2 Электролитическая ячейка, в состав которой входят:

- электроды:
	- > индикаторный электрод:

- *ртутно-пленочный (РПЭ) на серебряной подложке* с толщиной пленки ртути (1 0 -1 5 ) мкм и рабочей поверхностью (0,2 - 0,3) см3 *(рабочий электрод для определения йода, кобальта, марганца и никеля);*

*- графитовый* (ГЭ) на основе графита с рабочей поверхностью 0,3 - 0,5 см<sup>3</sup> и сопротивлением не более 1,0 кОм *(рабочий электрод для определения селена),*

*- золотографитовый* (ЗГЭ) на основе графитового (ГЭ) с рабочей поверхностью (0.3 - 0.5) см<sup>3</sup> и сопротивлением не более 1.0 кОм с предварительно электрохимически нанесенной на торец графитового электрода пленкой хлорида золота *(рабочий электрод для определения мышьяка, железа);*

*- золотографитовый* (ЗГЭ) на основе графитового (ГЭ) с рабочей поверхностью  $(0,3 - 0.5)$  см<sup>3</sup> и сопротивлением не более 1,0 кОм с нанесенной в процессе анализа на торец графитового электрода *(in situ)* пленкой хлорида золота *(рабочий электрод для определения ртути).*

*>* электрод сравнения - *хлорсеребряный (ХСЭ),* заполненный хлоридом калия концентрации 1,0 моль/дм<sup>3</sup>, с сопротивлением не более 3,0 кОм;

- > вспомогательный *хлорсеребряный (ХСЭ),* заполненный хлоридом калия концентрации 1.0 моль/дм<sup>3</sup>, с сопротивлением не более 3.0 кОм.
- Сменные стаканчики из кварцевого стекла вместимостью 15 20 см<sup>3</sup>.
- Трубка для подвода инертного газа с целью удаления растворенного кислорода и перемешивания раствора.

7.1.3 Государственные стандартные образцы состава растворов определяемых элементов (ионов железа, йода, кобальта, марганца, мышьяка, никеля, ртути и селена) с погрешностью не более 1,0 % отн. при Р = 0,95. Концентрация элемента в стандартном образце должна быть не менее 0.01 г/дм<sup>3</sup> и не более 10.0 мг/см<sup>3</sup>.

Например:

ГСО 7254-96 - раствор ионов железа с концентрацией 1.0 мг/см<sup>3</sup>

ГСО 6088-91 - раствор иодид-ионов концентрации 1.0 мг/см<sup>3</sup> (1000 мг/дм<sup>3</sup>).

ГСО 7268-96 - раствор ионов кобальта с концентрацией 1,0 мг/см;

ГСО 8089-94 - раствор ионов кобальта с концентрацией 1,0 мг/см3 ;

ГСО 8090-94 - раствор ионов кобальта с концентрацией 0.5 мг/см<sup>3</sup>:

ГСО 8091-94 - раствор ионов кобальта с концентрацией 0.1 мг/см<sup>3</sup>;

ГСО 8056-94 - раствор ионов марганца (II) концентрации 1.0 мг/см<sup>3</sup>;

ГСО 3397-86 - раствор ионов мышьяка с концентрацией 0,100 г/дм<sup>3</sup> (100 мг/дм<sup>3</sup>):

ГСО 7265-96 - раствор ионов никеля с концентрацией 1 мг/см<sup>3</sup>;

ГСО 3395 (МСО 0345) - раствор ионов ртути (II) с концентрацией 0.1 мг/см<sup>3</sup>;

ГСО 8004 или ГСО 3497 (МСО 0028) - раствор ионов ртути (II) с концентрацией 1.0 мг/см $3$ :

ГСО 7340-96 - раствор ионов селена с концентрацией 1,0 г/дм<sup>3</sup>

ГСО 5233-90 - раствор ионов селена с концентрацией 0.1 г/дм<sup>3</sup>.

7.1.4 Стандартный образец состава раствора ионов золота (ГСОРМ-14) ГСО 3398-90П концентрации 0,10 мг/см<sup>3</sup> (100 мг/дм<sup>3</sup>).

7.1.5 Весы лабораторные аналитические общего назначения с наибольшим пределом взвешивания 200 г, 2-го класса точности по ГОСТ 24104.

7.1.6 Дозаторы типа ДП-1-5-40; ДП-1-40-200; ДП-1-100-1000 или другого типа с дискретностью установки доз 1,0 или 2,0 мкл и погрешностью не более 5 % отн.

7.1.7 Плитка электрическая с закрытой спиралью по ГОСТ 14919 или других марок.

7.1.8 Комплекс пробоподготовки "Темос-Экспресс" с диапазоном рабочих температур

от 50°С до 650 °С с погрешностью измерений ±15 °С (изготовитель ООО "ИТМ", г.Томск); или муфельная печь типа ПМ - 8 или МР-64-0215 по ГОСТ 9736;

или электропечь сопротивления камерная лабораторная, обеспечивающая поддержание заданного температурного режима от 150 °С до 600 °С с погрешностью ± 25 °С.

7.1.9 Аппарат для бидистилляции воды (стеклянный) АСД-4 по ГОСТ 28165 или [2].

7.1.10 Щипцы тигельные [3].

Допускается использование другого оборудования и приборов, позволяющих воспроизводить технические и метрологические характеристики, указанные в данной методике анализа.

# 7.2 *Посуда*

7.2.1 Пипетки мерные лабораторные стеклянные 2-го класса точности вместимостью 0,1; 1,0; 2,0; 5,0; 10,0 см3 по ГОСТ 29227.

7.2.2 Посуда мерная лабораторная стеклянная 2-го класса точности по ГОСТ 1770: колбы наливные вместимостью 25,0; 50,0 и 100,0 см<sup>3</sup>; цилиндры вместимостью 10,0 см<sup>3</sup> или пробирки мерные вместимостью 10,0; 15,0 см<sup>3</sup>.

7.2.3 Эксикатор по ГОСТ 25336.

7.2.4 Крышки-дефлегматоры для стаканчиков из термостойкого стекла конусообразной формы диаметром 25 - 35 мм высотой 20 - 25 мм.

7.2.5 Сборник для слива отработанных растворов.

# *7.3 Реактивы и материалы*

7.3.1 Диметилглиоксим по ГОСТ 5828.

7.3.2 Кислота серная концентрированная по ГОСТ 14262 ос.ч или по ГОСТ 4204 х.ч.

7.3.3 Кислота соляная концентрированная по ГОСТ 14261 ос.ч или по ГОСТ 3118 х.ч.

7.3.4 Кислота азотная концентрированная по ГОСТ 11125 ос.ч или по ГОСТ 4461 х.ч.

7.3.5 Водорода пероксид по ГОСТ 10929.

7.3.6 Натрий двууглекислый по ГОСТ 2156 (сода пищевая).

7.3.7 Калий марганцовокислый по ГОСТ 20490.

7.3.8 Вода бидистиллированная [4] или дистиллированная по ГОСТ 6709, перегнанная в присутствии серной кислоты и перманганата калия (5.0 см<sup>3</sup> концентрированной серной кислоты и 3,0 см3 3%-ного раствора перманганата калия на 1,0 дм3 дистиллированной воды).

Калий хлористый [5].

7.3.10 Соль динатриевая этилендиамин-N, N, М',М'-тетрауксусной кислоты 2-водная (трилон Б) по ГОСТ 10652, хч.

7.3.11 Магний нитрат 6-водный по ГОСТ 11088, х.ч.

7.3.12 Аммоний хлористый по ГОСТ 3773, х.ч.

- 7.3.13 Аммиак водный по ГОСТ 24147, х.ч.
- 7.3.14 Ртуть металлическая по ГОСТ 4658.

7.3.15 Калий азотнокислый по ГОСТ 4217, х.ч.

- 7.3.16 Гидразин сернокислый по ГОСТ 5841,ч.
- 7.3.17 Бумага индикаторная универсальная pH (1-14) [6].

7.3.18 Бумага фильтровальная по ГОСТ 12026 или фильтры обеззоленные.

Все реактивы должны быть квалификации ос.ч или х.ч.

# *8 ПОДГОТОВКА К ВЫПОЛНЕНИЮ ИЗМЕРЕНИЙ*

#### *8.1 Подготовка приборов к работе*

Подготовку и проверку вольтамперометрического анализатора (типа СТА и др.), компьютера производят в соответствии с инструкцией по эксплуатации и техническому описанию соответствующего прибора.

Режим работы прибора устанавливают согласно таблице 2.

#### *8.2 Подготовка и проверка лабораторной посуды*

Новую и загрязненную лабораторную стеклянную посуду, сменные наконечники дозаторов, пипетки промывают раствором азотной или соляной кислоты концентрации 0,1 моль/дм<sup>3</sup>, затем раствором серной кислоты концентрации 0,1 моль/дм<sup>3</sup> и многократно бидистиллированной водой.

Новые кварцевые стаканчики, а также стаканчики после проведения измерений, протирают сухой пищевой содой при помощи фильтровальной бумаги, многократно ополаскивают сначала водопроводной, затем бидистиллированной водой. Затем в каждый стаканчик добавляют по  $(0,1$  - 0,2) см<sup>3</sup> концентрированной серной кислоты, стаканчики помещают в комплекс пробоподготовки «Темос-Экспресс» (при открытой крышке) при температуре (300 - 350) °С. После полного прекращения выделения паров серной кислоты со стенок стаканчиков их прокаливают при температуре (500 - 600) °С в течение 15 мин в комплексе пробоподготовки «Темос-Экспресс» (при закрытой крышке).

Сменные кварцевые стаканчики хранят в эксикаторе.

Таблица 2 – Задаваемый режим работы прибора при определении массовых концентраций железа, йода, кобальта, марганца, мышь-<br>яка, никеля, ртути и селена методом инверсионной вольтамперометрии

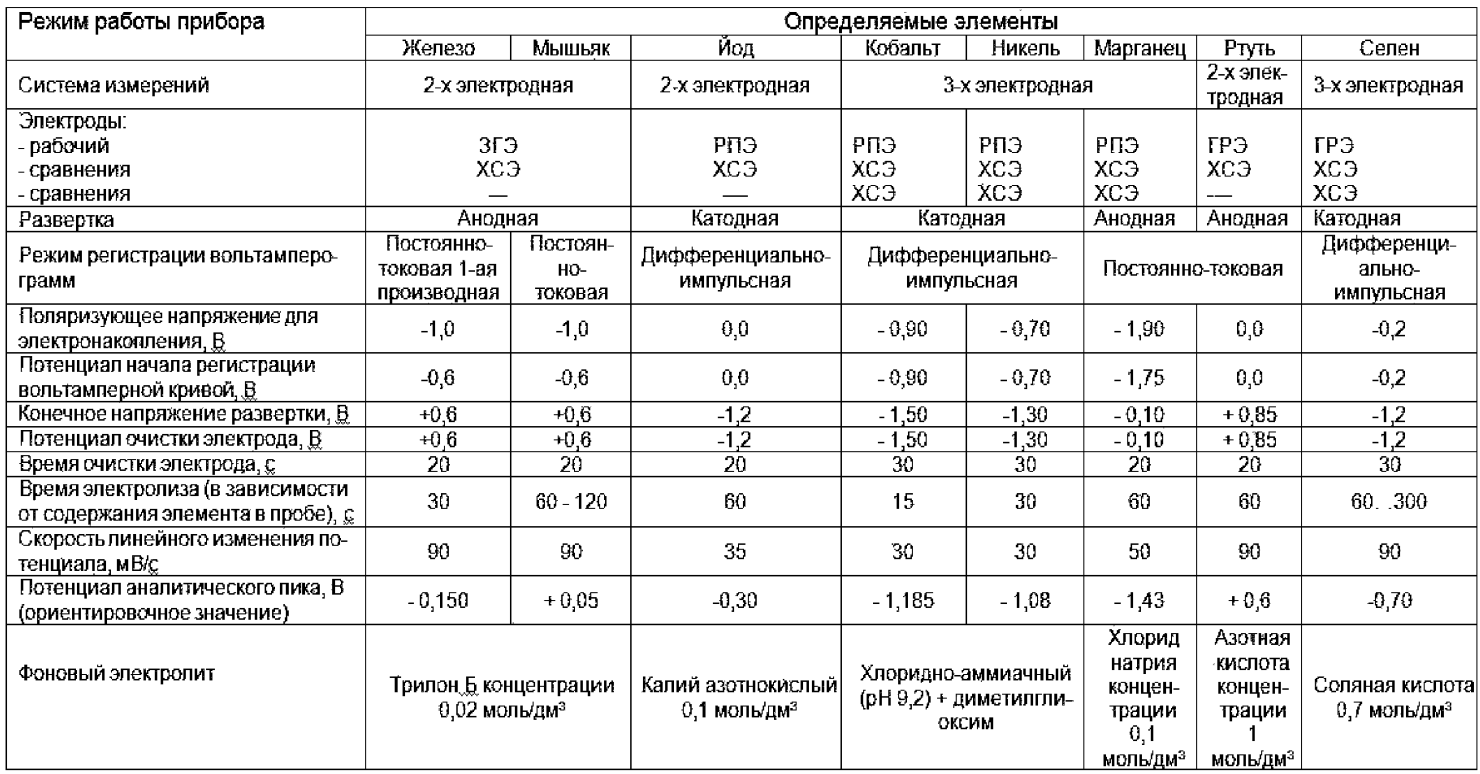

#### *8.3 Приготовление и хранение электродов*

# 8.3.1 **Подготовка индикаторного ртутно-пленочного электрода (РПЭ)** *для определения йода, кобальта, марганца, никеля*

Индикаторный ртутно-пленочный электрод представляет собой полиэтиленовый стержень с запрессованной серебряной проволокой диаметром  $(0,8-1,1)$  мм, длиной  $(5 -$ 10) мм, площадь поверхности составляет (0,2 – 0,3) см<sup>2</sup>. Для подготовки электрода к работе проводят амальгамирование, то есть нанесение на поверхность серебра пленки ртути толщиной (10 -15) мкм. Покрытие ртутью производят путем опускания рабочей части электрода (серебряной проволоки) в металлическую ртуть на (2 - 3) с, затем ртуть растирают фильтровальной бумагой для равномерного распределения по поверхности серебра. В том случае, если на конце серебряной проволоки "свисает" избыточное количество ртути в виде капли, ее удаляют мокрой фильтровальной бумагой или стряхиванием в бюкс со ртутью. Электрод промывают бидистиллированной водой.

Процедуру амальгамирования рабочей поверхности электрода повторяют при появлении не амальгамированных участков на поверхности электрода. При образовании серого налета на поверхности, электрод протирают фильтровальной бумагой.

После проведения анализа рабочую поверхность электродов ополаскивают бидистиллированной водой.

Хранят электроды, погрузив рабочую часть в бидистиллированную воду.

# **8.3.2 Подготовка индикаторного графитового электрода (ГЭ)** *для определения ртути*

ГЭ представляет собой графитовый торцевой электрод, изготовленный из пропитанного различными веществами графитового стержня с диаметром рабочей поверхности 3-5 мм. Рабочую поверхность графитового электрода перед работой предварительно отшлифовывают на фильтре. Электрохимическое нанесение пленки золота на рабочую поверхность ГЭ - торец графитового электрода - производят непосредственно в процессе электролиза ртути и золота *(in situ)* в исследуемом растворе.

После проведения анализов ГЭ ополаскивают и хранят в сухом виде.

# **8.3.3 Подготовка индикаторного золотографитового электрода (ЗГЭ)** *для определения мышьяка и железа*

ЗГЭ представляет собой графитовый торцевой электрод с нанесенной на него пленкой золота. Графитовый торцевой электрод (ГЭ) изготавливают из пропитанного различными веществами графитового стержня с диаметром рабочей поверхности 3 мм.

Для получения ЗГЭ рабочую поверхность графитового электрода, предварительно отшлифованную на фильтре, обезжиривают электрохимической очисткой. Для этого стаканчик (бюкс) с раствором серной кислоты концентрации 0,1 моль/дм<sup>3</sup> (около 10 см<sup>3</sup>) помещают в электролитическую ячейку, опускают в раствор индикаторный электрод (катод) и электрод сравнения (анод) и подключают их к соответствующим клеммам прибора. Включают газ и пропускают его через раствор в течение 60 с \*. Затем проводят катодную (при минус 1,0 В) и анодную (при 1,2 В) поляризацию попеременно через 1 - 2 с в течение 60 с.

Ополаскивают рабочую поверхность электрода бидистиллированной водой и сразу проводят нанесение на поверхность золотой пленки электрохимически из раствора *АиС13.* Для этого в электрохимической ячейке стаканчик (бюкс) с раствором серной кислоты заменяют стаканчиком (бюксом) с раствором хлористого золота (около 10 см3) концентрации 100 мг/дм<sup>3</sup>. Включают газ и пропускают его через раствор в течение 60 с  $\tilde{ }$ . Затем проводят процесс накопления золота при потенциале минус 0,5 В в течение 180 с (при перемешивании раствора). Промывают рабочую поверхность электрода бидистиллированной водой. На торце электрода должна быть видна желтая пленка золота.

После проведения анализов ЗГЭ хранят в сухом виде. Перед работой (в последующие дни) рабочую поверхность электрода очищают в растворе серной кислоты концентрации 0,1 моль/дм<sup>3</sup>, по параметрам обработки графитового электрода.

Необходимы в анализаторах, где не предусмотрено автоматическое вычитание фонового тока.

#### 8.3.4 Подготовка к работе электрода сравнения

Новый электрод сравнения заполняют одномолярным раствором хлорида калия, закрывают пробкой отверстие и выдерживают не менее 2-х ч для установления равновесного значения потенциала при первом заполнении. После проведения анализов электрод следует хранить, погрузив его в одномолярный раствор хлорида калия. Дозаполнение электродов производят ежедневно перед работой.

#### 8.3.5 Подготовка к работе вспомогательного электрода

В случае использования трехэлектродной системы измерений в качестве вспомогательного электрода применяют хпорсеребряный электрод, который готовят по 8.3.4.

#### *8.4 Приготовление растворов*

8.4.1 Основные растворы, содержащие по 100.0 мг/дм<sup>3</sup> ионов железа, йода, кобальта, марганца, мышьяка, никеля, ртути, селена готовят из государственных стандартных образцов (ГСО) состава растворов определяемых элементов с аттестованными концентрациями элементов 1,0 мг/см3.

В мерные колбы вместимостью 50.0 см<sup>3</sup> вводят по 5.0 см<sup>3</sup> стандартного образца состава ионов железа, йода, кобальта, марганца, мышьяка, никеля, ртути, селена (каждого элемента в отдельную колбу) и доводят объем до метки бидистиллированной водой.

Рекомендуется использовать инструкцию по применению ГСО. Основные растворы хранят не более 1 года.

Аттестованные смеси серий АС-1, АС-2, АС-3 и АС-4 с содержанием по 10,0; 5,0; 1,0 и 0,5 мг/дм3 железа, йода, кобальта, марганца, мышьяка, никеля, ртути, селена готовят соответствующими разбавлениями растворов в мерных колбах вместимостью 25.0 и 10.0 см<sup>3</sup> бидистиллированной водой согласно таблице 3. При повторном приготовлении растворы сливают в специальный сборник, колбы не промывают водой, а заполняют свежеприготовленным раствором той же концентрации.

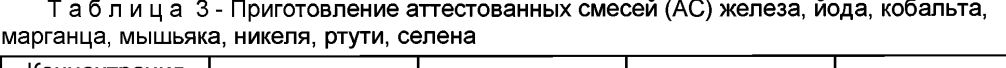

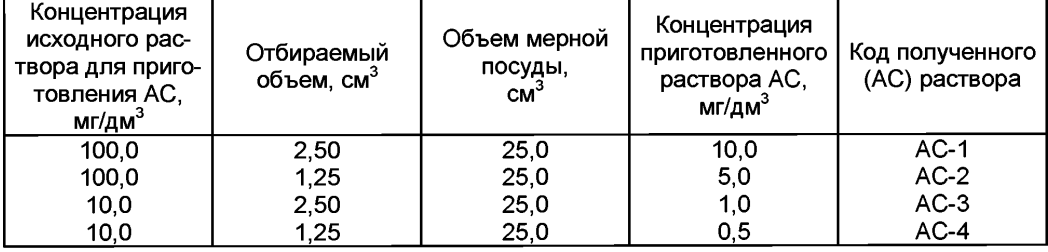

АС-1 устойчивы в течение 60 дней, АС-2 - в течение 30 дней, АС-3 - в течение 14 дней, АС-4 - в течение 7 дней.

8.4.3 Азотную кислоту перегоняют при температуре 120 °С. Перегнанная азотная кислота должна быть концентрации не менее 9 моль/дм3.

8.4.4 Соляную кислоту перегоняют при температуре 120 °С. Перегнанная соляная кислота должна быть концентрации не менее 6 моль/дм<sup>3</sup>.

8.4.5 Раствор соляной кислоты концентрации 0,6 моль/дм<sup>3</sup> - фоновый электролит (при определении селена) готовят одним из способов:

а) В мерную колбу вместимостью 100 см<sup>3</sup>, наполовину заполненную бидистиллированной водой, вносят 10,0 см<sup>3</sup> раствора соляной кислоты концентрации 6 моль/дм<sup>3</sup> и, после перемешивания, доводят объем до метки бидистиллированной водой.

б) готовят непосредственно в электрохимической ячейке.

В кварцевый стаканчик вместимостью (20 - 25) см<sup>3</sup>, наливают 9 см<sup>3</sup> бидистиллирован-

ной воды и 1,0 см<sup>3</sup> соляной кислоты концентрации 6,0 моль/дм<sup>3</sup>.

# **8.4.6 Раствор азотной кислоты концентрации 0,1 моль/дм3**

В мерную колбу вместимостью 1 дм<sup>3</sup>, наполовину заполненную бидистиллированной водой, вносят 10,0 см<sup>3</sup> раствора азотной кислоты концентрации 10 моль/дм<sup>3</sup> и, после перемешивания, доводят объем до метки бидистиллированной водой.

# **8.4.7 Раствор серной кислоты концентрации 1,0 моль/дм3**

В мерную колбу вместимостью 100 см3, наполовину заполненную бидистиллированной водой, вносят 5,0 см<sup>3</sup> концентрированной серной кислоты, перемешивают и доводят объем до метки бидистиллированной водой.

# **8.4.8 Раствор серной кислоты концентрации 0,1 моль/дм3**

В мерную колбу вместимостью 1 дм<sup>3</sup>, наполовину заполненную бидистиллированной водой, вносят 5,0 см<sup>3</sup> концентрированной серной кислоты, перемешивают и доводят объем до метки бидистиллированной водой.

**8.4.9 Рабочий раствор трилона Б концентрации 0,2 моль/дм3** фоновый электролит при определении мышьяка, железа готовят одним из следующих способов:

а) Переносят содержимое фиксанала 0,1 моль-эквивалент (массой 18,6 г) в мерную колбу вместимостью 500.0 см<sup>3</sup>, добавляют (250 - 300) см<sup>3</sup> теплой бидистиллированной воды, после растворения охлаждают и доводят объем до метки бидистиллированной водой;

б) Навеску (74.45  $\pm$  0.01) г трилона Б помещают в колбу вместимостью 1000,0 см<sup>3</sup>, растворяют в теплой бидистиллированной воде, охлаждают и доводят объем колбы до метки бидистиллированной водой.

# **8.4.10 Раствор хлорида калия концентрации 1,0 моль/дм3**

На аналитических весах берут навеску (7,46 ± 0,01) г хлорида калия, переносят в мерную колбу вместимостью 100,0 см3, растворяют в небольшом количестве бидистиллированной воды и доводят объем до метки бидистиллированной водой.

# **8.4.11 Раствор азотнокислого калия концентрации 0,10 моль/дм3**

На аналитических весах берут навеску (2,53 ± 0,01) г калия азотнокислого, переносят в мерную колбу вместимостью 250,0 см<sup>3</sup>, растворяют в небольшом количестве бидистиллированной воды и доводят объем до метки бидистиллированной водой.

# **8.4.12 Раствор азотнокислого калия концентрации 0,50 моль/дм3**

На аналитических весах берут навеску (5,05 ± 0,01) г калия азотнокислого, переносят в мерную колбу вместимостью 100,0 см3, растворяют в небольшом количестве бидистиллированной воды и доводят объем до метки бидистиллированной водой.

#### **8.4.13 Раствор диметилглиоксима концентрации 0,1 моль/дм3**

На аналитических весах берут навеску (0,29  $\pm$  0,01) г диметилглиоксима, переносят в мерную колбу вместимостью 25 см<sup>3</sup>, растворяют в небольшом количестве этилового спирта, перемешивают и доводят объем до метки этиловым спиртом.

8.4.14 **Хлоридно-аммиачный буферный раствор** - фоновый электролит при определении никеля и кобальта.

На аналитических весах берут навеску аммония хлористого массой (1,06  $\pm$  0,01) г, переносят в колбу вместимостью 200,0 см3 , приливают бидистиллированной воды (приблизительно 1/3 объёма колбы), перемешивают. К растворенной навеске приливают (2 - 2,5) см<sup>3</sup> водного раствора аммиака и доводят объем в колбе до метки бидистиллированной водой, pH раствора (pH 9) контролируют по индикаторной бумаге.

8.4.15 **Рабочим раствором хлорида золота** для приготовления ЗГЭ является ГСО раствора золота концентрации 100,0 мг/дм<sup>3</sup>. Рабочий раствор золота хранят в бюксах с притертыми крышками в темном месте для использования их в качестве электрохимических ячеек при формировании ЗГЭ.

# 8.4.16 Раствор натрия гидроокиси концентрации 2,5 моль/дм<sup>3</sup>

На аналитических весах берут навеску (10,0 ±0,1) г натрия гидроокиси, помещают в колбу вместимостью 100,0 см<sup>3</sup>, растворяют в небольшом количестве бидистиллированной воды и доводят объем до метки бидистиллированной водой.

# *8.5 Подготовка проб*

При проведении количественного химического анализа одновременно используют две параллельные пробы, используя две навески пробы

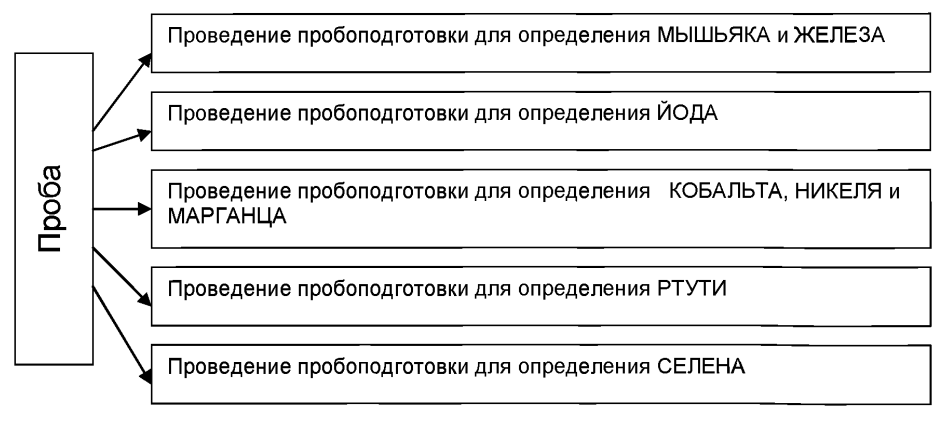

*Рисунок 3. Блоки пробоподготовки*

# *8.5.1 Подготовка проб для определения МЫШЬЯКА и ЖЕЛЕЗА*

Подготовка проб *зерна и продуктов его переработки, кормов, комбикормов, комбикормового сырья и кормовых добавок* для анализа на определение массовой концентрации **МЫШЬЯКА** И **ЖЕЛЕЗА** проводится одним из двух вариантов:

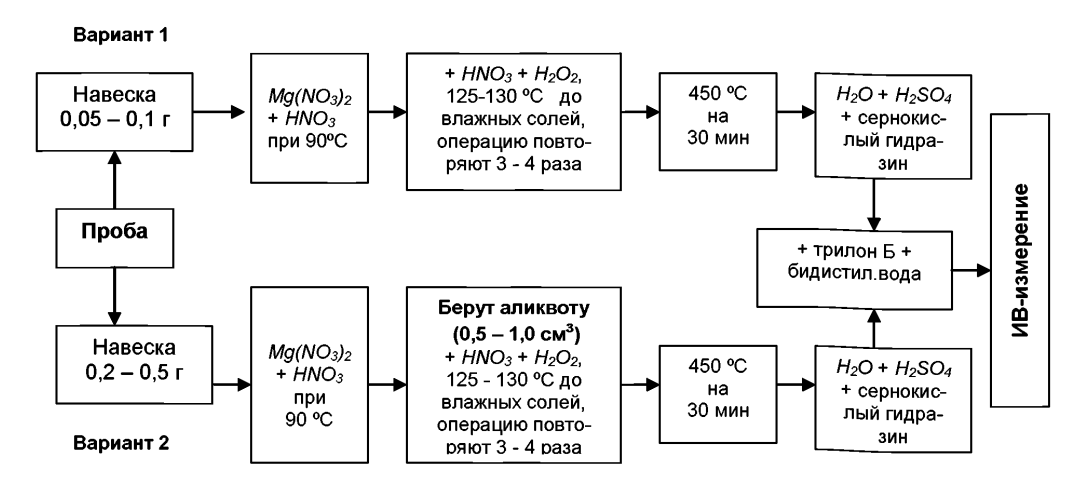

*Рисунок 4. Этапы пробоподготовки для измерения массовых концентраций мышьяка и железа*

#### ВАРИАНТ 1

Пробу анализируемого продукта навеской (0,050 - 0,100) г, взвешенной на аналитических весах с точностью до 0,001 г, помещают в чистый кварцевый стаканчик объемом 20.0 см<sup>3</sup>, добавляют (2,0  $\pm$  0.5) см<sup>3</sup> концентрированной перегнанной азотной кислоты и несколько кристаллов Mg(NO<sub>3</sub>)<sub>2</sub>. Стаканчик с пробой помешают на плитку или в комплекс пробоподготовки «Темос-Экспресс» с температурой (90 - 95 ) °С и выдерживают 30 мин до растворения пробы (при открытой крышке комплекса).

После растворения пробу упаривают при температуре (120 - 125) <sup>о</sup>С до влажных солей. Повторно обрабатывают пробу раствором азотной кислоты объемом 1,5 см3 с добавлением 0.5 см<sup>3</sup> пероксида водорода. Эту операцию повторяют четыре - пять раз. Последний раз упаривают пробу до сухого остатка.

Помещают стаканчик с сухим остатком пробы в разогретую до (450  $\pm$  15) <sup>о</sup>С муфельную печь или нагревают до этой же температуры комплекс пробоподготовки «Темос-Экспресс» при закрытой крышке и выдерживают в течение 30 мин. После прокаливания остаток в стаканчике не должен содержать черных включений, в противном случае, операцию обработки концентрированной азотной кислотой и пероксидом водорода повторяют.

После получения остатка белого цвета пробу вынимают, охлаждают, в стаканчик добавляют 0,5 см<sup>3</sup> бидистиллированной воды, 0,5 см<sup>3</sup> концентрированной серной кислоты и несколько кристаллов сернокислого гидразина (примерно 0,01 г).

Стаканчик помещают в разогретую до  $(300 \pm 10)$  °С муфельную печь или нагретый до этой же температуры комплекс пробоподготовки «Темос-Экспресс» и упаривают досуха (до полного прекращения выделения паров  $SO<sub>3</sub>$  со стенок стаканчика).

Стаканчик охлаждают, добавляют (1,0 - 2,0) см<sup>3</sup> трилона Б концентрации 0,2 моль/дм<sup>3</sup>;  $(8,0 - 9,0)$  см<sup>3</sup> бидистиллированной воды.

Проба готова к измерению.

#### ВАРИАНТ 2

Пробу анализируемого продукта навеской (0,200 - 0,500) г, взвешенной на аналитических весах с точностью до 0,001 г, помещают в чистый кварцевый стаканчик объемом 20,0 см<sup>3</sup>, добавляют (3 - 5) см<sup>3</sup> концентрированной перегнанной азотной кислоты и несколько кристаллов  $Mg(NQ_3)$ . Стаканчик с пробой помещают на плитку или в комплекс пробоподготовки «Темос-Экспресс» с температурой (90 - 95) °С и выдерживают 30 мин до растворения пробы (при открытой крышке комплекса).

Стаканчик вынимают, немного охлаждают и берут аликвоту равную (0,5 - 1,0) см<sup>3</sup>, переносят в чистый кварцевый стаканчик вместимостью 20 см<sup>3</sup> добавляют (1,0 - 2,0) см<sup>3</sup> концентрированной перегнанной азотной кислоты и 1,0 см<sup>3</sup> перекиси водорода.

Помещают стаканчик с пробой в разогретую до (120-125) °С муфельную печь или комплекс пробоподготовки «Темос-Экспресс» и упаривают до влажных солей. Повторно обрабатывают пробу добавлением 1,0 см<sup>3</sup> концентрированной перегнанной азотной кислоты и 0,5 см<sup>3</sup> перекиси водорода. Эту операцию повторяют три – четыре раза. Последний раз упаривают пробу в стаканчике до сухого остатка.

Помещают стаканчик с сухим остатком пробы в разогретую до  $(450 \pm 15)$  °С муфельную печь или нагревают до этой же температуры комплекс пробоподготовки «Темос-Экспресс» при закрытой крышке и выдерживают в течение 30 мин. После прокаливания остаток в стаканчике не должен содержать черных включений, в противном случае, операцию обработки концентрированной азотной кислотой и пероксидом водорода повторяют.

После получения остатка белого цвета пробу вынимают, охлаждают, в стаканчик добавляют 0,5 см<sup>3</sup> бидистиллированной воды, 0,5 см<sup>3</sup> концентрированной серной кислоты и несколько кристаллов сернокислого гидразина (примерно 0,01 г).

Стаканчик помещают в разогретую до  $(300 \pm 10)$  °С муфельную печь или нагретый до этой же температуры комплекс пробоподготовки «Темос-Экспресс» и упаривают досуха (до полного прекращения выделения паров  $SO<sub>3</sub>$  со стенок стаканчика).

Стаканчик охлаждают, добавляют (1,0 - 2,0) см<sup>3</sup> трилона Б концентрации 0,2 моль/дм<sup>3</sup>,  $(8,0 - 9,0)$  см<sup>3</sup> бидистиллированной воды.

Проба готова к измерению.

*Примечание*: При анализе данных продуктов «холостую» пробу делать не обязательно, так как мышьяк ни в реактивах, ни в воде не обнаружен. Посуда отмывается от мышьяка очень легко. Исключение составляет случай, когда мышьяк присутствует в реактивах, тогда "холостую" пробу анализировать необходимо.

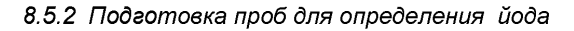

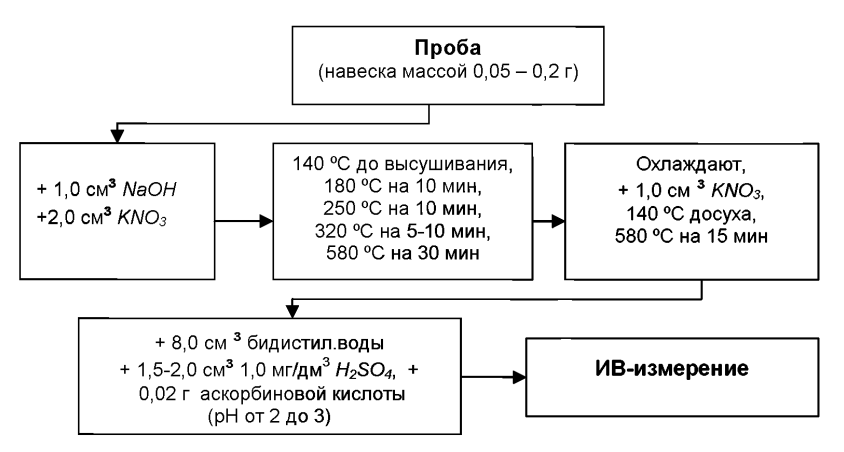

*Рисунок 5. Этапы пробоподготовки для измерения массовой концентрации йода*

В каждый чистый кварцевый стаканчик объемом (20 - 25) см<sup>3</sup> помещают навески тщательно гомогенизированного образца массой (0,050 - 0,200) г, взятые с точностью до 0,001 г, добавляют по 1,0 см<sup>3</sup> раствора натрия гидроокиси концентрации 2,5 моль/дм<sup>3</sup> и 2,0 см<sup>3</sup> раствора калия азотнокислого концентрации 0,5 моль/дм<sup>3</sup>. Тщательно перемешивают стеклянной палочкой.

Стаканчики помещают на плитку или в комплекс пробоподготовки «Темос-Экспресс» при температуре 140 °С и выдерживают до полного высушивания пробы.

Увеличивают температуру в комплексе до 180°С (или переносят стаканчики в муфельную печь разогретую до той же температуры) и выдерживают 10 мин, снова увеличивают температуру до 250°С и выдерживают 10 мин, затем увеличивают температуру до 320°С и выдерживают (5 - 10) мин (крышка у комплекса Темос-Экспресс должна быть открыта), поднимают температуру до 580°С (крышка у комплекса Темос-Экспресс должна быть закрыта), и выдерживают при данной температуре 30 мин до получения золы белого цвета.

Открывают крышку комплекса пробоподготовки «Темос-Экспресс», вынимают стаканчики с пробой, охлаждают при комнатной температуре.

Добавляют 1,0 см<sup>3</sup> калия азотнокислого концентрации 0,5 моль/дм<sup>3</sup>. Снова помещают стаканчики в комплекс пробоподготовки «Темос-Экспресс» (или муфель) при температуре (140 - 150) °С, раствор упаривают досуха, поднимают температуру до 580 °С и спекают пробу в течение 15 мин. Если в пробе остаются темные вкрапления, то операцию повторяют еще раз.

Стаканчик охлаждают, добавляют 8,0 см<sup>3</sup> бидистиллированной воды, (1,5 - 2.0) см<sup>3</sup> серной кислоты концентрации 1,0 моль/дм<sup>3</sup> и 0,02 г аскорбиновой кислоты, тщательно перемешивают стеклянной палочкой и проверяют pH раствора индикаторной бумажкой. Значение pH пробы должно быть от 2 до 3. Проба готова к измерению.

Подготовку холостой пробы проводят аналогично, добавляя те же реактивы, в тех же количествах и последовательности, но без анализируемой пробы, используя вместо нее бидистиллированную воду

# *8.5.3 Подготовка проб для определения кобальта, никеля и марганца*

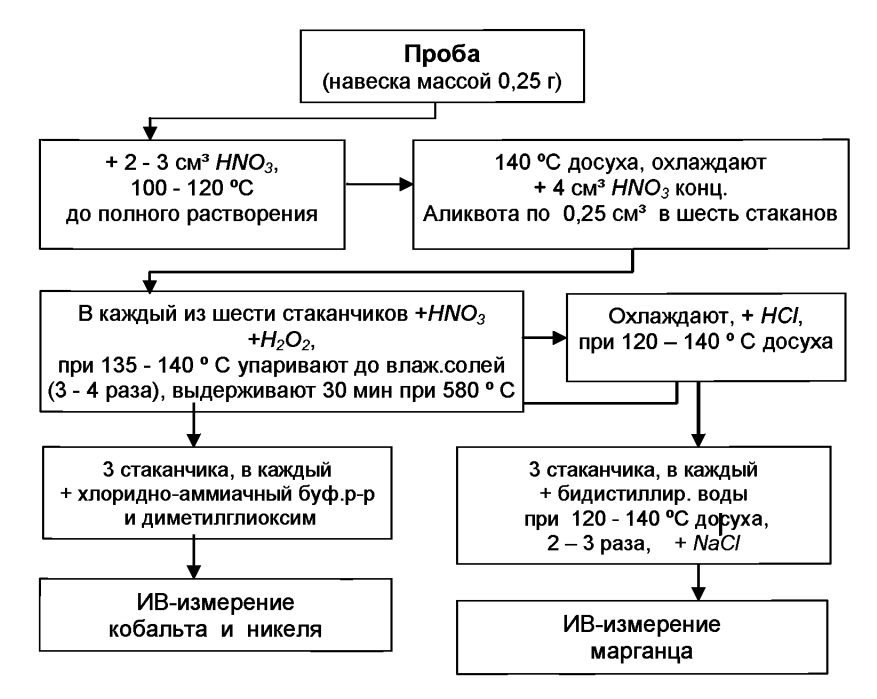

*Рисунок 6. Этапы пробоподготовки для измерения массовых концентраций кобальта, марганца и никеля*

Пробу анализируемого продукта навеской 0,250 г, взвешенной на аналитических весах с точностью 0,001 г помещают в чистые кварцевые стаканчики вместимостью (20 - 25) см3. Добавляют (2 - 3) см<sup>3</sup> концентрированной перегнанной азотной кислоты. Стаканчики помещают в комплекс пробоподготовки «Темос-экспресс» или на плитку с температурой (100 - 120) °С, выдерживаю до полного растворения пробы. Затем увеличивают температуру в комплексе «Темос-экспресс» или переносят стаканчики в муфель разогретый до температуры 140 °С, упаривают раствор в стаканчике досуха. Стаканчики вынимают, охлаждают до комнатной температуры, осадок растворяют, приливая 4 см<sup>3</sup> концентрированной азотной кислоты.

В шесть чистых кварцевых стаканчиков из приготовленной пробы берут по 0.25 см<sup>3</sup> пробы, добавляют в каждый стаканчик 1 см<sup>3</sup> концентрированной азотной кислоты и 0,5 см<sup>3</sup> перекиси водорода. Стаканчики помещают в комплекс пробоподготовки или муфель при температуре (135 - 140) °С, раствор упаривают до влажных солей. Эту процедуру (т.е. добавку азотной кислоты и перекиси водорода) повторяют не менее четырех раз. После четвертой обработки раствор упаривают досуха.

Температуру в комплексе (при закрытой крышке) или в муфеле повышают до 580 °С, пробу выдерживают 30 мин.

Затем стаканчики вынимают из комплекса (или муфеля), охлаждают до комнатной температуры, добавляют в каждый стаканчик по 0,5 см<sup>3</sup> разбавленной соляной кислоты (примерная концентрация кислоты 6 моль/дм3).

Помещают стаканчики в комплекс пробоподготовки при (120 - 140) °С и упаривают досуха.

Три стаканчика вынимают из комплекса, охлаждают, добавляют (11 - 12) см<sup>3</sup> фоновый раствор (хлоридно-аммиачный буферный раствор с pH 9,2) и 0,03 см<sup>3</sup> диметилглиоксима концентрации 0,1 моль/дм<sup>3</sup>. Проба готова для определения кобальта и никеля.

В три оставшиеся в комплексе пробоподготовки (или муфеле) стаканчика добавляют  $(1,5 - 2,0)$  см<sup>3</sup> бидистиллированной воды и упаривают досуха при температуре (120 -140) °С, операцию повторяют еще раз (добавляют воду и выпаривают). Стаканчики вынима-

ют из комплекса (или муфеля), добавляют в каждый стаканчик по (9 - 10) см<sup>3</sup> хлорида натрия концентрации 0,1 моль/дм3. Проба готова для определения марганца.

*8.5.4 Подготовка проб для определения ртути*

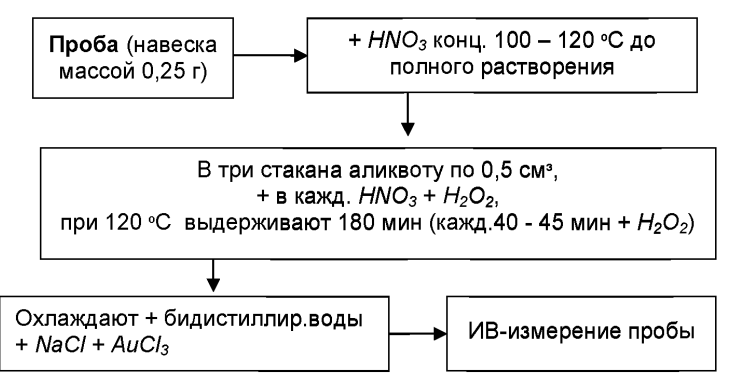

*Рисунок 7. Этапы пробоподготовки для измерения массовой концентрации ртути*

Пробу анализируемого продукта навеской 0,250 г, взвешенной на аналитических весах с точностью 0,001 г помещают в чистые кварцевые стаканчики вместимостью (20 - 25) см<sup>3</sup>. Добавляют 4 см3 концентрированной перегнанной азотной кислоты. Стаканчики накрывают крышками-дефлегматорами, в углубление крышки наливают бидистиллированную воду помещают в комплекс пробоподготовки «Темос-экспресс» или на плитку с температурой (100 - 110) °С, выдерживают до полного растворения пробы.

Из этого раствора в три чистых стаканчика (накрытых крышками-дефлегматорами) берут по 0,5 см<sup>3</sup> аликвоты пробы. Добавляют в каждый стаканчик по 1,0 см<sup>3</sup> концентрированной азотной кислоты и 0.5 см<sup>3</sup> перекиси водорода. Стаканчики помешают на плитку или комплекс и выдерживают при температуре 120 °С в течение 3 час, добавляя перекись водорода через  $(40 - 45)$  мин по 0,4 см<sup>3</sup>. Воду в крышках меняют через (10 - 15) мин.

Стаканчики вынимают, охлаждают, ополаскивают бидистиллированной водой кончик крышки-дефлегматора, который был опущен в стаканчик, доводят объем раствора в стаканчике до объема 10 см<sup>з</sup>. Добавляют в каждый стаканчик по 0,02 см<sup>з</sup> раствора хлорида золота концентрации 100 мг/дм<sup>3</sup> и по 0.05 г хлорида натрия. Проба готова для анализа.

Подготовку «холостой» пробы проводят аналогично предыдущему разделу, добавляя те же реактивы, в тех же количествах и последовательности, но без анализируемой пробы, используя вместо нее бидистиллированную воду.

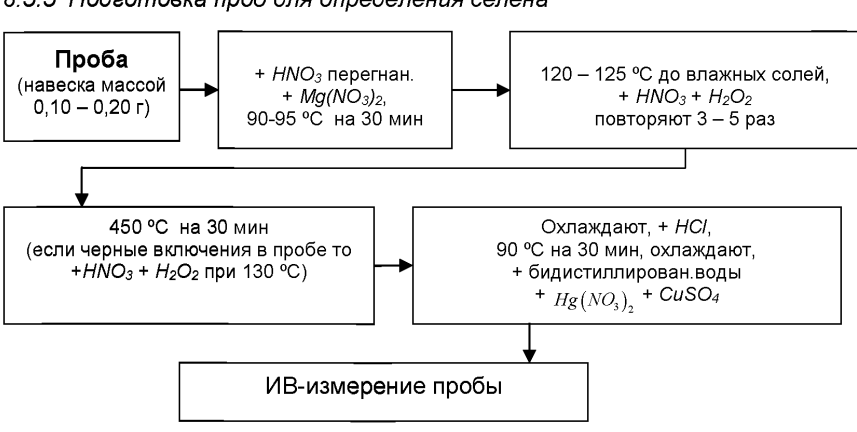

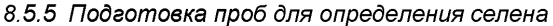

*Рисунок 8. Этапы пробоподготовки для измерения общей концентрации селена*

Навески пробы анализируемого продукта массой (0,100 - 0,200) г, взятые с точностью до 0,001 г, помещают в чистые кварцевые стаканчики объемом (20 - 25) см<sup>3</sup>, добавляют по 2.0 см<sup>3</sup> перегнанной азотной кислоты, по 0.01 г магния азотнокислого в каждый стаканчик.

Стаканчики с пробами помещают на плитку или в комплекс пробоподготовки «Темос-Экспресс» с температурой (90 - 95) °С и выдерживают в течение 30 мин. После растворения пробу упаривают при температуре (120 – 125) °С до влажных солей.

Повторно обрабатывают пробу, добавляя по 1 см<sup>3</sup> перегнанной азотной кислоты и по 0,5 см<sup>3</sup> пероксида водорода в каждый стаканчик. Пробы упаривают при температуре (120 -125) °С до влажных солей. Эту операцию повторяют три - пять раз. Последний раз упаривают пробу до сухого остатка.

*Примечание:* Все реактивы добавляют в стаканчики с пробой, предварительно вынув их из комплекса.

Повышают температуру в комплексе «Темос-Экспресс» или муфельной печи до  $(450 \pm 10)$  °С и прокаливают стаканчики с пробой при этой температуре течение 30 мин. После прокаливания остаток в стаканчиках не должен содержать черных включений. В противном случае операцию обработки азотной кислотой и пероксидом водорода повторяют при температуре 130 °С.

После получения белого остатка однородного цвета стаканчики охлаждают, добавляют в них по (1,0 - 1,5) см<sup>3</sup> перегнанной соляной кислоты. Стаканчики вновь помещают на плитку либо в комплекс пробоподготовки «Темос-экспресс» при температуре 90 °С и проводят химическое восстановление селена (6+) до селена (4+) соляной кислотой концентрации 6 моль/дм<sup>3</sup> в течение 30 мин. Затем стаканчики охлаждают, добавляют по 10,0 см<sup>3</sup> бидистиллированной воды, 0,3 см<sup>3</sup> азотнокислой ртути (2+) концентрации 100 мг/дм<sup>3</sup> и 0,2 см<sup>3</sup> сернокислой меди концентрации 100 мг/дм3. Пробы готовы к измерению.

Так как селен обычно отсутствует в используемых реактивах, холостую пробу делают только при смене реактивов.

Подготовку "холостой" пробы проводят аналогично, добавляя те же реактивы, в тех же количествах и последовательности, но без анализируемой пробы, используя вместо нее бидистиллированную воду.

## *9 ВЫПОЛНЕНИЕ ИЗМЕРЕНИЙ*

Выполнение измерений с использованием **аналитического вольтамперометрического комплекса СТА** проводят по соответствующим приложениям (приложения Б - Ж).

При проведении анализа *проб* зерна и продуктов его переработки; кормах, включая корма растительного происхождения (фуражное зерно, соевые бобы, тапиоки, шроты и др.); корнеплодах кормовых; силосе из зеленых растений; комбикормов, кормовых смесей, белкововитаминных добавок, премиксов, минерального сырья; кормов животного происхождения; кормов микробиологического синтеза для определения массовой концентрации железа, йода, кобальта, марганца, мышьяка, никеля, ртути, селена методом ИВ выполняют следующие операции:

- устанавливают параметры ИВ измерений согласно таблицы 2;

- проводят проверку электрохимической ячейки на чистоту;

- проводят проверку правильности работы рабочих электродов (метод «введенонайдено»);

- проводят регистрацию вольтамперограммы - аналитического сигнала *(U)* элемента в растворе подготовленной пробы;

- проводят регистрацию вольтамперограммы - аналитического сигнала ( $I_2$ ) элемента в растворе пробы с введенной добавкой АС элемента.

Измерения выполняют в соответствии с руководством по эксплуатации, паспортом на прибор или по приложениям;

Величина аналитического сигнала (пика) элемента пропорциональна массовой концентрации определяемого элемента.

# 10 ВЫЧИСЛЕНИЕ И ОФОРМЛЕНИЕ РЕЗУЛЬТАТОВ АНАЛИЗА

При использовании вольтамперометрического анализатора в комплекте с компьютером регистрацию и обработку результатов измерений аналитических сигналов и расчет массовых концентраций элементов в пробе (мг/кг) выполняет система сбора и обработки данных анализатора.

В случае использования оборудования, не имеющего системы сбора и обработки данных, обработку результатов измерений аналитических сигналов определяемых элементов. расчет массовых концентраций элементов в пробе (мг/кг) проводят следующим образом:

## 10.1 Расчет массовой концентрации элемента в пробе

10.1.1 Для каждого определяемого элемента рассчитывают среднее арифметическое (/,) не менее чем из трех значений воспроизводимых аналитических сигналов, полученных при регистрации вольтамперограмм раствора пробы.

Такой же расчет проводят и для вольтамперограмм при регистрации раствора анализируемой пробы с добавкой АС соответствующего элемента, получают значение /2.

10.1.2. Вычисляют массовую концентрацию каждого определяемого элемента  $(X_i)$  в пробе по формуле (1)

$$
X_{i} = \frac{I_{1} \cdot C_{AC} \cdot V_{AC} \cdot V_{xum}}{(I_{2} - I_{1}) \cdot V_{aa} \cdot m},
$$
\n(1)

где: X<sub>i</sub> - содержание элемента в анализируемой пробе, мг/кг;

 $C_{4c}$  – концентрация аттестованной смеси (АС) элемента, из которой делается добавка к анализируемой пробе, мг/дм<sup>3</sup>;

VAc - объем добавки АС элемента. см<sup>3</sup>:

 $l_1$  - величина максимального анодного тока элемента, в анализируемой пробе. А или мм:

 $l_2$  – величина максимального анодного тока элемента в пробе с добавкой АС, А или мм;

 $m$  – масса анализируемой пробы. г:

 $V_{\text{MUH}}$  – объем минерализата, см<sup>3</sup>:

 $V_{aa}$  – объем аликвоты раствора пробы, взятой для ВА измерения, см<sup>3</sup>.

10.1.3 Вычисления проводят по 10.1.2. для каждой из двух параллельных анализируемых проб: получают соответственно значения  $X_1$ и  $X_2$ 

#### 10.2 Проверка приемлемости результатов измерений

10.2.1 Проверяют приемлемость полученных результатов параллельных определений. Расхождение между полученными результатами двух параллельных анализируемых проб не должно превышать предела повторяемости г. Значение предела повторяемости для двух результатов параллельных определений приведено в таблице 3.

Таблица 3 - Диапазон измерений, значения пределов повторяемости и критической разности при доверительной вероятности Р=0,95

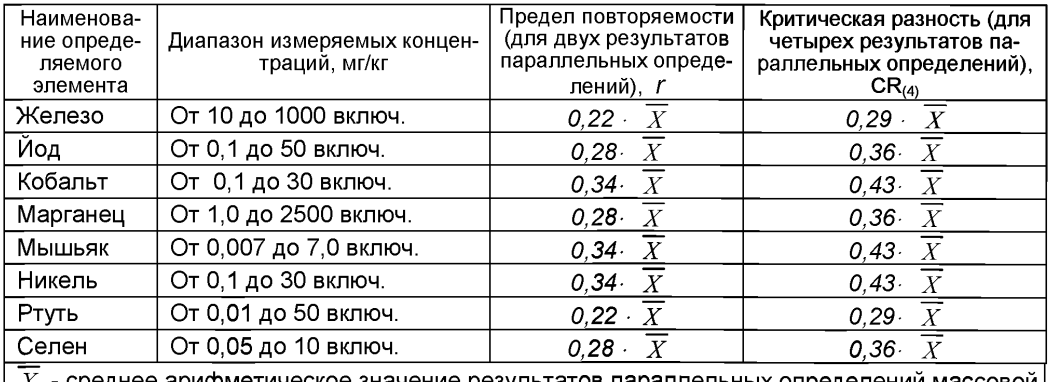

этическое значение результатов параллельных определений ма концентрации элемента.

Результаты считают приемлемыми при выполнении условия

$$
X_1 - X_2 \le r \tag{2}
$$

Абсолютное значение предела повторяемости рассчитывается для среднеарифметического значения результатов двух параллельных определений

$$
\overline{X} = \frac{X_1 + X_2}{2} \tag{3}
$$

по выражению, приведенному в таблице 3.

При выполнении условия (2) значение  $\overline{X}$  принимается за результат измерения массовой концентрации определяемого элемента в пробе.

10.2.2 При превышении предела повторяемости (г) необходимо дополнительно получить еще два результата параллельных определений. Если при этом размах  $(X_{max} - X_{min})$  результатов четырех параллельных определений равен или меньше критической разности СR(4), то в качестве окончательного результата принимают среднее арифметическое значение результатов четырех параллельных определений. Значения критической разности для четырех результатов параллельных определений приведены в таблице 3.

Если размах ( $X_{max} - X_{min}$ ) больше  $CR_{(4)}$ , выясняют причины появления неприемлемых результатов параллельных определений. При этом проводят оперативный контроль повторяемости по РМГ 76 или по разделу А.2 приложения А настоящего документа на методику.

10.3 Числовое значение результата измерения должно оканчиваться цифрой того же разряда, что и значение предела повторяемости результатов параллельных определений. Значение предела повторяемости должно содержать не более двух значащих цифр.

# 11 ОФОРМЛЕНИЕ РЕЗУЛЬТАТОВ ИЗМЕРЕНИЙ

11.1 Результаты измерений хранят в памяти компьютера (при использовании компьютеризированного вольтамперометрического анализатора) или оформляют записью в журнале. При этом приводят сведения об анализируемой пробе, условиях измерений, дате получения результатов измерений. Запись в журнале удостоверяет лицо, проводившее измерения.

11.2 Результат измерения (анализа) в протоколах, выдаваемых лабораторией, представляют в следующих видах:

 $(\overline{X} \pm \overline{\Delta}_{\pi})$ , мг/кг, Р=0,95, при условии  $\Delta_{\eta} \leq \Delta_{\eta}$  $(\bar{X} \pm \Delta)$ , мг/кг, P=0,95, или

где:  $\bar{X}$  – результат измерения, полученный в соответствии с настоящим документом на методику выполнения измерений:

 $\pm \Delta_n$  - значения характеристики погрешности результатов измерений, установленные при реализации методики в лаборатории;

± Δ - значения характеристики погрешности настоящей методики выполнения измерений, которые рассчитываются по формуле

$$
\Delta_{\Pi} = 0.01 \cdot \delta \cdot X,\tag{4}
$$

 $(5)$ 

где относительное значение показателя точности (характеристики погрешности -  $\delta$ ) методики, приведенное в таблице 1.

Примечание: Характеристику погрешности результатов измерений при реализации методики в лаборатории допускается устанавливать по формуле

$$
\Delta = 0.84 \cdot \Delta,
$$

с последующим уточнением по мере накопления информации в процессе контроля стабильности результатов измерений по разделам 12.3 и 12.4 настоящего документа.

#### 12 КОНТРОЛЬ КАЧЕСТВА РЕЗУЛЬТАТОВ ИЗМЕРЕНИЙ ПРИ РЕАЛИЗАЦИИ **МЕТОДИКИ В ЛАБОРАТОРИИ**

12.1 Контроль качества результатов измерений при реализации методики в лаборатории предусматривает:

- оперативный контроль процедуры анализа (на основе оценки погрешности результатов анализа при реализации отдельно взятой контрольной процедуры);

контроль стабильности результатов анализа (на основе контроля стабильности -<br>среднеквалратического и отклонения внутрилабораторной прецизионности погрешности отклонения внутрилабораторной прецизионности, погрешности, среднеквадратического отклонения повторяемости).

#### 12.2 *Оперативный контроль процедуры анализа (измерений)* проводят:

- при внедрении методики измерений в лаборатории;

- при появлении факторов, которые могут повлиять на стабильность процесса анализа (например, при смене партии реактивов, после ремонта прибора, при длительном промежутке времени между анализами и т.д.).

Оперативный контроль процедуры анализа проводит сам исполнитель с целью проверки его готовности к проведению анализа рабочих проб.

Оперативный контроль процедуры анализа проводят по РМГ 76 или по приложению А настоящего документа на методику.

12.3 Одной из форм *контроля стабильности результатов анализа* является контроль стабильности результатов анализа в пределах лаборатории с использованием контрольных карт, реализуемый:

- путем контроля и поддержания на требуемом уровне погрешности результатов измерений;

- путем контроля и поддержания на требуемом уровне внутрилабораторной прецизионности;

- путем контроля и поддержания на требуемом уровне повторяемости результатов параллельных определений.

12.4 *Процедуры и периодичность контроля точности* (контроля стабильности) получаемых результатов измерений в пределах лаборатории проводят с учетом требований раздела 6 ГОСТ Р ИСО 5725-6 или по РМГ 76.

Ответственность за организацию проведения контроля стабильности результатов анализа возлагают на лицо, ответственное за систему качества в лаборатории.

12.5 *Периодичность контроля* исполнителем процедуры измерений, а также реализуемые процедуры контроля стабильности результатов выполняемых измерений регламентируют в Руководстве по качеству лаборатории.

# *13 ПРОВЕРКА ПРИЕМЛЕМОСТИ РЕЗУЛЬТАТОВ ИЗМЕРЕНИЙ ДЛЯ ДВУХ ЛАБОРАТОРИЙ*

13.1 Проверку приемлемости результатов измерений, полученных в условиях воспроизводимости (в двух лабораториях), проводят с учетом требований 5.3.2.1 ГОСТ Р ИСО 5725-6 по отношению к пределу воспроизводимости, приведенному в таблице 4, или к критической разности для двух среднеарифметических результатов измерений в соответствии с 5.3.2.2 ГОСТ Р ИСО 5725-6.

Расхождение между результатами измерений, полученными в двух лабораториях, не должно превышать предела воспроизводимости. Значения предела воспроизводимости приведены в таблице 4.

При выполнении этого условия приемлемы оба результата измерений, и в качестве окончательного может быть использовано их общее среднее значение.

При превышении предела воспроизводимости могут быть использованы методы оценки приемлемости результатов измерений согласно раздела 5 ГОСТ Р ИСО 5725-6.

Таблица 4 - Диапазон измерений, значения предела воспроизводимости при доверительной вероятности Р=0,95

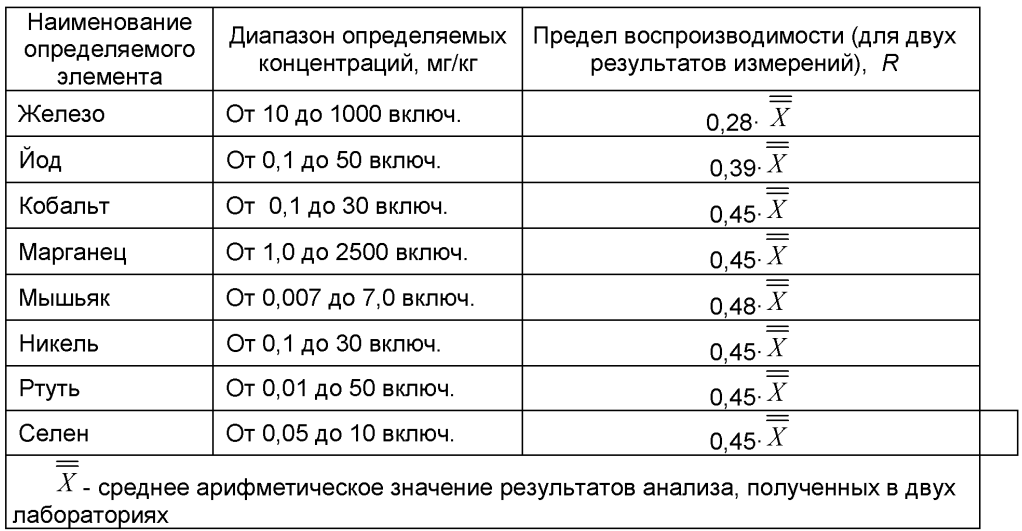

13.2 Разрешение противоречий между результатами двух лабораторий проводят в соответствии с 5.3.3 ГОСТ Р ИСО 5725-6.

# ПРИПОЖЕНИЕ А

# Алгоритмы оперативного контроля процедуры анализа

#### А.1 Обшие положения

А 1.1 Оперативный контроль процедуры анализа осуществляет непосредственно исполнитель на основе информации, получаемой при реализации отдельно взятой контрольной процедуры с использованием средств контроля.

А.1.2 Роль средств контроля выполняют:

- образцы для контроля (АС по РМГ 60):

- рабочие пробы с известной добавкой определяемого элемента;

- рабочие пробы стабильного состава

А.1.3 Схема оперативного контроля процедуры анализа предусматривает:

- реализацию контрольной процедуры;

- расчет результата контрольной процедуры:

- расчет норматива контроля:

- сравнение результата контрольной процедуры с нормативом контроля;

- принятие решения по результатам контроля.

# А.2 Алгоритм оперативного контроля повторяемости результатов контрольных измерений

А.2.1 Получают два результата параллельных определений любого средства контроля (по А.1.2).

А.2.2 Реализуют схему контроля повторяемости (по А.1.3), получая два результата параллельных определений. Результат контрольной процедуры равен

$$
K = |X_1 - X_2|.
$$

Норматив контроля повторяемости равен пределу повторяемости r при n=2, значение которого приведено в таблице 4.

Проверяют условие

$$
r_{K}\leq r.
$$

 $(A.2)$ 

 $(A.1)$ 

А.2.3 Если условие (А.2) выполняется, то рассчитывают результат контрольной процедуры анализа как среднее арифметическое из результатов двух параллельных определений.

Если  $r_{K}$  >  $r$ , то делают повторную контрольную процедуру, получая заново два результата параллельных определений.

При повторном превышении предела повторяемости процедуру анализа прекращают и выясняют причины, приводящие к неудовлетворительным результатам.

#### А.3 Алгоритм оперативного контроля процедуры анализа в условиях внутрилабораторной прецизионности

А.3.1 Образцами для выполнения данной процедуры являются средства контроля по А.1.2. Масса отобранной пробы для контроля должна соответствовать удвоенной массе, необходимой для проведения измерений. Отобранную массу делят на две части и анализируют в соответствии с требованиями настоящего стандарта в условиях внутрилабораторной прецизионности (или различными операторами, или в различное время, или с использованием различных средств измерений и т.д.), при соблюдении условий и сроков хранения проб. Получают соответственно  $\overline{X_1}$  и  $\overline{X_2}$ .

А.3.2 Рассчитывают результат контрольной процедуры

$$
R_K = |\overline{X_1} - \overline{X_2}|. \tag{A.3}
$$

Для среднего арифметического значения результатов, полученных в условиях внутрилабораторной (промежуточной) прецизионности  $(\overline{X})$  рассчитывают или устанавливают норматив контроля внутрилабораторной прецизионности

$$
R_{\pi} = 0.84 \cdot R, \tag{A.4}
$$

где  $R$  – значение предела воспроизводимости, приведенное в таблице 5.

А.3.3 Результаты, полученные в условиях внутрилабораторной прецизионности (  $\overline{X_{1}, X_{2}}$ ), считают удовлетворительными при выполнении условия

$$
R_{\rm JIK} \le R_{\rm J} \tag{A.5}
$$

А.3.4 При выполнении условия (А.5) общее среднее арифметическое *X* представляют в качестве результата контрольной процедуры.

При невыполнении условия (А.5) измерения повторяют.

При повторном невыполнении условия (А.5) выясняют причины, приводящие к неудовлетворительным результатам, и устраняют их.

*А.4 Алгоритм контроля процедуры выполнения измерений с использованием метода добавок*

А.4.1 Образцами для контроля являются рабочие пробы и рабочие пробы сточной добавкой АС определяемого элемента. Добавка АС элемента вводится до стадии пробоподготовки.

А.4.2 Контроль исполнителем процедуры выполнения измерений проводят путем сравнения результата отдельно взятой контрольной процедуры Кк с нормативом контроля Кд.

А.4.3 Результат контрольной процедуры Кк рассчитывают по формуле:

$$
K_K = \left| \overline{X}' - \overline{X} - C \right|, \qquad \text{rqe} \tag{A.6}
$$

 $\overline{X}^\prime$  - результат контрольного измерения массовой концентрации элемента в пробе с известной добавкой - среднее арифметическое двух результатов параллельных определений, расхождение между которыми не превышает предела повторяемости г. Значение г приведено в таблице 4.

 $X$  - результат контрольного измерения массовой концентрации элемента в пробе без добавки - среднее арифметическое двух результатов параллельных определений, расхождение между которыми не превышает предела повторяемости *г,*

С - величина добавки АС элемента.

*Примечание.* Величина добавки должна составлять от 50 до 150 % от массовой концентрации элемента в пробе без добавки.

А.4.4 Норматив оперативного контроля Кд рассчитывают по формуле

$$
K_{\overline{A}} = \sqrt{\left(\Delta_{\overline{A}\overline{X}}'\right)^2 + \left(\Delta_{\overline{A}\overline{X}}\right)^2}
$$

 $\Delta_{\overline{x'}}$   $\Delta_{\overline{x}}$  - значения характеристики погрешности результатов измерений, установленные в лаборатории при реализации методики, соответствующие массовой концентрации элемента в пробе с добавкой и в пробе без добавки соответственно.

При установлении Ал можно использовать примечание в разделе 11.2 настоящего документа.

А.4.5 Качество контрольной процедуры признают удовлетворительным при выполнении условия:

 $K_K \leq K_{\mathcal{I}}$ . (A.8)

При невыполнении условия (А.8) эксперимент повторяют.

При повторном невыполнении условия (А.8) выясняют причины, приводящие к неудовлетворительным результатам.

# *А.5 Алгоритм оперативного контроля процедуры выполнения измерений с использованием образцов для контроля*

А.5.1 Образцами для контроля являются ГСО анализируемых объектов с аттестованными концентрациями элементов, Образцами также могут служить рабочие пробы анализируемых объектов с отсутствием данного элемента или с очень малой концентрацией элемента, в которые введена точная концентрация искомого элемента (аттестованная характеристика - С). Концентрацию С элемента вводят в пробу до стадии пробоподготовки.

А.5.2 Алгоритм проведения контроля точности с применением образцов для контроля состоит в сравнении результата контрольной процедуры К, равного разности между результатом контрольного измерения аттестованной характеристики в образце для контроля *- X и* его аттестованным значением – С, с нормативом оперативного контроля точности –  $K$ .

Результат контрольной процедуры равен

$$
K_K = \left| \overline{X} - C \right| \tag{A.9}
$$

Норматив контроля точности К рассчитывают по формуле:

$$
K = \Delta_{\mathcal{J}} = 0,84 \cdot \Delta = 0,0084 \cdot \delta \cdot X, \qquad (A.10)
$$

где значение *S,* % приведено в таблице 1.

А.5.3 Точность контрольного измерения признают удовлетворительной, если:  $K\kappa \leq K$  . (A.11)

При невыполнении условия (А.11) эксперимент повторяют.

При повторном невыполнении условия (А.11) выясняют причины, приводящие к неудовлетворительным результатам.

# *Приложение Б*

#### *выполнение измерений с использованием*

# *вольтамперометрического анализатора СТА для определения массовых концентраций мышьяка и железа (с программным обеспечением Windows)*

Определение массовых концентраций мышьяка и железа с использованием анализатора СТА на фоне раствора трилона Б концентрации 0,02 моль/дм3 с *применением инертного газа.*

Анализатор СТА готовят к работе в соответствии с «Руководством пользователя» и паспортом на данный прибор.

#### Электроды:

 $T_{02002}$ 

- индикаторный электрод золотографитовый (графитовый торцевой электрод с электохимически нанесенной на него пленкой золота);
- электрод сравнения хлорсеребряный, заполненный раствором хлорида калия концентрации 1 моль/дм<sup>3</sup> с сопротивлением не более 3.0 кОм.
- сменные стаканчики из кварцевого стекла вместимостью 20 25 см<sup>3</sup>;
- трубки для подвода инертного газа с целью удаления растворенного кислорода и перемешивания раствора.

#### *Подготовка графитового электрода, проверка стаканчиков, раствора фонового электролита на чистоту*

Для получения золотографитового электрода (ЗГЭ) поверхность графитового электрода, предварительно отшлифованного на фильтре, обезжиривают электрохимической очисткой. Для этого стаканчики с раствором серной кислоты концентрации 0,1 моль/дм<sup>3</sup> (объемом около 10 см<sup>3</sup>) помещают в электролитическую ячейку, устанавливают соответствующую систему электродов.

Загружают файл созданной заранее методики «Обработка ГЭ в серной кислоте» (в главном меню выбирают пункт  $\mathbb{E}$  МЕТОДИКА / ОТКРЫТЬ) или создают новый файл.

*Создание новой методики* (см. «Руководство пользователя» раздел.3.1 «Создание новой методики»),

В главном меню выбирают пункт <sup>1</sup> Методика / Новая методика. Вводят следующие параметры.

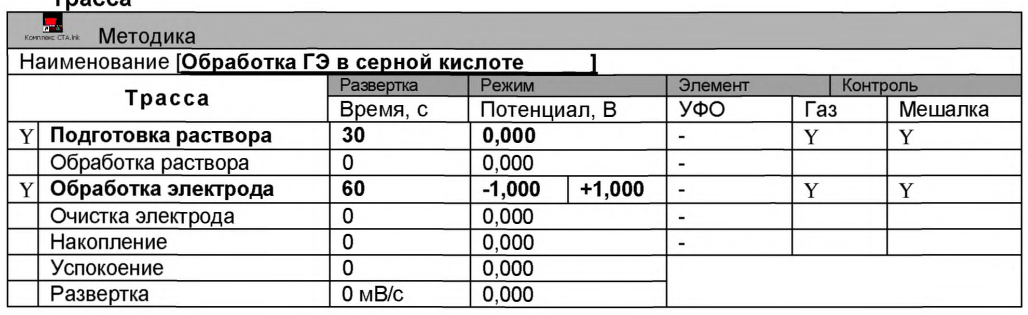

#### Развертка

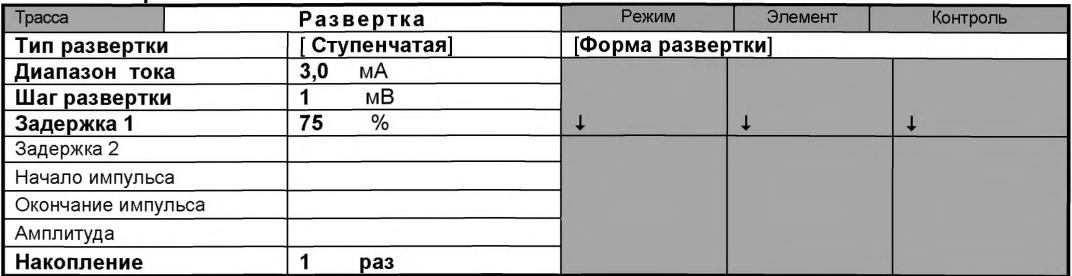

#### Режим

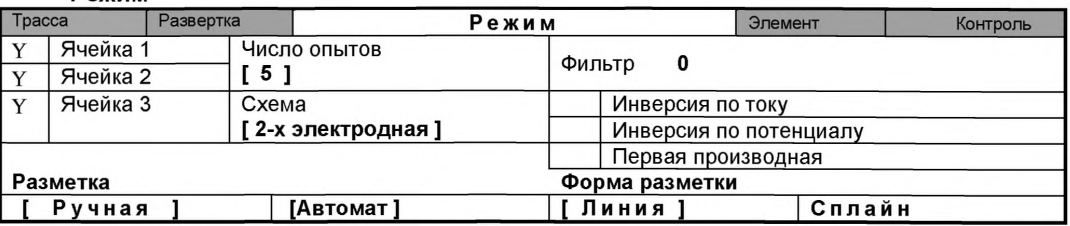

#### Элемент

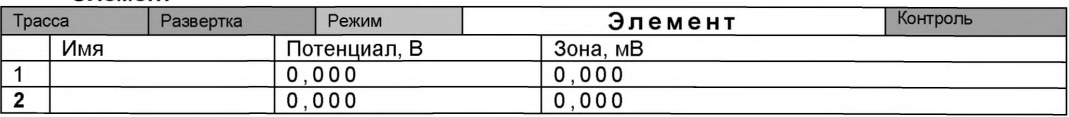

Сохраняют методику: в команде главного меню «Сохранить методику» или панели управления Н (например «Обработка ГЭ в серной кислоте»). Запускают команду <sup>1</sup> «Запуск подготовки раствора».

Ополаскивают рабочую поверхность электрода бидистиллированной водой и сразу проводят нанесение на поверхность золотой пленки электрохимически из раствора хлористого золота.

#### *Нанесение на поверхность графитового электрода золотой пленки*

Для этого в электрохимической ячейке стаканчик (бюкс) с раствором серной кислоты заменяют стаканчиком (бюксом) с раствором хлористого золота (около 10 см<sup>3</sup>) концентрации 100 мг/дм<sup>3</sup>.

Загружают файл созданной заранее методики «Формирование ЗГЭ» (в главном меню

выбирают пункт **МЕТОДИКА / ОТКРЫТЬ)** или создают новую.

*Создание новой методики* (см. «Руководство пользователя» раздел.3.1 «Создание новой методики»),

В главном меню выбирают пункт **| Методика / Новая методика.** Вводят следующие параметры.

Трасса

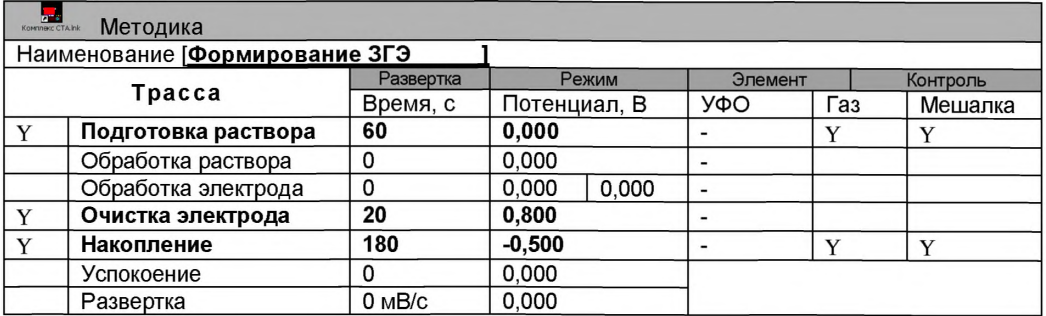

# Развертка

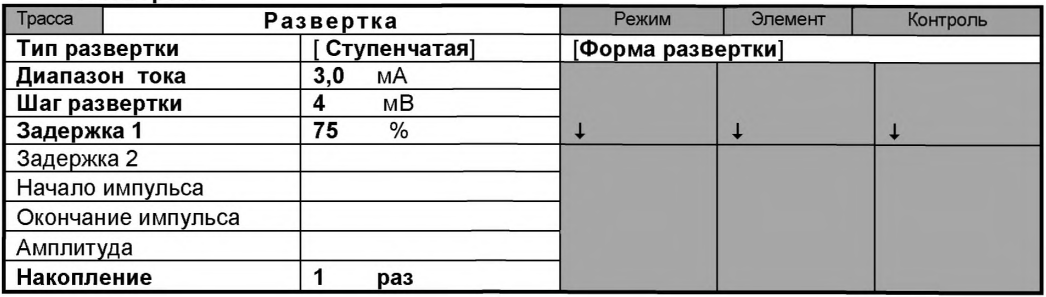

# Режим

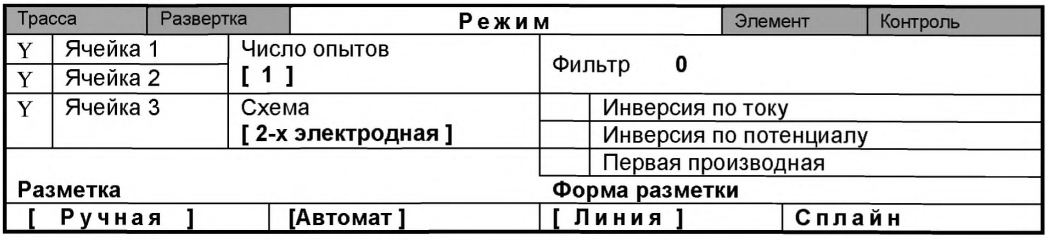

# Элемент

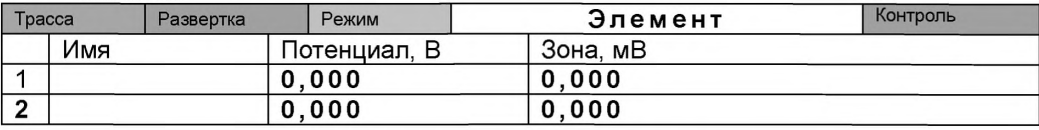

Сохраняют методику: в команде главного меню «Сохранить методику» или панели управления (например «Формирование ЗГЭ»).

Запускают команду **\* «Запуск подготовки раствора»**. Комплекс проводит 1 измерение. Промывают рабочую поверхность электрода бидистиллированной водой. На торце электрода должна быть видна желтая пленка золота.

Перед работой (в последующие дни) электрод не протирают, а ополаскивают бидистиллированной водой и проводят обработку в серной кислоте, как и перед нанесением золотой пленки. Электроды готовы к работе.

# **МЫШЬЯК**

# Проверка работы ЗГЭ по контрольной пробе мышьяка

После приготовления нового золотографитового электрода или при сомнении в хорошем качестве золотой пленки проверяют работу золотографитового электрода по контрольным пробам.

Для этого в окне выбора файла выбирают необходимый файл методики и нажимают кнопку ОТКРЫТЬ ФАЙЛ «As» или создают новую методику (см. «Руководство пользователя» раздел «Создание новой методики») со следующими параметрами:

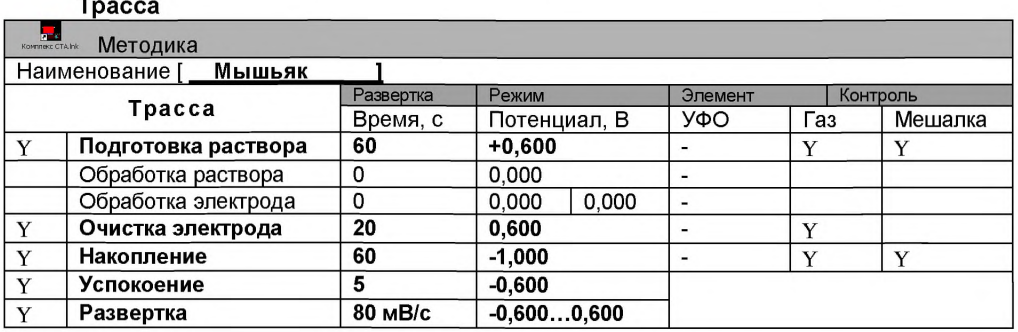

# Развертка

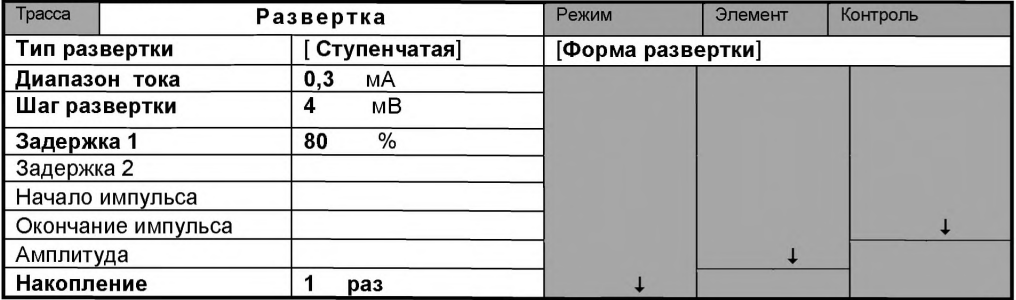

# Режим

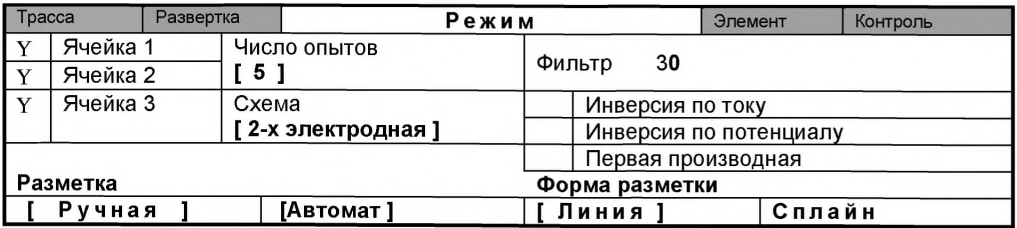

#### Элемент

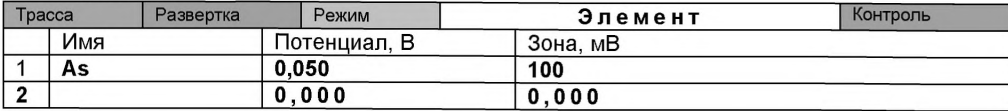

Сохраняют методику: в команде главного меню «Сохранить методику» или в панели управления <mark>•</mark> (файл «As») (См. «Руководство пользователя» раздел «Сохранение методики в виде нового файла»).

#### *Измерение фона*

В чистый кварцевый стаканчик вместимостью (20 - 25) см<sup>3</sup> пипеткой или дозатором вносят (1 - 2) см<sup>3</sup> раствора трилона Б концентрации 0,2 моль/дм<sup>3</sup> и (8 - 9) см<sup>3</sup> бидистиллированной воды, стаканчик помещают в ячейку, опускают электроды и запускают команду

**« ^ ФОН»** (см. «Руководство пользователя» раздел «Запуск анализа фонового раствора»).

Снимают по 3 - 5 вольтамперограмм. Проводят их разметку (см. «Руководство пользователя», раздел 4.3 «Разметка вольтамперных зависимостей»), удаление «выпадающих» кривых» (см. «Руководство пользователя», раздел 4.4 «Обработка вольтамперных кривых»,).

При наличии на вольтамперных кривых пиков определяемых элементов высотой более 0,2 мкА содержимое стаканчиков выливают, отмывают стаканчики и электроды так, чтобы в чистом фоне отсутствовали пики определяемого элемента (или были менее 0,2 мкА).

Вводят в стаканчик с раствором фонового электролита 0,02 см<sup>3</sup> аттестованного раствора мышьяка концентрации 10,0 мг/дм<sup>3</sup>. Полученный раствор будет являться контрольной пробой с содержанием мышьяка 0,02 мг/дм<sup>3</sup> при объеме пробы 10,0 см<sup>3</sup>.

# *Измерение пробы*

Запускают команду « <sup>П</sup> Получение вольтамперограмм пробы». Снимают по 3 - 5 вольтамперограмм. Проводят их разметку (см. «Руководство пользователя», раздел «Разметка вольтамперных зависимостей»), удаление «выпадающих» кривых (см. раздел «Обработка вольтамперных кривых» ).

В окне «Результаты измерения сигналов» <sup>[5]</sup> отображаются результаты разметки для всех типов вольтамперограмм.

#### Например:

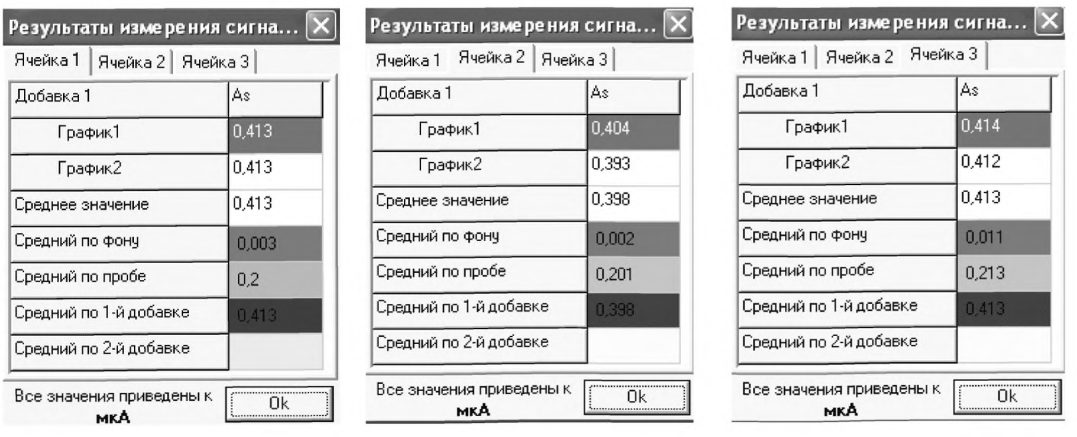

*Расчет массовой концентрации мышьяка в контрольной пробе* Заполняют таблицу «**Количество» <u>♦ .</u>, на**пример:

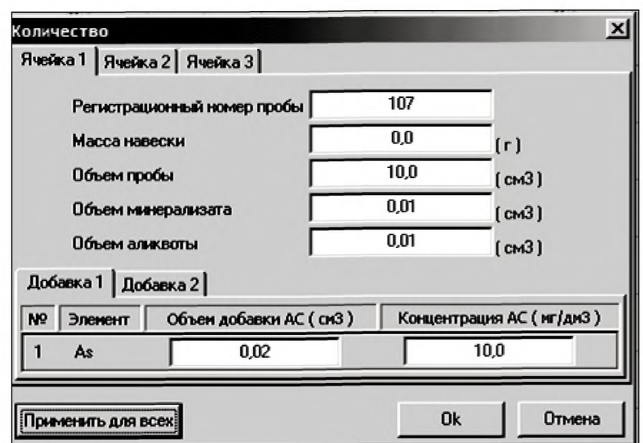

Для перехода в таблицу «Концентрация» в главном окне на панели управления нажи-

мают кнопку – С Окно просмотра результаты анализа. (См. «Руководство пользователя», раздел «Вычисление концентрации»)

Например, получают

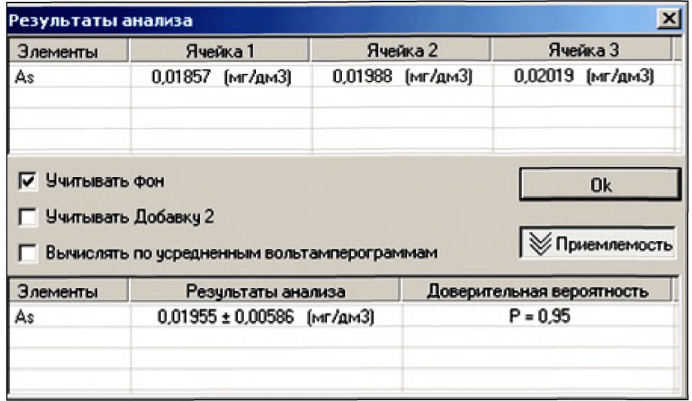

Если расхождение между полученными и введенными концентрациями не превышает 30%, золото-графитовый электрод считают пригодным к работе. После этого можно приступать к измерению проб в такой же последовательности. Электроды готовы к работе. В противном случае подготовку и проверку золото-графитовых электродов следует повторить еще раз.

# Анализ пробы на содержание мышьяка

Одновременно рекомендуется проводить анализ двух параллельных и одной резервной пробы в трех стаканчиках.

Стаканчик с пробой анализируемого объекта, подготовленный для измерения по разделу методики количественного химического анализа, помещают в электрохимическую ячейку, опускают электроды.

Запускают команду « <sup>П</sup>» Получение вольтамперограмм пробы». Снимают по 3 - 5 вольтамперограмм, проводят их разметку, удаление «выпадающих» кривых».

В стаканчики с пробой с помощью пипетки или дозатора вносят добавки АС мышьяка в таких объемах, чтобы высоты пиков на вольтамперограмме увеличились примерно в 2 раза (например, 0,02 см<sup>3</sup> аттестованного раствора мышьяка концентрации 10,0 мг/дм<sup>3</sup>).

Запускают команду « <sup>1</sup> Получение вольтамперограмм пробы с добавкой». Снимают по 3 - 5 вольтамперограмм. Проводят их обработку так же, как и при измерении пробы.

В окне «Просмотр результатов измерения сигнала» **В** смотрят результаты разметки для всех типов вольтамперограмм во всех 3-х ячейках.

# Вычисление массовых концентраций определяемых элементов

В таблице «Количество» • для каждой активной ячейки указывают: массу навески, объем добавки и её концентрацию. объем аликвоты, объем минерализата ставят одинако-

вые числа. Нажимают кнопку **LG** Окно просмотра результатов анализа в главном окне на панели управления.

#### Сохранение документа

Для сохранения документа на панели управления нажимают кнопку Вили в главном меню выбирают пункт документ/сохранить в архиве.

Для печати вольтамперных кривых на принтере нажимают кнопку <sup>В</sup> или в главном меню выбирают пункт Документ / Печать графиков.

Данные результата анализа могут быть распечатаны в виде протокола в формате Microsoft ® Word по существующему шаблону отчета (См. «Руководство пользователя»). Так же возможно создание шаблона по требуемому типу оформления отчета.

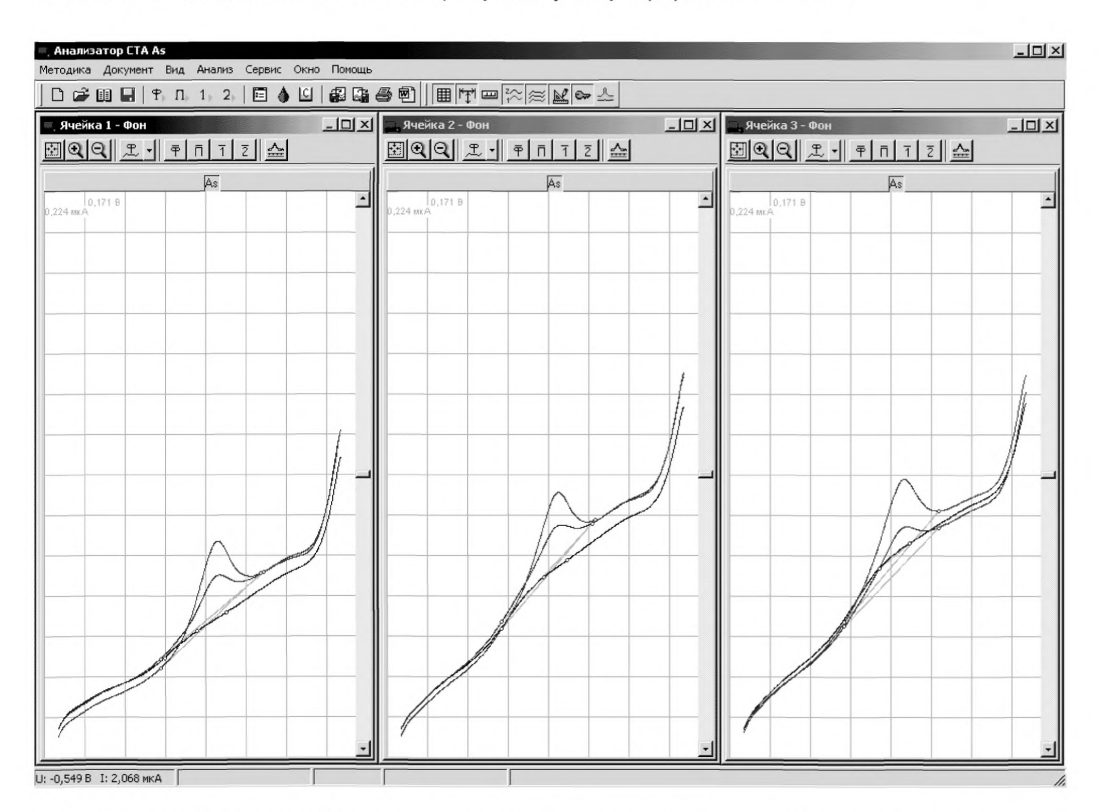

Рисунок 9. Вольтамперограммы измерения массовой концентрации мышьяка в фоне, в пробе и в пробе с добавкой АС мышьяка

# **ЖЕПЕЗО**

# Выполнение измерений при определении массовой концентрации железа в пробах почв

Для определения массовой концентрации железа берут стаканчики с подготовленной по разделу пробой, выбирают необходимый файл методики «Fe» или создают новую методику со следующими параметрами (обратить внимание, что используется режим первой производной и время накопления 30 с):

# Tnacca

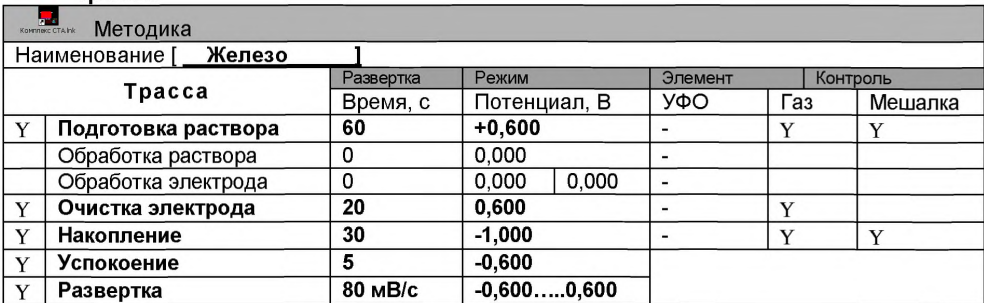

#### Развертка

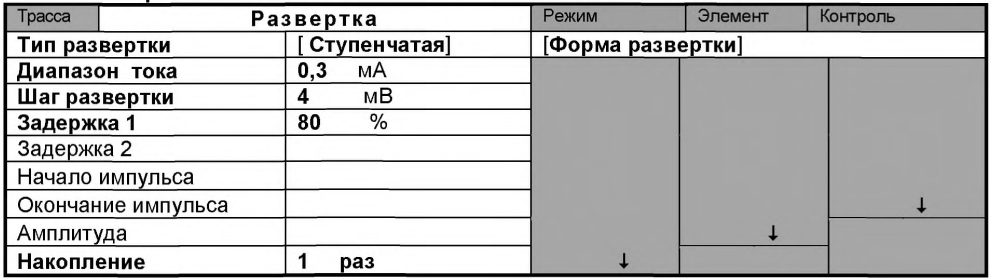

#### Режим

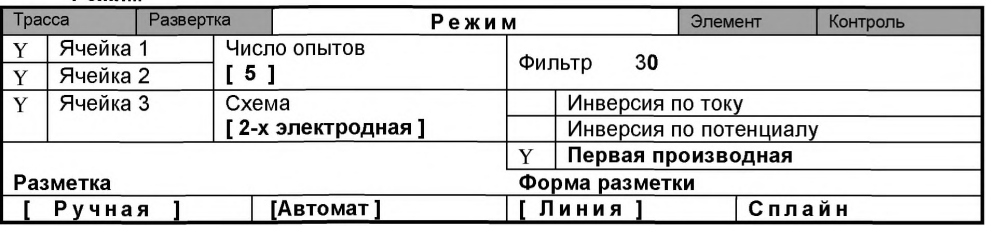

#### Элемент

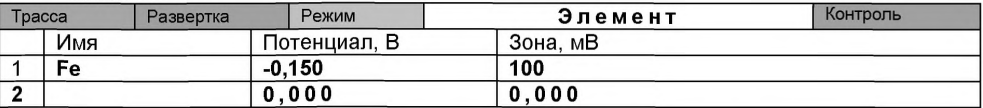

Сохраняют методику: в команде главного меню «Сохранить методику» или в панели управления **и** (файл «Fe»).

Запускают команду « П» Получение вольтамперограмм пробы». Снимают по 3 - 5 вольтамперограмм, проводят их разметку, удаление «выпадающих» кривых.

В стаканчики с пробой с помощью пипетки или дозатора вносят добавки АС железа в таких объемах, чтобы высоты пиков на вольтамперограмме увеличились примерно в 2 раза (например, 0.02 см<sup>3</sup> аттестованного раствора железа концентрации 1000.0 или 500.0 мг/дм<sup>3</sup>).

Запускают команду « **Получение вольтамперограмм пробы с добавкой».** Снимают по 3 - 5 вольтамперограмм. Проводят их обработку так же, как и при измерении пробы.

В окне «Просмотр результатов измерения сигнала» **• смотрят результаты разметки** для всех типов вольтамперограмм во всех 3-х ячейках.

# *Вычисление массовой концентрации определяемого элемента (железа)*

В таблице **«Количество»** для каждой активной ячейки указывают: массу навески, объем добавки и её концентрацию, объем аликвоты и минерализата.

Нажимают кнопку - ^ **Окно просмотра результатов анализа** в главном окне на панели управления.

# *Сохранение документа*

Для сохранения документа на панели управления нажимают кнопку **Вйт**или в главном меню выбирают пункт документ/сохранить в архиве.

Для печати вольтамперных кривых на принтере нажимают кнопку <sup>• или</sup> в главном меню выбирают пункт **Документ / Печать графиков.**

Данные результата анализа могут быть распечатаны в виде протокола в формате Microsoft ® Word по существующему шаблону отчета. Так же возможно создание шаблона по требуемому типу оформления отчета.

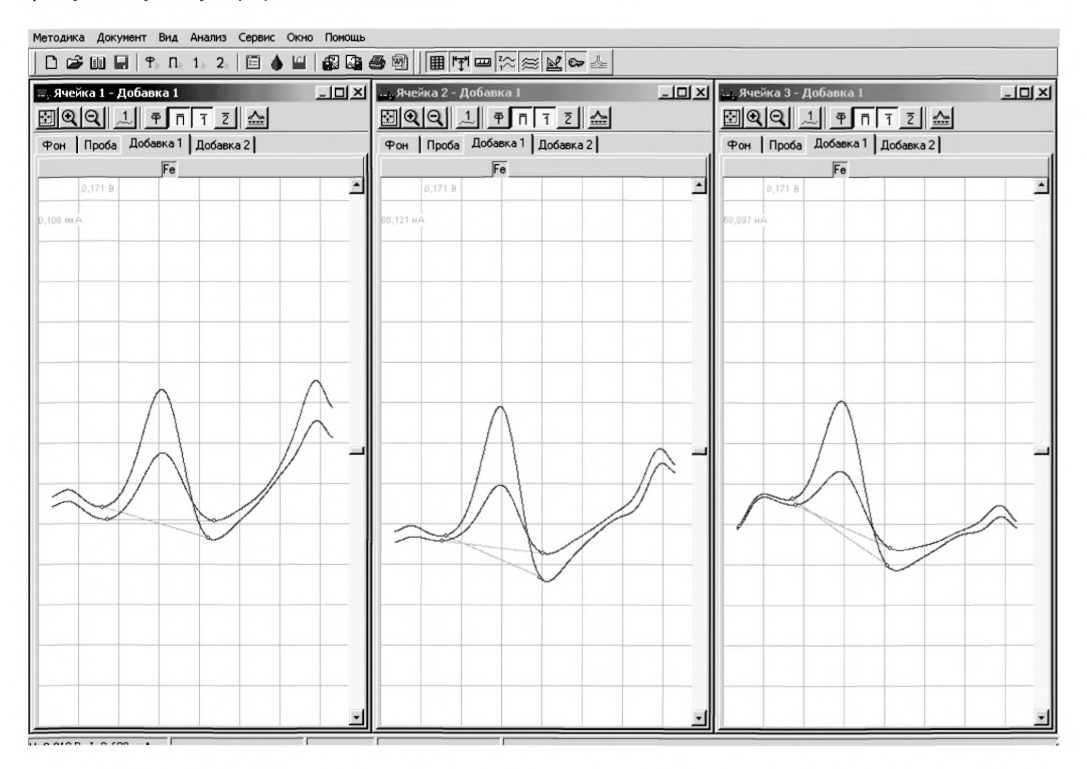

*Рисунок 10. Вольтамперограммы (первая производная) при регистрации аналитических сигналов (первая производная) определения железа в пробе и в пробе с добавкой АС железа*

# *ПРИЛОЖЕНИЕ В*

*выполнение измерений при определении массовой концентрации йода с использованием вольтамперометрического анализатора СТА (с программным обеспечением Windows)*

Анализатор СТА должен быть предварительно подготовлен к работе в соответствии с «Руководством пользователя» на данный вольтамперометрический комплекс.

Фоновой электролит - раствор калия азотнокислого концентрации 0,1 моль/дм<sup>3</sup> Потенциал электролиза - 0,0 В.

Диапазон развертки потенциала - от 0,0 В до минус 1,2 В.

Режим развертки потенциала - дифференциально-импульсный.

Скорость развертки потенциала - 35 мВ/с.

Потенциал катодного пика - (минус  $0,30 \pm 0,05$ ) В.

Электроды:

- рабочий электрод ртутно-пленочный;
- электрод сравнения хлорсеребряный в 1,0 моль/дм<sup>3</sup> растворе хлорида калия с сопротивлением не более 3,0 кОм.

Стаканчики из кварцевого стекла вместимостью 20 - 25 см<sup>3</sup>.

Тефлоновые трубочки для подвода инертного газа с целью удаления растворенного кислорода и перемешивания раствора.

# *Проверка стаканчиков, фонового раствора и электродов на чистоту (электрохимическая очистка индикаторного электрода )*

В три чистых кварцевых стаканчика вместимостью 20 - 25 см<sup>3</sup> наливают по 9 - 10 см<sup>3</sup> бидистиллированной воды, добавляют по 0,1 см<sup>3</sup> концентрированной азотной кислоты (ос.ч.). Этот раствор служит для очистки поверхности ртутнопленочного электрода.

Опускают в раствор индикаторные электроды, электроды сравнения, тефлоновые трубочки для инертного газа и подключают их к соответствующим клеммам прибора в каждой ячейке.

Загружают файл созданной заранее методики (полностью подходит файл «Электрохи-

мическая обработка электрода для определения Ni»), в главном меню выбирают пункт **МЕТОДИКА / ОТКРЫТЬ)** или создают новую методику для очистки поверхности индикаторного электрода.

*Создание новой методики* (см. «Руководство пользователя» раздел «Создание новой методики»), В главном меню выбирают пункт ^ **Методика / Новая методика.** Вводят следующие параметры:

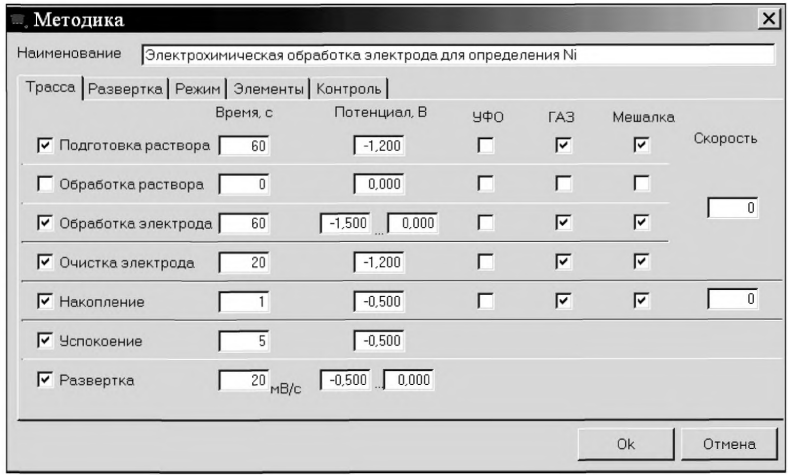

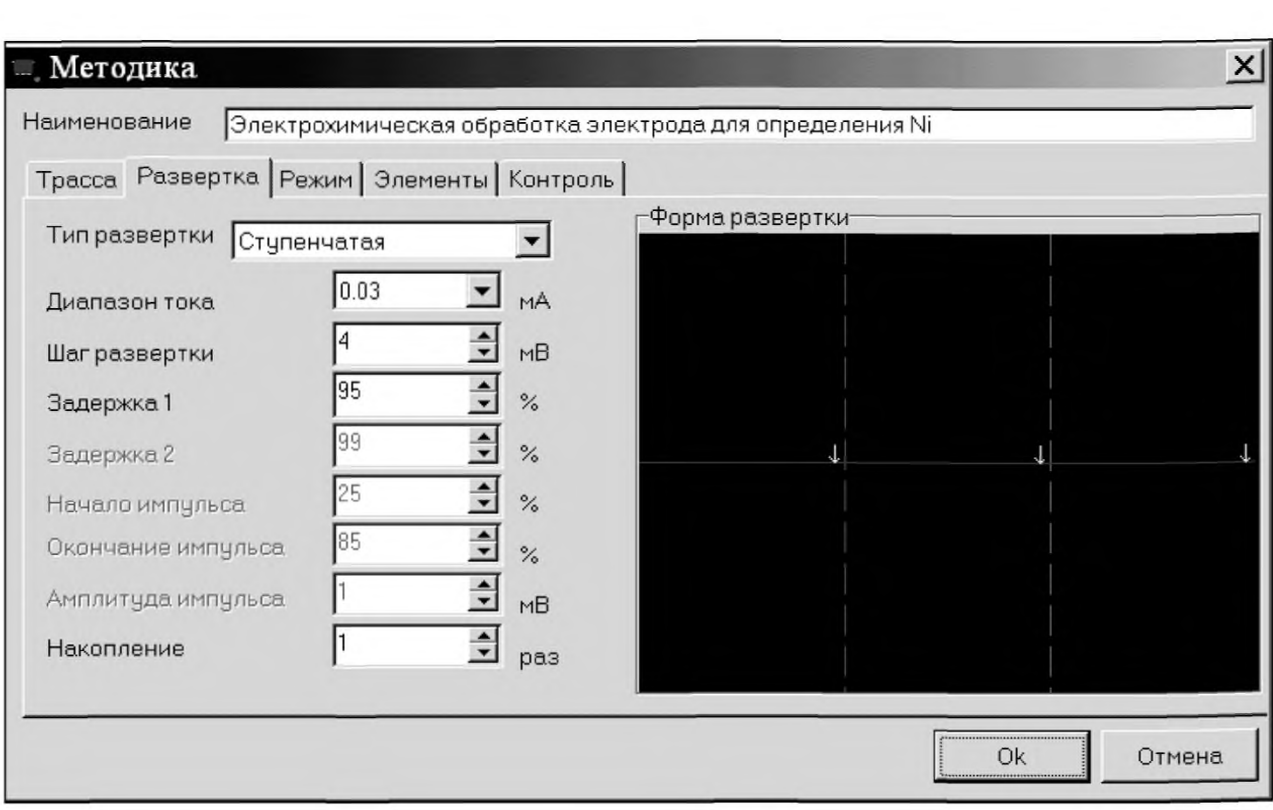

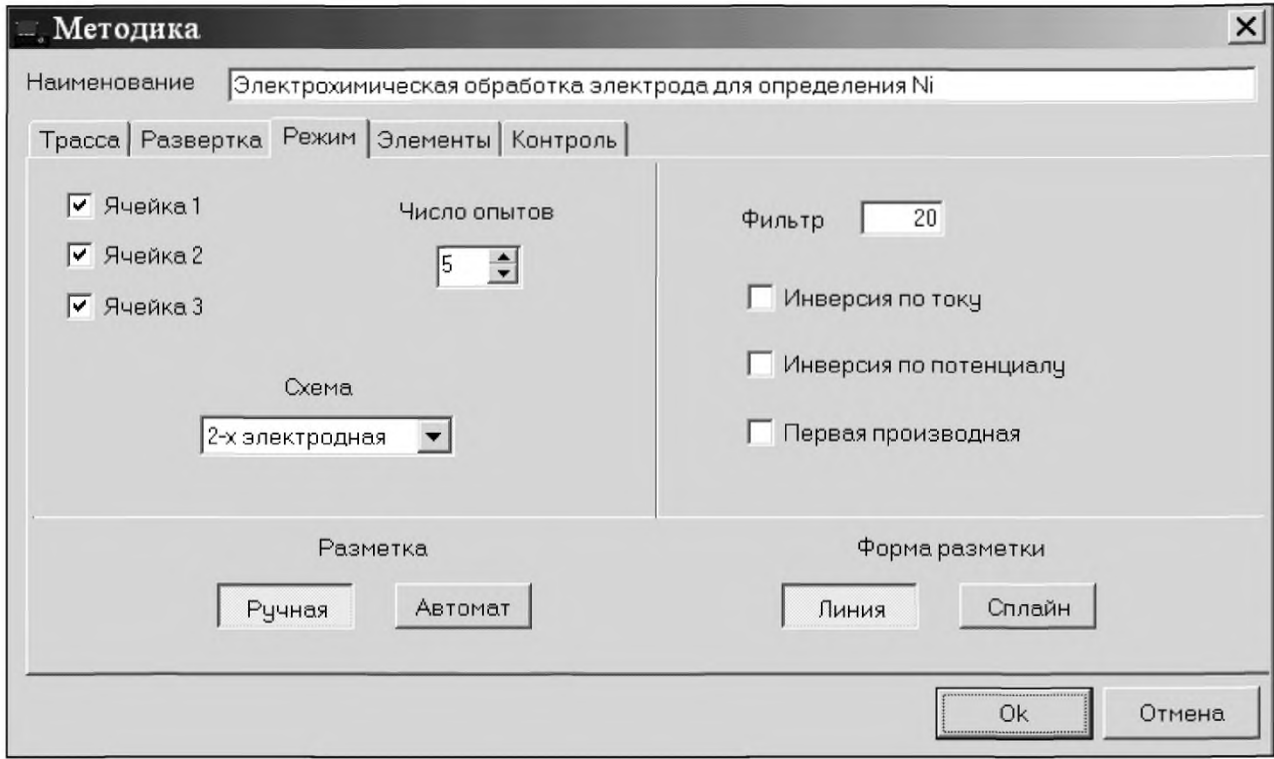

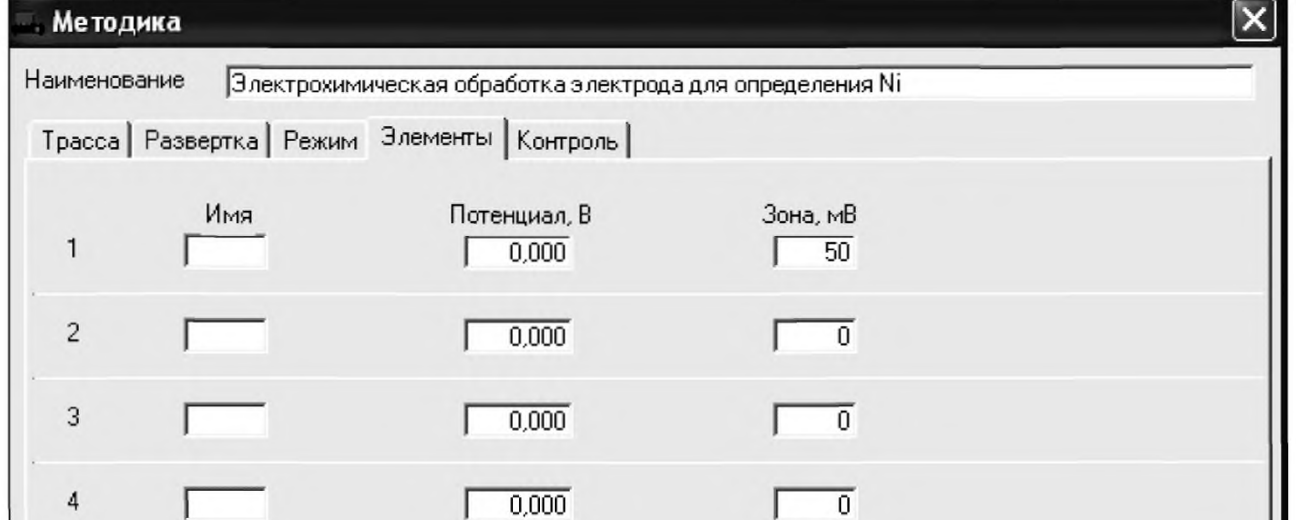

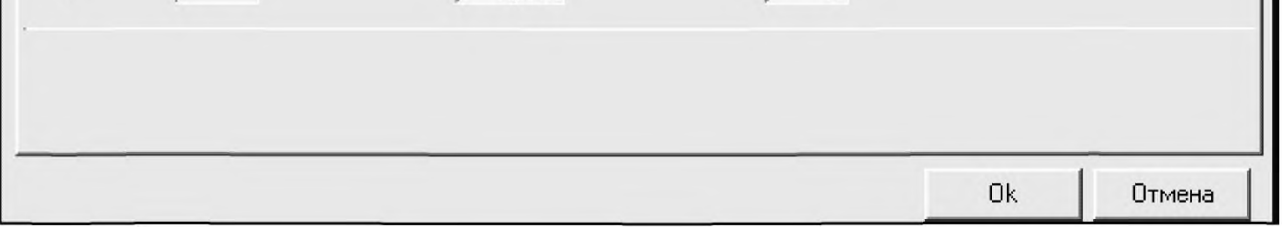

Сохраняют методику: или в команде главного меню «**Сохранить методику**» или панели<br>управления <mark>⊌</mark> (например **«Электрохимическая обработка электрода»**).

Убирают стаканчики с азотной кислотой, раствор выливают, ополаскивают электроды бидистиллированной водой. Электроды готовы для определения иодид-ионов.

# *Оценка качества приготовленных электродов*

Для оценки качества приготовленных электродов проводят следующие операции: Загружают файл созданной заранее методики (например, **«Йод»),** в главном меню вы-

бирают пункт **МЕТОДИКА/ОТКРЫТЬ)** или создают новую методику.

# *Создание новой методики*

■"у

В главном меню выбирают пункт **^ Методика / Новая методика.** Вводят следующие параметры.

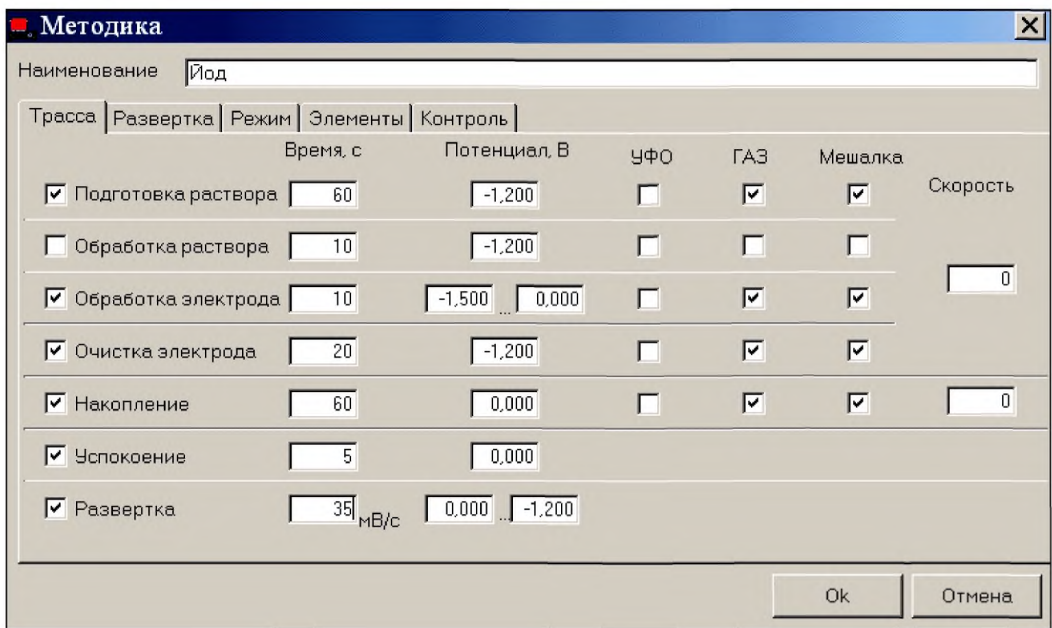

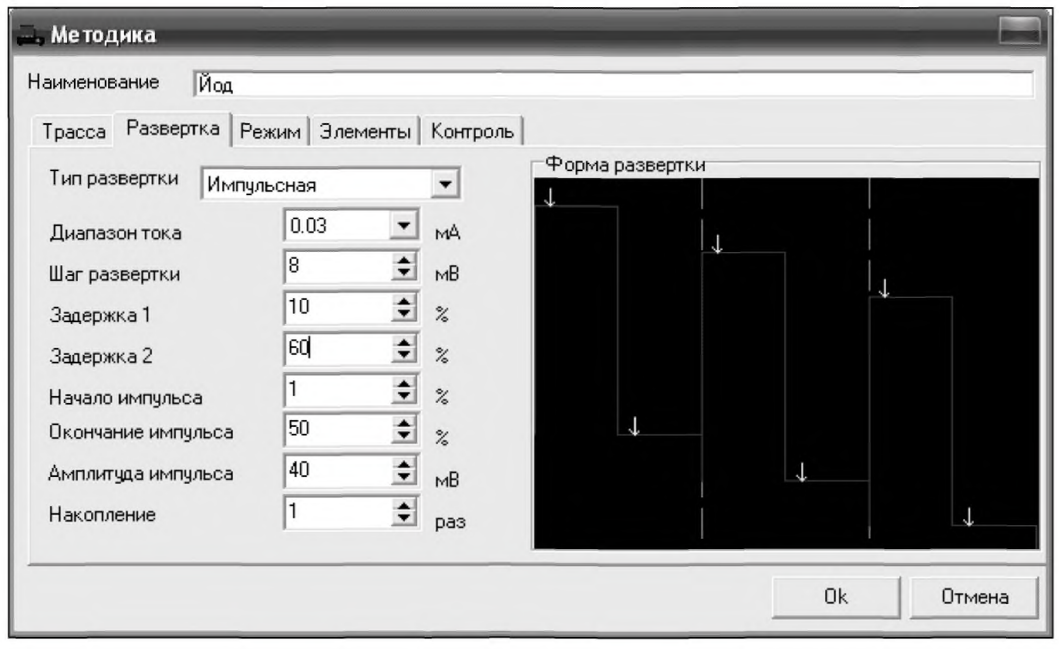

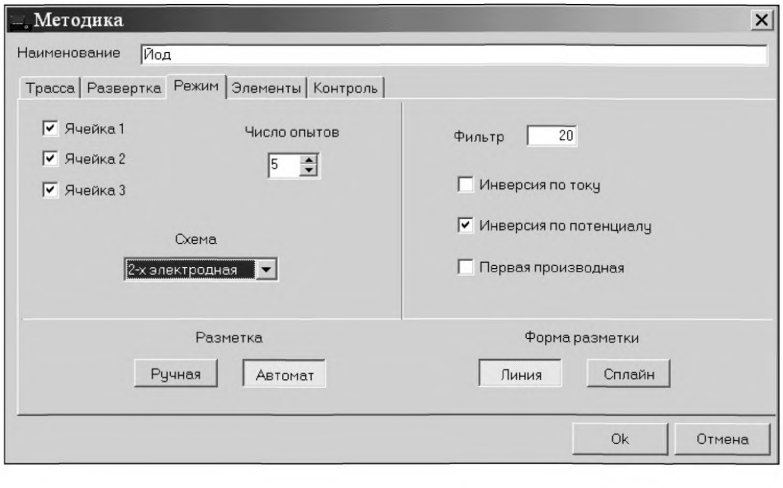

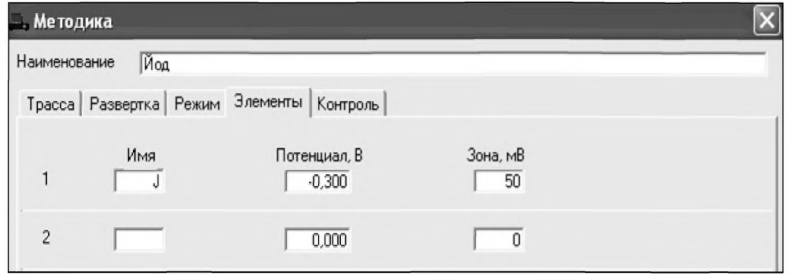

Сохраняют методику: в команде главного меню **«Сохранить методику»** или панели управления ■ (например **««Определение йода в кормах»).**

# *Измерение фона*

В чистые стаканчики наливают по 10 см<sup>3</sup> раствора калия азотнокислого концентрации 0,1 моль/дм<sup>3</sup>, стаканчики помещают в ячейку, опускают электроды и запускают команду

**« \*► ФОН»** (см. «Руководство пользователя» раздел «Запуск анализа фонового раствора»).

Снимают по 3 - 5 вольтамперограмм. Проводят их разметку (см. «Руководство пользователя», раздел «Разметка вольтамперных зависимостей»), удаление «выпадающих» кривых» (см. «Руководство пользователя», раздел «Обработка вольтамперных кривых»,).

При наличии на вольтамперных кривых пиков определяемого элемента высотой более 0,2 мкА содержимое стаканчиков выливают, отмывают стаканчики и электроды так, чтобы в чистом фоне отсутствовали пики определяемого элемента (или были менее 0,2 мкА).

# *Измерение контрольной пробы*

В стаканчик с фоновым электролитом вносят пипеткой или дозатором по 0,01 см<sup>3</sup> AC-3 иодид-ионов концентрации 10,0 мг/дм<sup>3</sup>. Полученный раствор является контрольной пробой с содержанием 0,01 мг/дм<sup>3</sup> при объеме пробы 10 см<sup>3</sup>.

Запускают команду « **Получение вольтамперограмм пробы».** Снимают по 3 - 5 вольтамперограмм. Проводят их разметку (см. «Руководство пользователя», раздел «Разметка вольтамперных зависимостей»), удаление «выпадающих» кривых (см. раздел «Обработка вольтамперных кривых» ).

# *Измерение пробы с добавкой*

Вносят в стаканчики с пробой добавки АС йодид-ионов объемом 0,01 см<sup>3</sup> АС-3 иодидионов концентрации 10,0 мг/дм<sup>3</sup>. Запускают команду **<sup>1</sup>** Получение вольтамперограмм **пробы с добавкой.** Снимают по 3 - 5 вольтамперограмм. Проводят их обработку аналогично.

В окне «Результаты измерения сигналов»  $\Box$  отображаются результаты разметки для всех типов вольтамперограмм.

*Расчет массовой концентрации йодид-ионов в контрольной пробе* Заполняют таблицу **«Количество»** например:

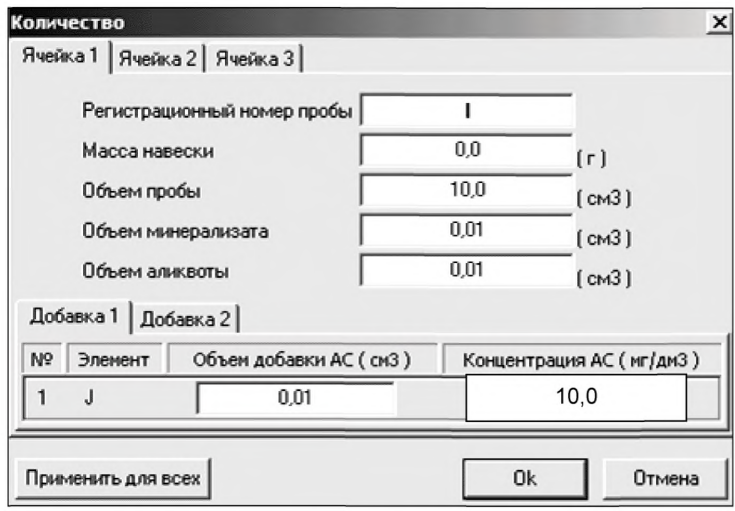

Для перехода в таблицу **«Концентрация»** в главном окне на панели управления нажимают кнопку – <sup>**С** Окно просмотра результаты анализа.</sup>

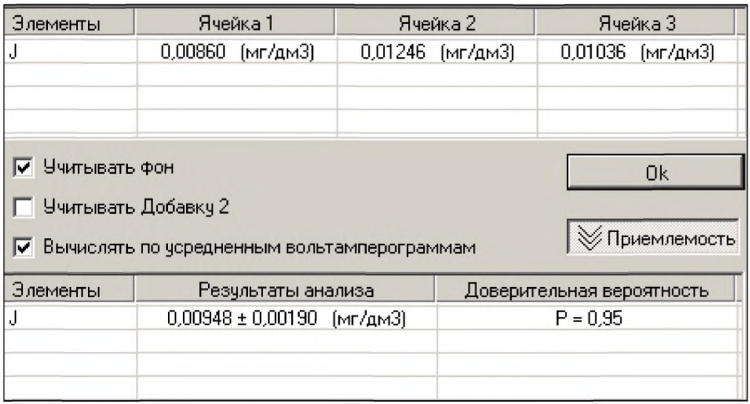

Если расхождение между полученными и введенными концентрациями не превышает 20 %, ртутно-пленочные электроды считают пригодными к работе. После этого приступают к измерению при анализе проб в такой же последовательности.

*Выполнение измерений при анализе реальной пробы анализируемого продукта на содержание йода*

Одновременно рекомендуется проводить измерения при анализе двух параллельных и одной резервной пробы в трех стаканчиках.

Стаканчики с пробой анализируемого объекта, подготовленные для измерения по разделу методики количественного химического анализа, помещают в электрохимическую ячейку, опускают электроды.

Запускают команду « П**»** П**олучение вольтамперограмм пробы**» (см. Руководство пользователя раздел «Запуск анализа пробы»). Снимают по 3 - 5 вольтамперограмм, проводят их разметку (см. «Руководство пользователя», раздел «Разметка вольтамперных зависимостей»), удаление «выпадающих» кривых» (см. «Руководство пользователя», раздел «Обработка вольтамперных кривых»),

В стаканчики с пробой с помощью пипетки или дозатора вносят добавки АС йодидионов в таких объемах, чтобы высоты пиков на вольтамперограмме увеличились примерно в 2 раза.

Запускают команду « <sup>1</sup> Получение вольтамперограмм пробы с добавкой». Снимают по 3 - 5 вольтамперограмм. Проводят их обработку так же, как и при измерении пробы.

# *Выполнение измерений при анализе реальной пробы анализируемого продукта на содержание йода*

Одновременно рекомендуется проводить измерения при анализе двух параллельных и одной резервной пробы в трех стаканчиках.

#### *Проводят измерение фона*

В чистые стаканчики наливают по 10 см3 раствора калия азотнокислого концентрации

0,1 моль/дм<sup>3</sup>, стаканчики помещают в ячейку, опускают электроды и запускают команду «  $^{\rm \texttt{\$F}}$ ФОН». Снимают по 3 - 5 вольтамперограмм. Проводят их разметку, удаление «выпадающих» кривых».

При наличии на вольтамперных кривых пиков определяемого элемента высотой более 0,2 мкА содержимое стаканчиков выливают, отмывают стаканчики и электроды так, чтобы в чистом фоне отсутствовали пики определяемого элемента (или были менее 0,2 мкА).

Далее в стаканчик с раствором фонового электролита добавляют аликвоту пробы подготовленной по разделу «Подготовка проб» помещают в электрохимическую ячейку, опускают электроды.

Запускают команду « $\overline{\mathsf{u}}$ » Получение вольтамперограмм пробы». Снимают по 3 – 5 вольтамперограмм, проводят их разметку, удаление «выпадающих» кривых».

В стаканчики с пробой с помощью пипетки или дозатора вносят добавки АС йодидионов в таких объемах, чтобы высоты пиков на вольтамперограмме увеличились примерно в 2 раза (по 0,01 см<sup>3</sup> АС-3 иодид-ионов концентрации 10,0 мг/дм<sup>3</sup>).

Запускают команду « <sup>1</sup> • Получение вольтамперограмм пробы с добавкой». Снимают по 3 - 5 вольтамперограмм. Проводят их обработку так же, как и при измерении пробы.

# *Вычисление массовых концентраций определяемого элемента*

В таблице «Количество» <sup>●</sup>. для каждой активной ячейки указывают: массу навески или объем пробы, объем минерализата, пошедший на растворение озолённой пробы, и объем аликвотной части подготовленной к анализу пробы.

Нажимают кнопку –  ${}^{\llcorner}$ Окно просмотра результатов анализа в главном окне на панели управления.

В таблице представлены значения массовых концентраций йода для каждой из параллельных проб. Нажимают кнопку [Приемлемость], в случае, когда результаты измерений параллельных проб приемлемы, вычисляется среднее арифметическое значение, которое принимают за результат анализа.

#### *Сохранение документа*

Для сохранения документа на панели управления нажимают кнопку <u>«3 или в главном</u> меню выбирают пункт Документ/Сохранить в архиве.

Для печати вольтамперных кривых на принтере нажимают кнопку <sup>⊜</sup> или в главном меню выбирают пункт Документ / Печать графиков.

Данные результата анализа могут быть распечатаны в виде протокола в формате Microsoft ® Word по существующему шаблону отчета. Так же возможно создание шаблона по требуемому типу оформления отчета.

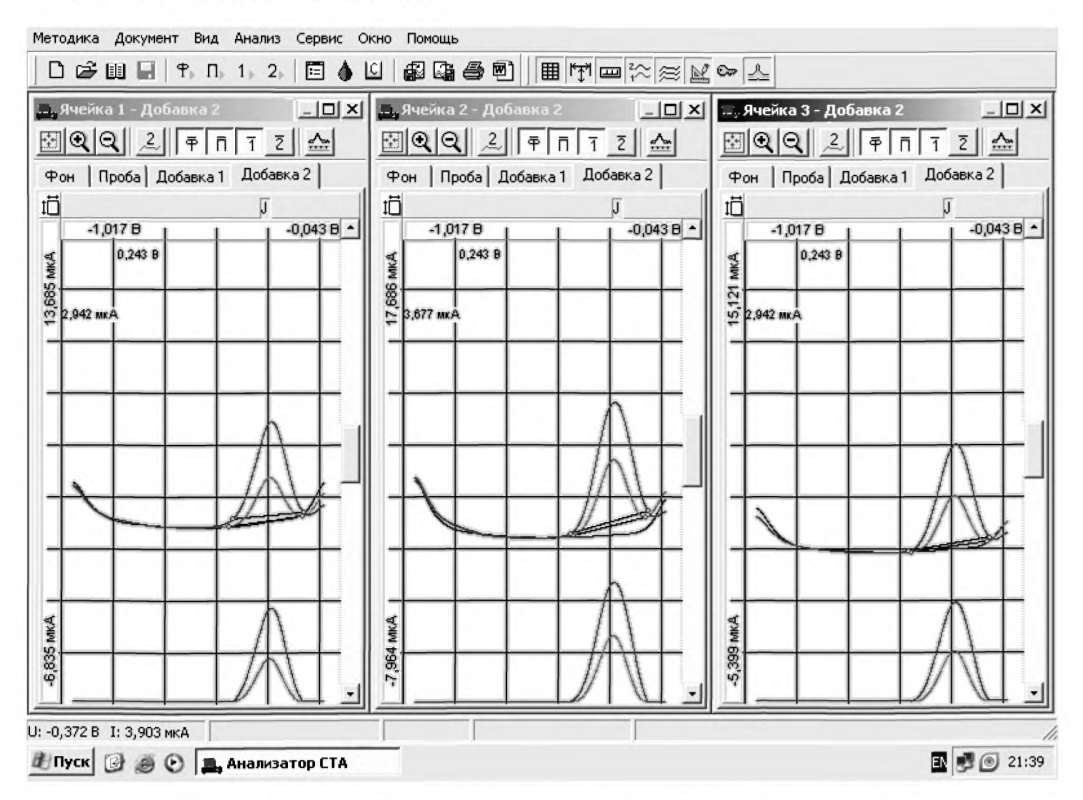

Рисунок 11. Вольтамперограммы измерения массовой концентрации йодид-ионов в пробе и в пробе с добавкой АС йодид-ионов

# *ПРИЛОЖЕНИЕ Г*

*выполнение измерений при определении массовых концентраций никеля и кобальта с использованием комплекса аналитического вольтамперометрического СТА (с программным обеспечением Windows)*

Комплекс СТА должен быть предварительно подготовлен к работе в соответствии с «Руководством пользователя» и паспортом на данный вольтамперометрический комплекс.

Фоновой электролит - хлоридно-аммиачный (pH 9,2) + диметилглиоксим Диапазон развертки потенциала - от минус 0,90 В до минус 1,50 В (для кобальта) от минус 0,70 В до минус 1,30 В (для никеля).

Режим развертки потенциала - дифференциально-импульсный. Потенциал катодного пика - минус 1,185 В (для кобальта); минус 1,08 В (для никеля). Электроды (3-х электродная система измерений):

- рабочий электрод ртутно-пленочный;
- электрод сравнения хлорсеребряный в 1.0 моль/дм<sup>3</sup> растворе хлорида калия с сопротивлением не более 3,0 кОм.
- электрод вспомогательный хлорсеребряный в 1,0 моль/дм<sup>3</sup> растворе хлорида калия с сопротивлением не более 3,0 кОм.

Стаканчики из кварцевого стекла вместимостью 20 - 25 см<sup>3</sup>.

Тефлоновые трубочки для подвода инертного газа с целью удаления растворенного кислорода и перемешивания раствора.

# *Проверка стаканчиков, фонового раствора и электродов на чистоту*

#### *Электрохимическая очистка индикаторного электрода*

В три чистых кварцевых стаканчика вместимостью (20 - 25) см<sup>3</sup> наливают по (9 -10) см<sup>3</sup> бидистиллированной воды, добавляют по 0,1 см<sup>3</sup> концентрированной азотной кислоты, ос.ч.. Этот раствор служит для очистки поверхности ртутно-пленочного электрода.

Опускают в раствор индикаторные электроды, электроды сравнения, вспомогательные электроды, азотные трубочки и подключают их к соответствующим клеммам прибора в каждой ячейке.

Загружают файл созданной заранее методики («Электрохимическая обработка электрода»), в главном меню выбирают пункт <sup>В</sup> МЕТОДИКА / ОТКРЫТЬ) или создают новую методику для очистки поверхности индикаторного электрода.

#### *Создание новой методики*

В главном меню выбирают пункт <sup>D</sup> Методика / Новая методика. Вводят следующие параметры.

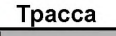

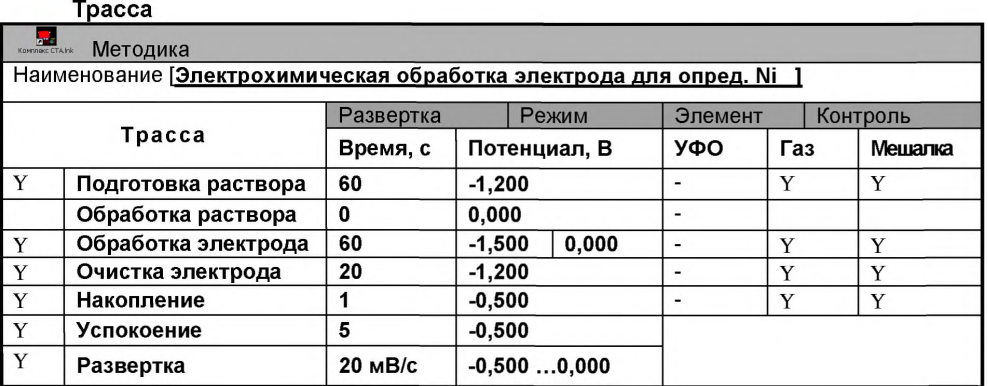

# Развертка

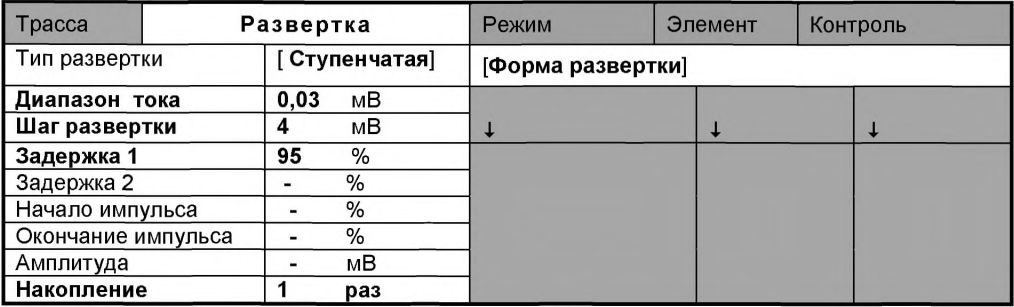

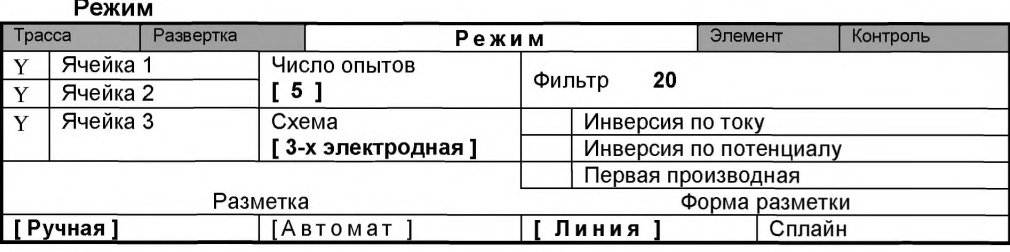

#### Элемент

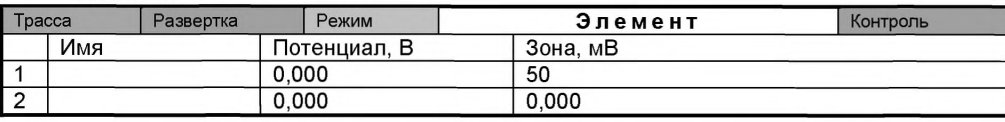

Сохраняют методику: или в команде главного меню «Сохранить методику» или панели управления **•** (например «Электрохимическая обработка электрода для определения никеля и кобальта»).

Убирают стаканчики с азотной кислотой, раствор выливают, ополаскивают электроды бидистиллированной водой. Электроды готовы для определения ионов никеля и кобальта.

*Оценка качества приготовленных электродов (метод введено-найдено)* Для оценки качества приготовленных электродов проводят следующие операции: Загружают файл созданной заранее методики (например, «Определение никеля»), в

главном меню выбирают пункт **В МЕТОДИКА / ОТКРЫТЬ)** или создают новую методику.

# *Создание новой методики*

В главном меню выбирают пункт Методика / Новая методика. Вводят следующие параметры.

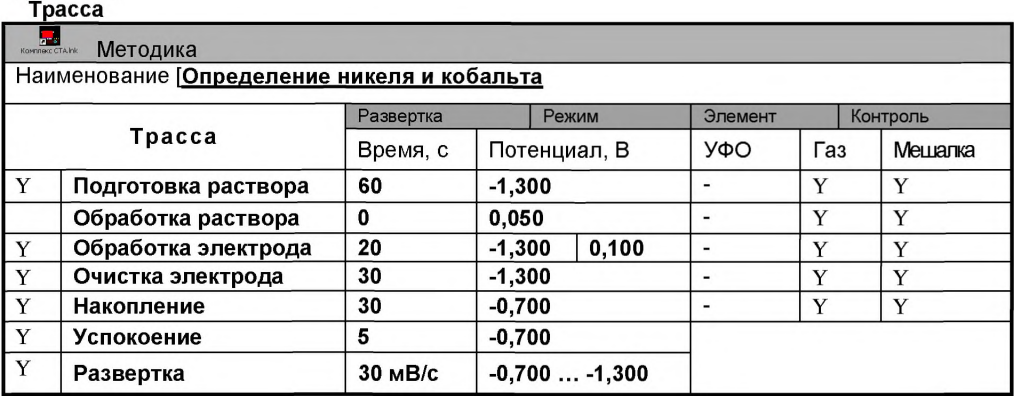

#### **Развертка**

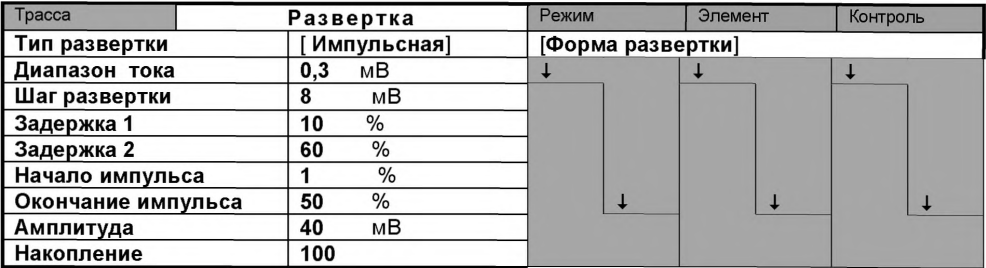

#### **Режим**

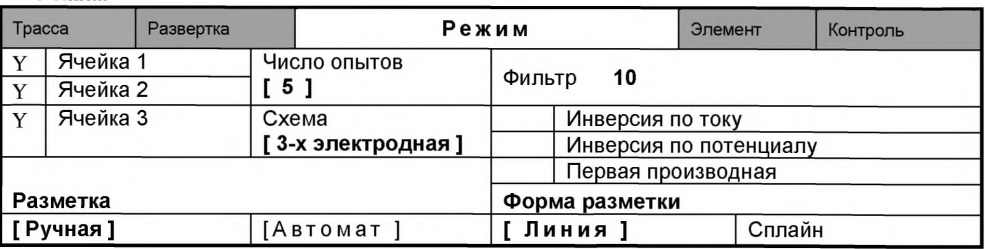

#### **Элемент**

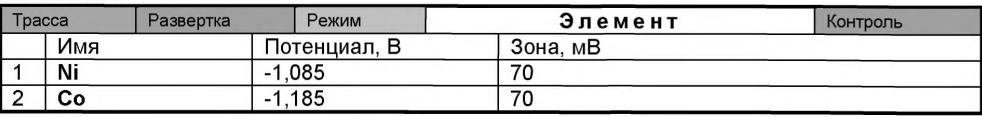

#### **Контроль**

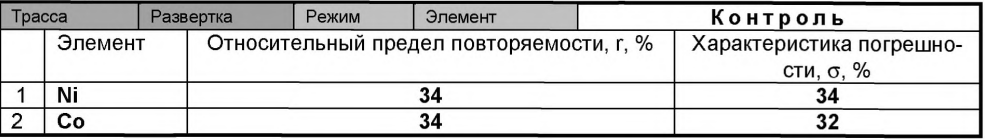

Сохраняют методику: в команде главного меню «Сохранить методику» или панели управления **•** (например ««Определение никеля и кобальта»).

#### *Измерение фона*

В чистые стаканчики наливают по 10 см<sup>3</sup> раствора фонового электролита (хлоридноаммиачный буферный раствор с pH 9.2) и по 0.03 см<sup>3</sup> диметилглиоксима концентрации 0,1 моль/дм<sup>3</sup>, стаканчики помещают в ячейку, опускают электроды и запускают команду « $<sup>F</sup>$  ΦΟΗ».</sup>

Снимают по 3 - 5 вольтамперограмм. Проводят их разметку, удаление «выпадающих» кривых». При наличии на вольтамперных кривых пиков определяемого элемента высотой более 0,001 мкА содержимое стаканчиков выливают, отмывают стаканчики и электроды так, чтобы в чистом фоне отсутствовали пики определяемого элемента (или были менее 0,001 мкА).

#### *Измерение контрольной пробы*

В стаканчик с фоновым электролитом вносят пипеткой или дозатором по 0,01 см<sup>3</sup> никеля концентрации 2,0 мг/дм<sup>3</sup>. Полученный раствор является контрольной пробой с содержанием 0,002 мг/дм<sup>3</sup> при объеме пробы 10 см<sup>3</sup>.

Запускают команду « <sup>П</sup>» Получение вольтамперограмм пробы». Снимают по 3 - 5 вольтамперограмм. Проводят их разметку, удаление «выпадающих».

# *Измерение контрольной пробы с добавкой*

Вносят в стаканчики с пробой добавки АС никеля объемом 0.01 см<sup>3</sup> никеля концентра-

ции 2,0 мг/дм3. Запускают команду « Н **Получение вольтамперограмм пробы с добавкой».** Снимают по 3 - 5 вольтамперограмм. Проводят их обработку.

#### *Результаты измерения сигналов*

В окне «Результаты измерения сигналов» " отображаются результаты разметки для всех типов вольтамперограмм.

# *Расчет массовой концентрации никеля в контрольной пробе*

Заполняют таблицу **«Количество»** например:

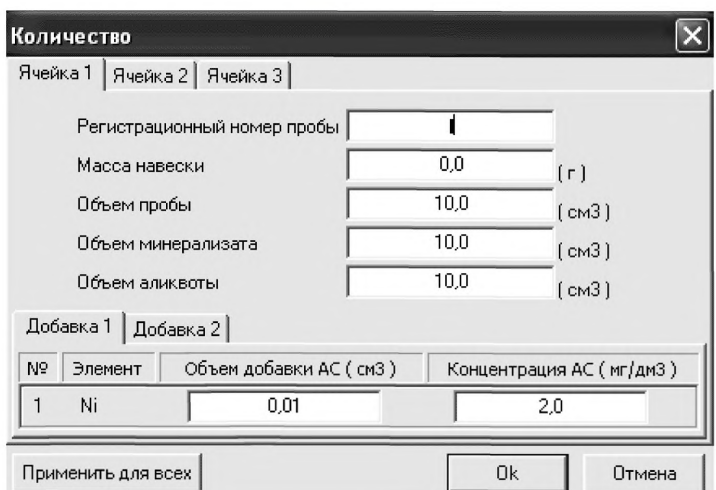

Для перехода в таблицу **«Концентрация»** в главном окне на панели управления нажимают кнопку - ^ **Окно просмотра результатов анализа.**

Если расхождение между полученными и введенными концентрациями не превышает 30 %, ртутно-пленочные электроды считают пригодными к работе. После этого приступают к анализу проб в такой же последовательности.

*Примечание:* По кобальту оценку качества приготовленных электродов делать не обязательно.

#### *Выполнение измерений при анализе реальной пробы на содержание никеля и кобальта*

Стаканчики с реальной пробой помещают в электрохимическую ячейку, опускают электроды.

Запускают команду « <sup>П</sup> Получение вольтамперограмм пробы» (см. Руководство пользователя раздел «Запуск анализа пробы»). Снимают по 2 - 3 вольтамперограмм, проводят их разметку (см. «Руководство пользователя», раздел «Разметка вольтамперных зависимостей»), удаление «выпадающих» кривых» (см. «Руководство пользователя», раздел «Обработка вольтамперных кривых»),

В стаканчики с реальной пробой с помощью пипетки или дозатора вносят добавку **никеля** в таком объеме, чтобы высоты пиков на вольтамперограмме увеличились примерно в 2 раза.

Запускают команду « **Получение вольтамперограмм пробы с добавкой»** Снимают по 2 - 3 вольтамперограмм. Проводят их обработку так же, как и при измерении пробы.

В окне «Просмотр результатов измерения сигнала» <sup>□</sup> смотрят результаты разметки для всех типов вольтамперограмм во всех 3-х ячейках.

# *Вычисление массовых концентраций никеля*

В таблице **«Количество»** для каждой активной ячейки указывают: массу навески пробы, объем минерализата, пошедший на растворение озолённой пробы, и объем аликвотной части подготовленной к анализу пробы.

Нажимают кнопку - ^ **Окно просмотра результатов анализа** в главном окне на панели управления.

Нажимают кнопку **[Приемлемость],** в случае, когда результаты измерений параллельных проб приемлемы, вычисляется среднее арифметическое значение, которое принимают за результат анализа.

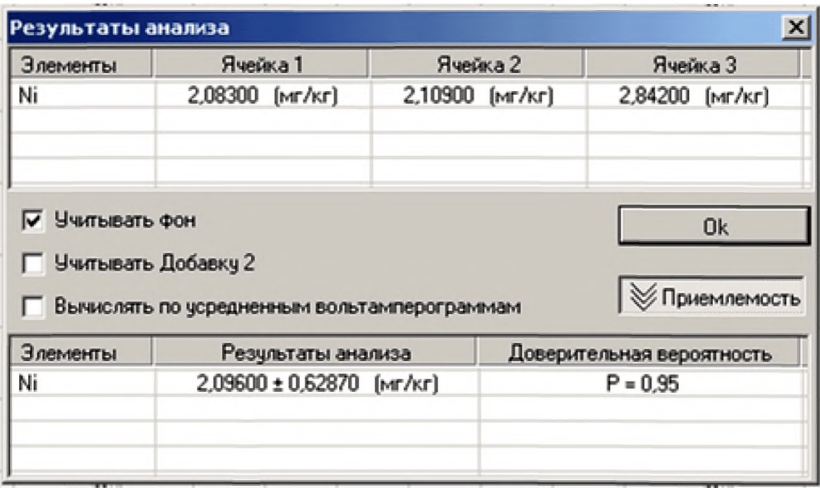

#### *Сохранение документа*

Для сохранения документа на панели управления нажимают кнопку <sup>№ или</sup> в главном меню выбирают пункт **Документ/Сохранить документ.** (См. «Руководство пользователя», раздел 5 «Работа с документом»).

Для печати вольтамперных кривых на принтере нажимают кнопку <sup>⊜</sup> или в главном меню выбирают пункт **Документ / Печать графиков.**

Данные результата анализа могут быть распечатаны в виде протокола в формате Microsoft ® Word по существующему шаблону отчета. Так же возможно создание шаблона по требуемому типу оформления отчета.

**После проведения оценки массового содержания никеля содержимое стаканчиков не выливают, изменяют параметры трассы согласно таблице 2, проводят определение массового содержания кобальта.**

**Трасса**

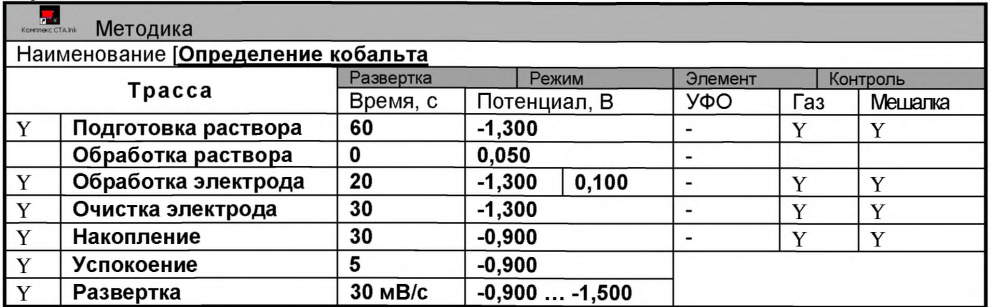

#### **Развертка**

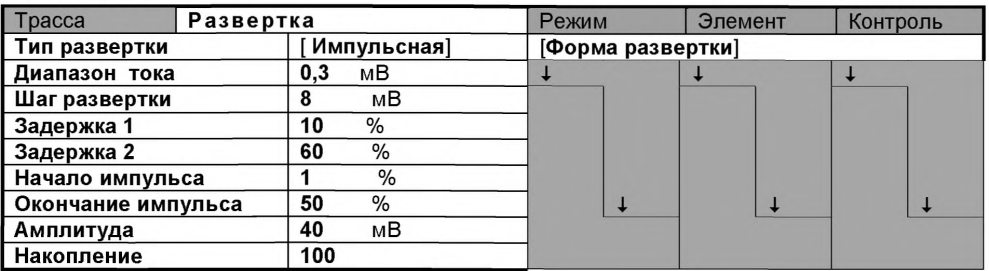

#### **Режим**

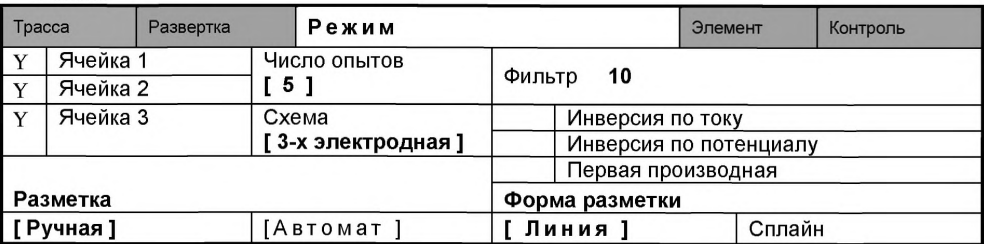

#### **Элемент**

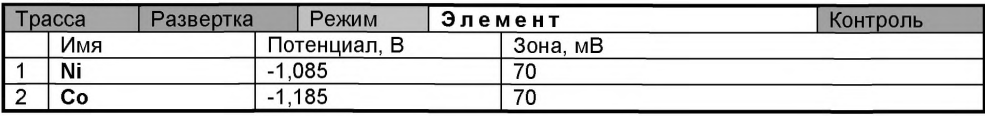

#### **Контроль**

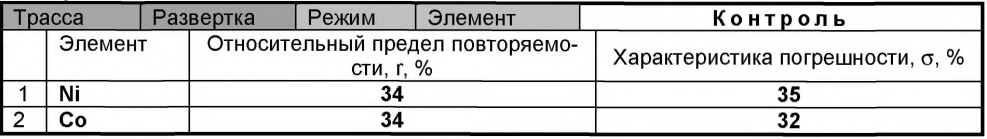

Запускают команду « $\Pi_{\mathbf{P}}$  Получение вольтамперограмм пробы». Снимают по 3 - 5 вольтамперограмм, проводят их разметку, удаление «выпадающих» кривых».

В стаканчики с пробой с помощью пипетки или дозатора вносят добавки кобальта в таких объемах, чтобы высоты пиков на вольтамперограмме увеличились примерно в 2 раза.

Запускают команду « <u>+ +</u> Получение вольтамперограмм пробы с добавкой». Снимают по 3 – 5 вольтамперограммы. Проводят их обработку так же, как и при измерении пробы.

В окне «Просмотр результатов измерения сигнала» **В смотрят результаты разметки** для всех типов вольтамперограмм во всех 3-х ячейках.

# Вычисление массовых концентраций кобальта

В таблице «Количество» • для каждой активной ячейки указывают: массу навески пробы, объем минерализата, пошедший на растворение озолённой пробы. и объем аликвотной части подготовленной к анализу пробы.

Нажимают кнопку – С Окно просмотра результатов анализа в главном окне на панели управления.

Нажимают кнопку [Приемлемость], в случае, когда результаты измерений параллельных проб приемлемы, вычисляется среднее арифметическое значение, которое принимают за результат анализа.

# Сохранение документа

Для сохранения документа на панели управления нажимают кнопку ВА или в главном меню выбирают пункт Документ/Сохранить файл архива.

Для печати вольтамперных кривых на принтере нажимают кнопку <sup>В или</sup> в главном меню выбирают пункт Документ / Печать графиков.

Данные результата анализа могут быть распечатаны в виде протокола в формате Microsoft ® Word по существующему шаблону отчета. Так же возможно создание шаблона по требуемому типу оформления отчета.

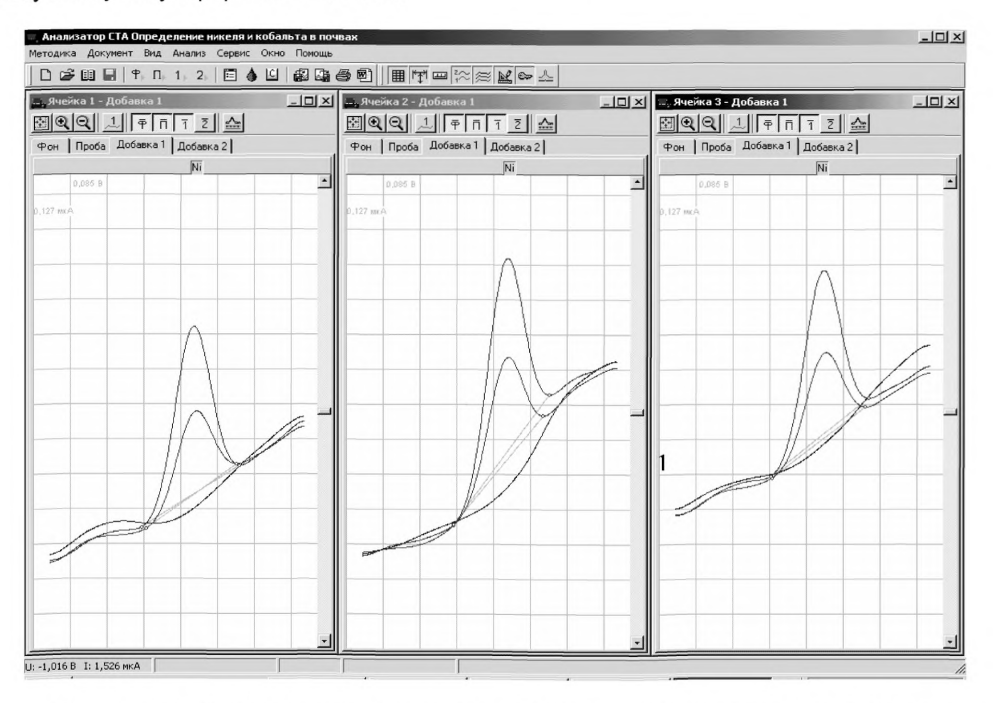

Рисунок 12. Вольтамперограммы определения никеля в фоновом электролите, в пробе и в пробе с добавкой стандартного раствора

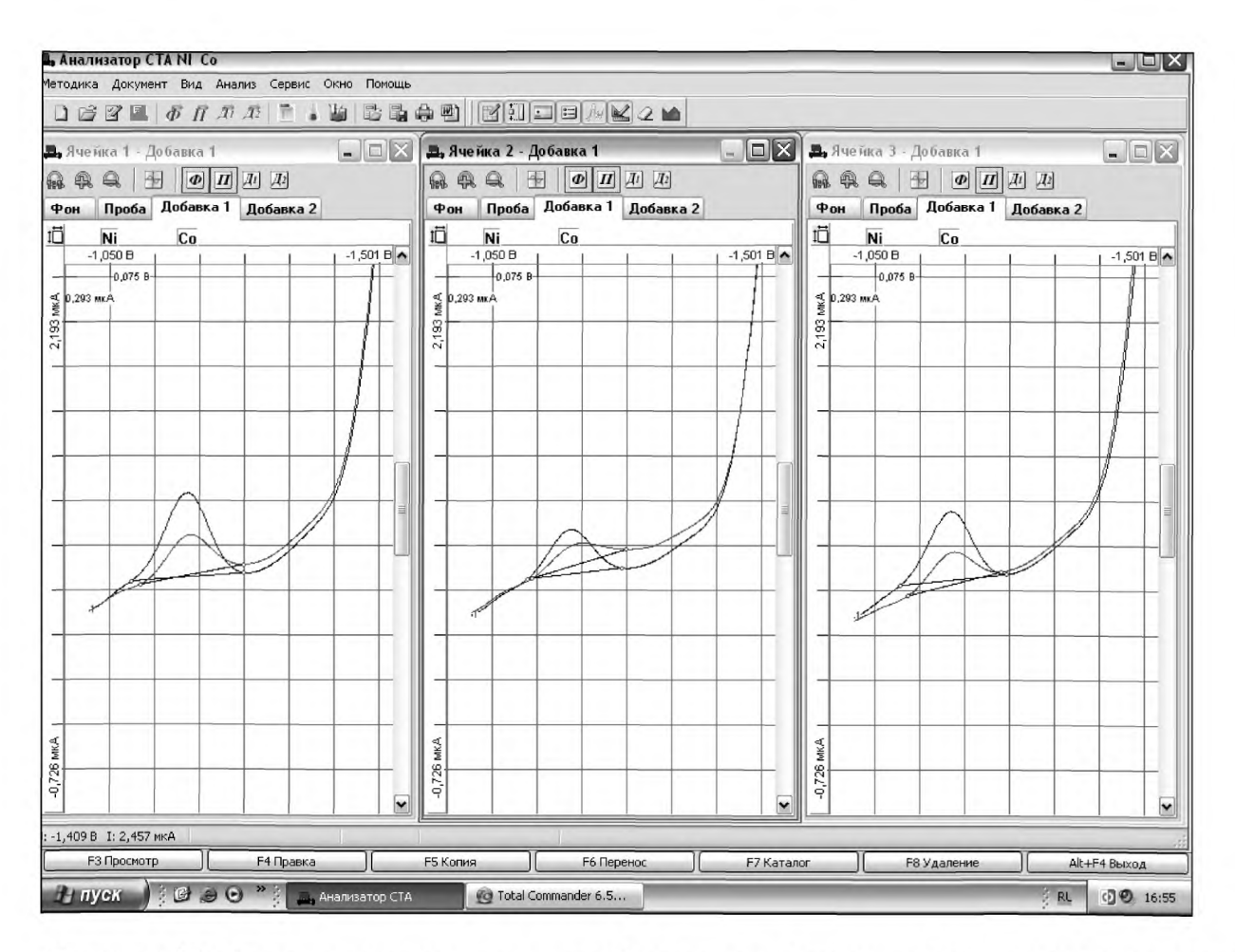

*Рисунок 13. Вольтамперограммы определения кобальта в фоновом электролите, в пробе и в пробе с добавкой стандартного раствора*

# *ПРИЛОЖЕНИЕ Д*

*выполнение измерений с использованием комплекса аналитического вольтамперометрического СТА (с программным обеспечением WINDOWS) при определении массовой концентрации марганца*

Определение массовой концентрации *марганца* с использованием анализатора СТА на фоне раствора хлорида натрия концентрации 0,1 моль/дм<sup>3</sup> с применением инертного газа.

Анализатор СТА готовят к работе в соответствии с «Руководством пользователя» и паспортом на данный прибор.

# *Подготовка электродов и стаканчиков*

Устанавливают электроды по *тоехэлектоодной* схеме подключения:

- ртутно-пленочный электрод (катод) - в гнездо РЭ,

- хлорсеребряный электрод (анод) - в гнездо ХСЭ;

- хлорсеребряный электрод (вспомогательный) - в гнездо ВЭ;

- кварцевые стаканчики объемом 20.0 - 25.0 см<sup>3</sup>;

- трубочки для подачи газа.

Перед анализом каждой пробы проводят «отмывку» электродов и стаканчиков, для этого помещаем стаканчики, наполненные бидистиллированной водой в электрохимическую ячейку. С помощью потока азота и включенной мешалки проводим «отмывку» электродов и стаканчиков, меняя бидистиллированную воду в стаканчиках 2 - 3 раза через 30 с.

# *Проверка стаканчиков, раствора фонового электролита и электродов на чистоту при определении содержания марганца*

Для загрузки существующей методики в главном меню выбирают пункт «МЕТОДИКА / ОТКРЫТЬ». В окне выбора файла выбирают необходимый файл методики и нажимают кнопку «ОТКРЫТЬ» (например, «Определение Мп»),

Создание новой методики. В главном меню выбирают пункт « <sup>П</sup> Методика / Новая». В окно редактирования вводят параметры согласно методике проведения количественного химического анализа.

Например, вводят следующие параметры для определения *марганца в пробах:*

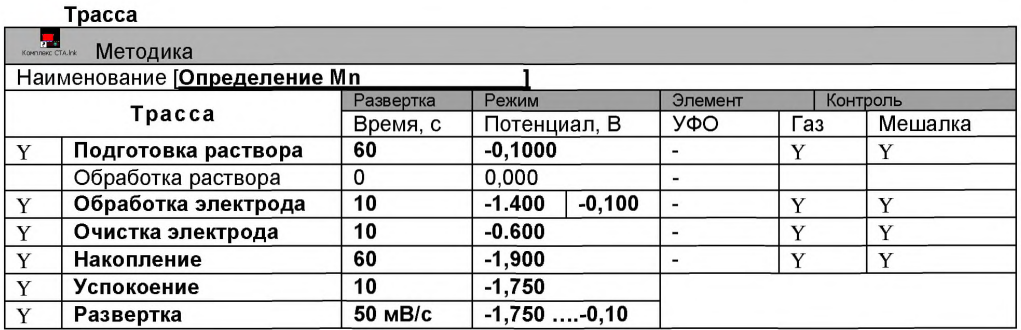

#### Развертка

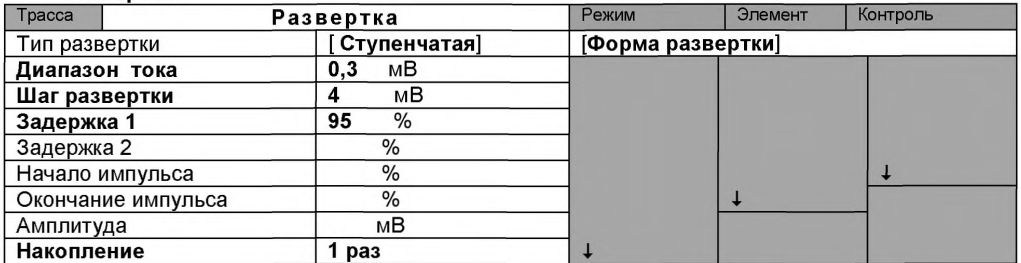

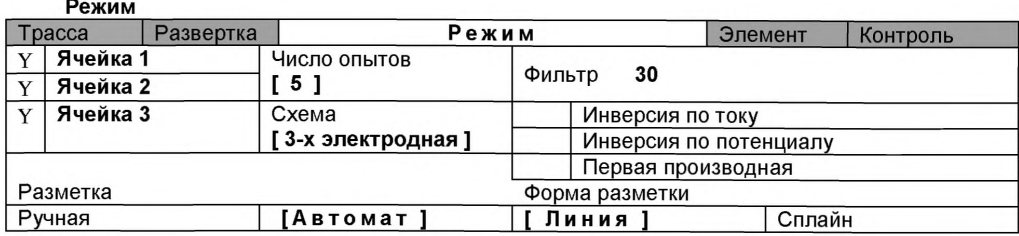

#### **Элемент**

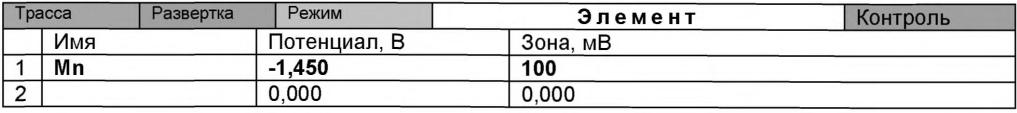

#### Контроль

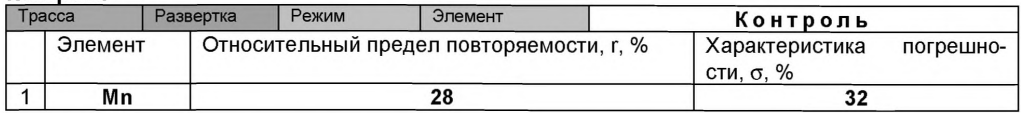

Сохраняют методику: в команде главного меню **«Сохранить методику»** или на панели управления « ■\*» (например, «Определение **Мп»),**

#### **Измерение фона**

В чистые кварцевые стаканчики, подготовленные по 8.1, с помощью дозатора или пипетки вносят по 10 см<sup>3</sup> раствора хлорида натрия концентрации 0,1 моль/дм<sup>3</sup>

Стаканчики с полученным раствором помещают в ячейку, опускают электроды.

Запускают команду « <sup>Ф</sup> ФОН» (см. «Руководство пользователя» раздел «Запуск анализа фонового раствора»). Снимают 5 вольтамперограмм.

Проводят разметку полученных вольтамперограмм (см. «Руководство пользователя», раздел «Разметка вольтамперных зависимостей»), удаление «выпадающих» кривых (см. «Руководство пользователя», раздел «Обработка вольтамперных кривых»).

При наличии на вольтамперных кривых пиков определяемого элемента (марганца) высотой более 0,1 мкА содержимое стаканчиков выливают, отмывают стаканчики и электроды бидистиллированной водой так, чтобы в чистом фоне отсутствовали пики определяемого элемента (или были менее 0,1 мкА).

# *Проверка работы ртутно-пленочных электродов по контрольной пробе*

Проверку работы ртутно-пленочных электродов (РПЭ) проводят:

- 1) после нанесения пленки ртути на поверхность РПЭ;
- 2) при неудовлетворительной сходимости результатов анализа.

Проводят проверку стаканчиков, раствора фонового электролита и электродов на чистоту.

После проведения измерений фоновый электролит из стаканчиков не выливают.

В стаканчики с раствором фонового электролита с помощью пипетки или дозатора вносят по 0,02 см3 аттестованного раствора **марганца** концентрации 10,0 мг/дм3.

Полученный раствор будет являться контрольной пробой с содержанием марганца 0,02 мг/дм $3$  при объеме пробы 10,0 см $3$ .

# *Измерение пробы*

Запускают команду « <sup>III</sup> П**олучение вольтамперограмм пробы**». Снимают по 3 – 5 вольтамперограмм. Проводят их разметку, удаление «выпадающих» кривых.

#### *Измерение пробы с добавкой*

Вносят в стаканчики с пробой такие же добавки АС марганца - по 0,02 см<sup>3</sup> аттестованного раствора марганца концентрации  $10,0$  мг/дм $3$ .

Запускают команду « <sup>1</sup> Получение вольтамперограмм пробы с добавкой». Снимают по 3 - 5 вольтамперограмм. Проводят их обработку аналогично пробы.

В окне «**Результаты измерения сигналов** Е » отображаются результаты разметки для всех типов вольтамперограмм:

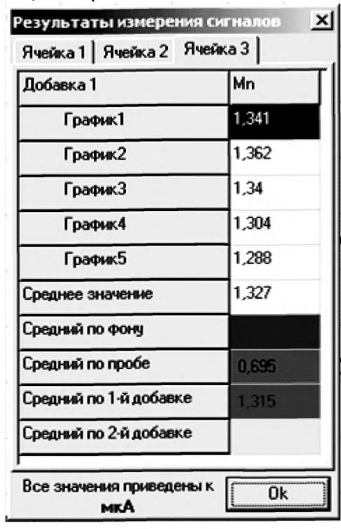

# *Расчет массовой концентрации марганца в контрольной пробе*

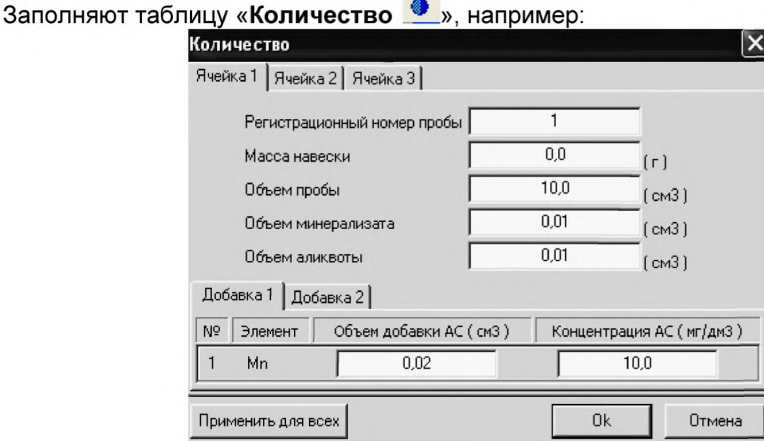

Для перехода в таблицу «Концентрация» в главном окне на панели управления нажи-

# мают кнопку « <sup>[С]</sup> Окно просмотра результатов анализа».

Если расхождения между полученными и введенными концентрациями не превышают 30 %, ртутно-пленочные электроды считают пригодными к работе. В противном случае проверку ртутно-пленочных электродов следует повторить еще раз.

# *Анализ проб на содержание марганца*

Одновременно рекомендуется проводить анализ двух параллельных и одной резервной пробы в трех стаканчиках.

Стаканчики с пробами, помещают в ячейку. Запускают команду « П**» Получение** вольтамперограмм пробы». Снимают по 3 - 5 вольтамперограмм, проводят их разметку, удаление «выпадающих» кривых.

В стаканчики с пробой с помощью пипетки или дозатора вносят добавки АС марганца в таких объемах, чтобы высоты пиков на вольтамперограммах увеличились примерно в 2 раза.

Запускают команду « <sup>1</sup> • Получение вольтамперограмм пробы с добавкой». Снимают по 3 - 5 вольтамперограмм. Проводят их обработку так же, как и при измерении пробы.

В окне «Просмотр результатов измерения сигнала **•** » смотрят результаты разметки для всех типов вольтамперограмм во всех 3-х ячейках.

В таблице «Количество • » для каждой активной ячейки указывают: массу навески пробы, объем минерализата, пошедший на растворение озолённой пробы, объем аликвотной части подготовленной к анализу пробы, объемы и концентрации внесенных добавок АС марганца.

# *Вычисление массовой концентрации марганца*

Нажимают кнопку « الخا нели управления.

В таблице представлены значения массовых концентраций марганца для каждой из параллельных проб. Нажимают кнопку «Приемлемость», в случае, когда результаты измерений параллельных проб приемлемы, вычисляется среднее арифметическое значение, которое принимают за результат анализа.

#### *Сохранение документа*

Для сохранения документа на панели управления нажимают кнопку « <sup>Да</sup> Сохран**ить** файл архива» или в главном меню выбирают пункт «Документ/Сохранить файл архива».

Для печати вольтамперных кривых на принтере нажимают кнопку « <sup>●</sup> печать кривых вольтамперограмм» или в главном меню выбирают пункт «Документ / Печать».

Данные результата анализа могут быть распечатаны в виде протокола в формате Microsoft ©W ord по существующему шаблону отчета. Так же возможно создание шаблона по требуемому типу оформления отчета.

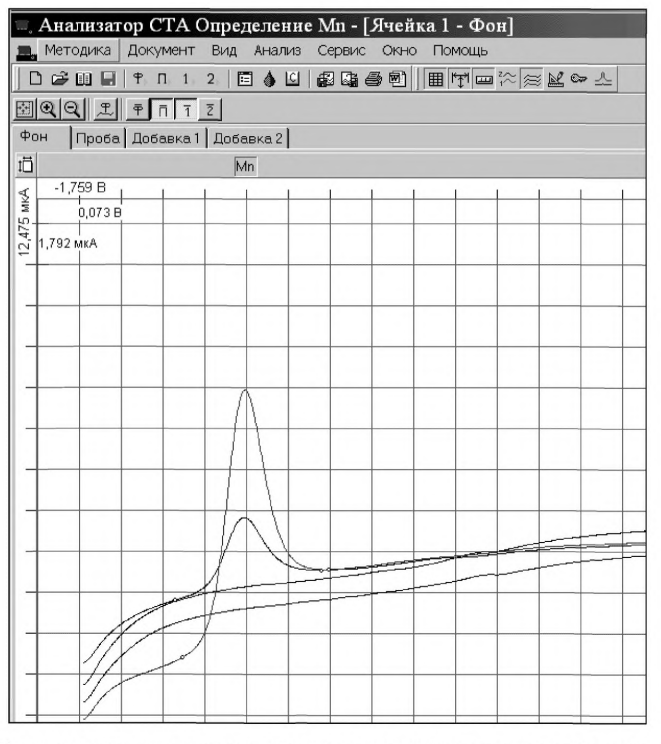

*Рисунок 14. Вольтамперограммы при регистрации аналитических сигналов определения марганца в фоновом электролите, в пробе и в пробе с добавкой АС марганца*

# **ПРИПОЖЕНИЕ Е**

# выполнение измерений с использованием комплекса вольтамперометрического СТА для определения массовой концентрации ртути

Анализатор СТА должен быть предварительно подготовлен к работе в соответствии с «Руководством пользователя» на данный вольтамперометрический комплекс.

Состав электрохимической ячейки:

- электроды:

индикаторный электрод - графитовый:

электрод сравнения - хлорсеребряный, заполненный раствором хлорида калия концентрации 1 моль/дм<sup>3</sup> с сопротивлением не более 3.0 кОм.

- сменные стаканчики из кварцевого стекла вместимостью 20 - 25 см<sup>3</sup>.

# Подготовка графитового электрода, проверка стаканчиков, фонового раствора и электродов на чистоту

Загружают файл созданной заранее методики (например, «Определение ртути»), в

главном меню выбирают пункт  $\mathbb{E}$  МЕТОДИКА / ОТКРЫТЬ) или создают новую. Создание новой методики

В главном меню выбирают пункт **D Методика / Новая методика.** Вводят следующие параметры.

**Tpacca** 

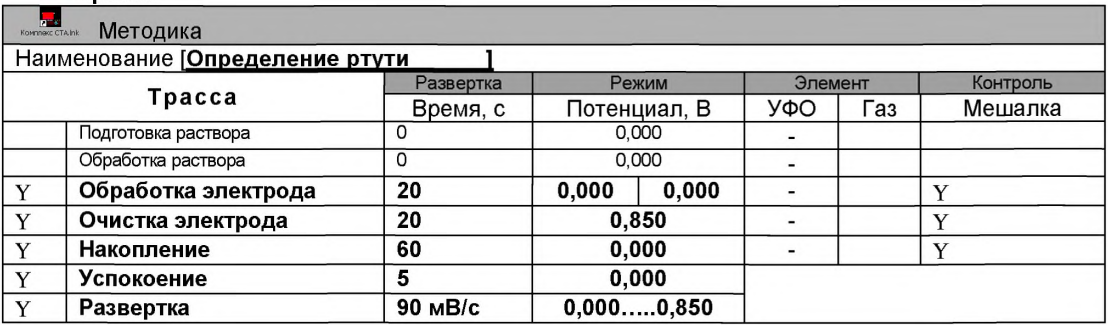

#### Развертка

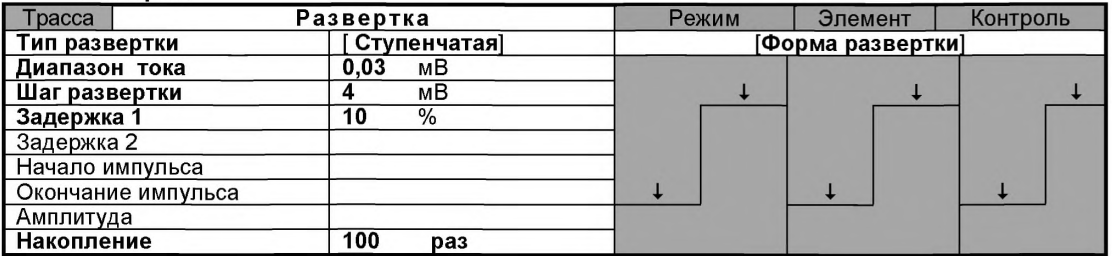

#### Режим

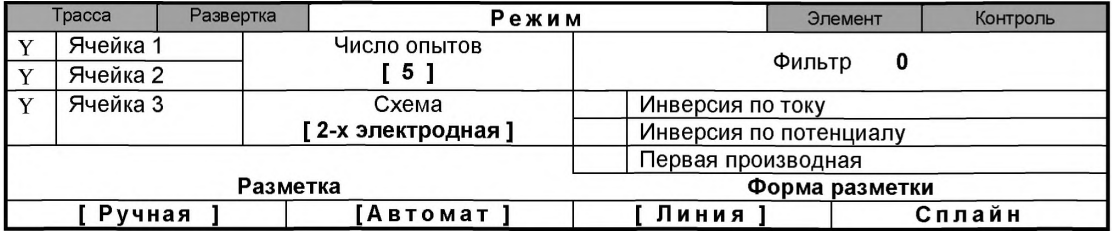

**Элемент**

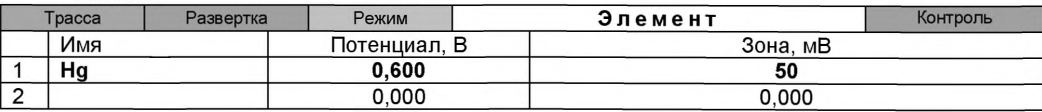

#### **Контроль**

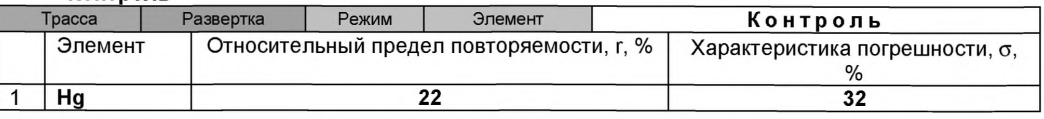

*Сохраняют методику: в команде главного меню «Сохранить методику» или панели управления* Н *(например «Определение ртути»).*

# *Проверка правильности работы электродов (метод введено-найдено)*

#### *Измерение фона*

В стаканчики наливают по 10.0 см<sup>3</sup> бидистиллированной воды, добавляют по 0.2 см<sup>3</sup> концентрированной азотной кислоты и по 0,04 см<sup>3</sup> раствора иона золота (3+) концентрации 100,0 мг/дм<sup>3</sup>. Стаканчики помещают в каждую из трех электрохимических ячеек анализатора СТА, опускают электроды и запускают команду « Т **ФОН».**

Снимают по 3 - 5 вольтамперограмм. Проводят их разметку, удаление «выпадающих» кривых.

При наличии на вольтамперных кривых пиков ртути высотой более 0,2 мкА содержимое стаканчиков выливают, отмывают стаканчики и электроды так, чтобы в чистом фоне отсутствовали пики определяемого элемента (или были менее 0,2 мкА).

#### *Измерение контрольной пробы*

В стаканчики с фоновым электролитом вносят пипеткой или дозатором по 0,01 см<sup>3</sup> АС ртути концентрации 0,50 мг/дм<sup>3</sup>. Полученный раствор является контрольной пробой с содержанием ртути 0,0005 мг/дм<sup>3</sup> при объеме пробы 10,0 см<sup>3</sup>.

Запускают команду « <sup>П</sup> Получение вольтамперограмм пробы». Снимают по 3 - 5 вольтамперограмм. Проводят их разметку (см. «Руководство пользователя», раздел «Разметка вольтамперных зависимостей»), удаление «выпадающих» кривых (см. раздел «Обработка вольтамперных кривых»).

#### *Измерение контрольной пробы с добавкой*

Программой предусмотрена возможность оценки концентрации по одной или двум добавкам АС ртути.

Вносят в стаканчики с пробой добавки АС ртути объемом 0.01 см<sup>3</sup> концентрации 0.50 мг/дм3. Запускают команду « ' **Получение вольтамперограмм пробы с добавкой».** Снимают по 3 - 5 вольтамперограмм. Проводят их обработку.

В окне «Результаты измерения сигналов» ® отображаются результаты разметки для всех типов вольтамперограмм.

#### *Расчет массовой концентрации ртути в контрольной пробе*

Заполняют таблицу **«Количество»** например:

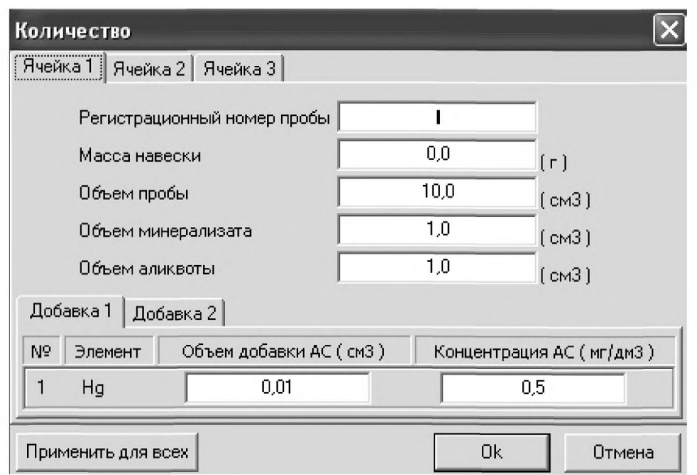

Для перехода в таблицу «Концентрация» в главном окне на панели управления нажи-

мают кнопку - С Окно просмотра результаты анализа. (См. «Руководство пользователя», раздел «Вычисление концентрации»

Если расхождение между полученными и введенными концентрациями не превышает 30%, графитовый электрод считают пригодным к работе. После этого можно приступать к измерению проб в такой же последовательности. Электроды готовы к работе. В противном случае подготовку и проверку графитовых электродов следует повторить еще раз.

#### *Измерения при анализе реальной пробы на содержание ртути*

Одновременно рекомендуется проводить анализ двух параллельных и одной резервной пробы в трех стаканчиках.

Стаканчики с пробой анализируемого объекта, подготовленные для измерения по разделу 8.5.4 методики количественного химического анализа, помещают в электрохимическую ячейку, опускают электроды.

Запускают команду « $\overline{\mathsf{D}}$  Получение вольтамперограмм пробы». Снимают по 3 - 5 вольтамперограмм, проводят их разметку, удаление «выпадающих» кривых».

В стаканчики с пробой с помощью пипетки или дозатора вносят добавки АС ртути в таких объемах, чтобы высоты пиков на вольтамперограмме увеличились примерно в 2 раза (например, объемом 0,01 см<sup>3</sup> концентрации 0,50 мг/дм<sup>3</sup>.

Запускают команду « <sup>1</sup> Получение вольтамперограмм пробы с добавкой». Снимают по 3 - 5 вольтамперограмм. Проводят их обработку так же, как и при измерении пробы.

# *Вычисление массовых концентраций ртути*

В таблице «Количество» **Ф**. для каждой активной ячейки указывают: массу навески или объем пробы, объем минерализата, пошедший на растворение озолённой пробы, и объем аликвотной части подготовленной к анализу пробы.

Нажимают кнопку - <sup>С</sup> Окно просмотра результатов анализа в главном окне на панели управления.

В таблице представлены значения массовых концентраций ртути для каждой из параллельных проб. Нажимают кнопку [Приемлемость], в случае, когда результаты измерений параллельных проб приемлемы, вычисляется среднее арифметическое значение, которое принимают за результат анализа.

# *Сохранение документа*

Для сохранения документа на панели управления нажимают кнопку **« или в главном** меню выбирают пункт Документ/Сохранить в архиве.

Для печати вольтамперных кривых на принтере нажимают кнопку <sup>6</sup> или в главном меню выбирают пункт Документ / Печать графиков.

Данные результата анализа могут быть распечатаны в виде протокола в формате Microsoft ® Word по существующему шаблону отчета. Также возможно создание шаблона по требуемому типу оформления отчета.

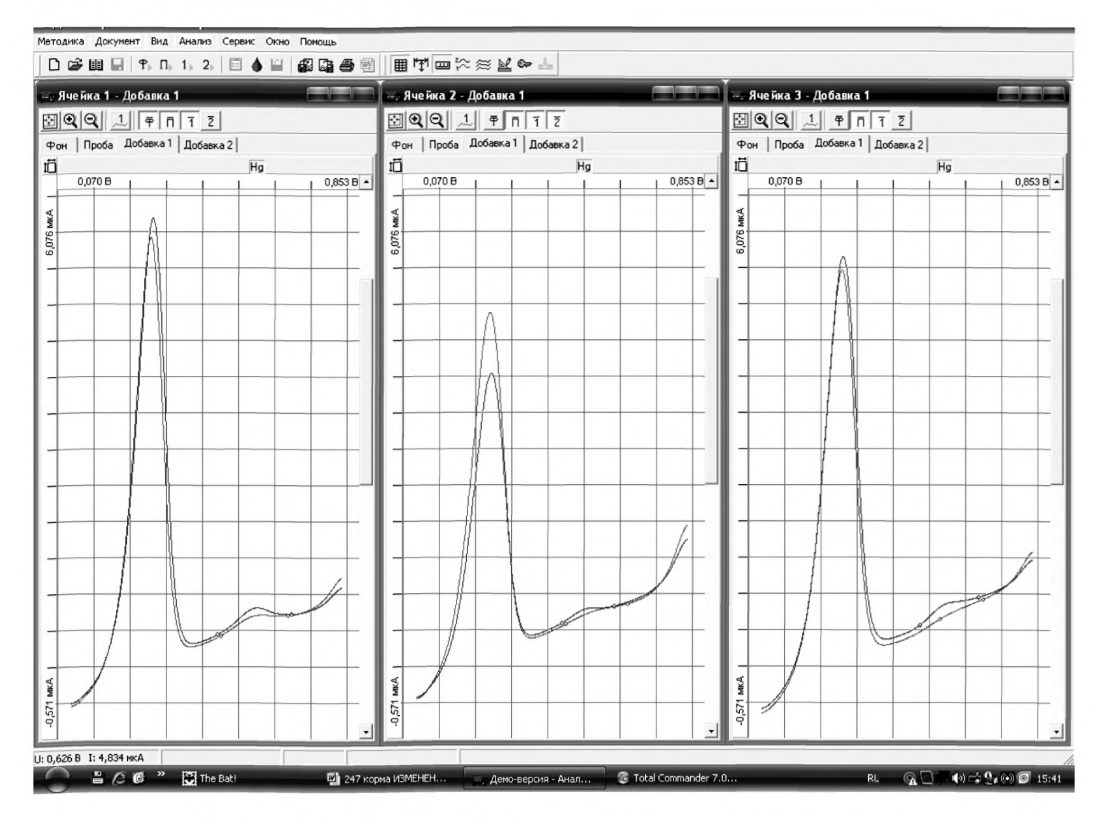

*Рисунок 15. Вольтамперограмма ртути в растворе пробы и в пробе с добавкой АС ртути*

# *ПРИЛОЖЕНИЕ Ж*

#### *выполнение измерений с использованием комплекса вольтамперометрического СТА для определения массовой концентрации селена*

Определение массовой концентрации *селена* с использованием анализатора СТА на фоне раствора соляной концентрации 0,6 моль/дм3 с *применением инертного газа.*

Анализатор СТА готовят к работе в соответствии с «Руководством пользователя» и паспортом на данный прибор.

Устанавливают электроды по трехэлектродной схеме подключения:

#### - электроды:

- графитовый (катод) в гнездо РЭ,
- хлорсеребряный (анод), подготовленный по 8.3.5 в гнездо ХСЭ;
- хлорсеребряный (вспомогательный), подготовленный по 8.3.6- в гнездо ВЭ;
- сменные стаканчики из кварцевого стекла вместимостью 20 25 см<sup>3</sup>;
- трубки для подвода инертного газа с целью удаления растворенного кислорода и перемешивания раствора.

#### *Подготовка ртутно-графитового электрода, проверка стаканчиков, фонового раствора и электродов на чистоту*

В три чистых стаканчика вместимостью (15 – 20) см<sup>3</sup> вносят 10,0 см<sup>3</sup> соляной кислоты концентрации (0,6 - 0,8) моль/дм<sup>3</sup>, 0,3 см<sup>3</sup> азотнокислой ртути концентрации 100 мг/дм<sup>3</sup> и 0,2 см<sup>3</sup> сернокислой меди концентрации 100 мг/дм<sup>3</sup>. Стаканчики помещают в каждую из трех электрохимических ячеек анализатора СТА. Опускают в раствор индикаторные электроды (графитовые), электроды сравнения, вспомогательные электроды, азотные трубочки и подключают их к соответствующим клеммам прибора в каждой ячейке.

Загружают файл созданной заранее методики (например, «Определение Se»), в главном меню выбирают пункт МЕТОДИКА / ОТКРЫТЬ) или создают новую методику.

Создание новой методики (см. «Руководство пользователя» раздел «Создание новой

методики»). В главном меню выбирают пункт <sup>1</sup> Методика / Новая методика. Вводят следующие параметры.

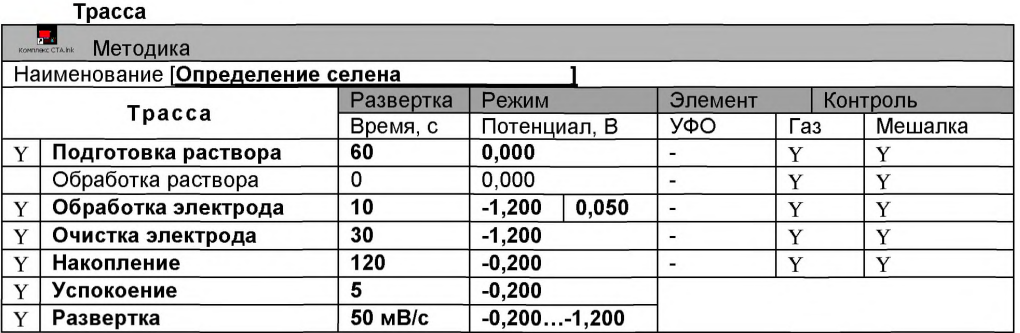

Развертка

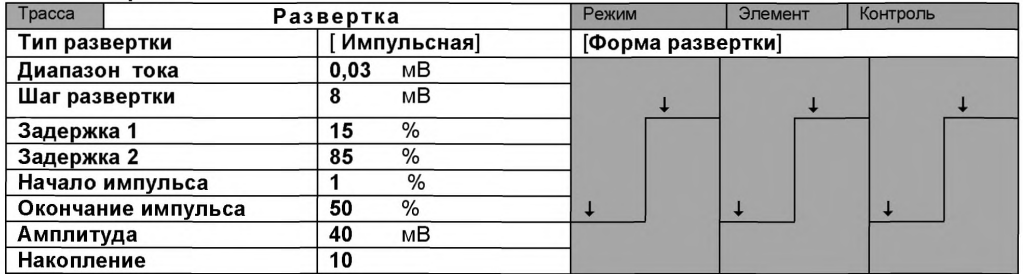

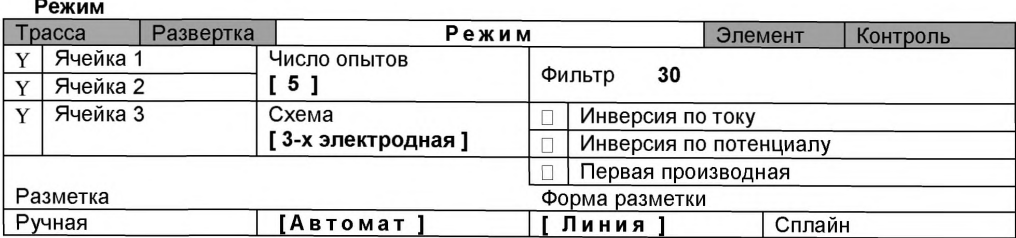

#### Элемент

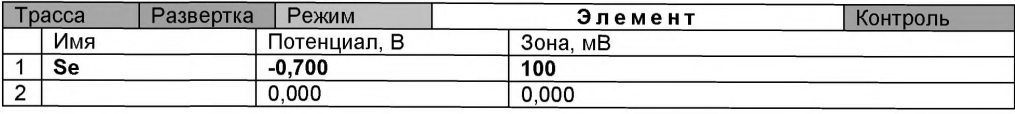

#### Контроль

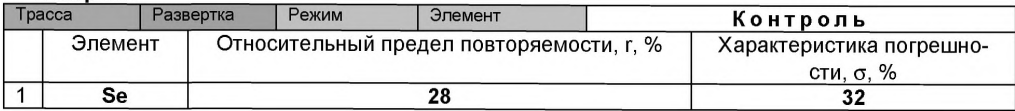

Сохраняют методику: или в команде главного меню «Сохранить методику» или на панели управления **•** (например «Se почвы»).

#### Измерение фона

Запускают команду « <sup>Т</sup> ФОН» (см. «Руководство пользователя» раздел «Запуск анализа фонового раствора»). Снимают по 3 - 5 вольтамперограмм. Проводят их разметку (см. «Руководство пользователя», раздел «Разметка вольтамперных зависимостей»), удаление «выпадающих» кривых» (см. «Руководство пользователя», раздел «Обработка вольтамперных кривых»).

При наличии на вольтамперных кривых пиков определяемого элемента высотой более 0,001 мкА содержимое стаканчиков выливают, отмывают стаканчики и электроды так, чтобы в чистом фоне отсутствовали пики определяемого элемента (или были менее 0,001 мкА).

# *Проверка работы ртутно-графитового электрода по контрольной пробе селена*

Вводят в чистые стаканчики, проверенные на чистоту, по 0,02 см<sup>3</sup> аттестованной смеси селена концентрации 10,0 мг/дм<sup>3</sup>. Полученный раствор будет являться контрольной пробой с содержанием селена 0,020 мг/дм<sup>3</sup> при объеме пробы 10,0 см<sup>3</sup>.

Запускают команду « П» Получение вольтамперограмм пробы». Снимают по 3 – 5 вольтамперограмм. Проводят их разметку (см. «Руководство пользователя», раздел «Разметка вольтамперных зависимостей»), удаление «выпадающих» кривых (см. раздел «Обработка вольтамперных кривых»).

#### *Измерение пробы с добавкой*

Вносят в стаканчики с пробой еще одну добавку АС селена объемом 0,02 см<sup>3</sup> той же концентрации. Запускают команду « <sup>1</sup> • Получение вольтамперограмм пробы с добав-

кой». Снимают по 3 - 5 вольтамперограмм. Проводят их обработку аналогично обработке кривых пробы.

# *Расчет массовой концентрации селена в контрольной пробе*

Заполняют таблицу «**Количество»** <u>•</u> например:

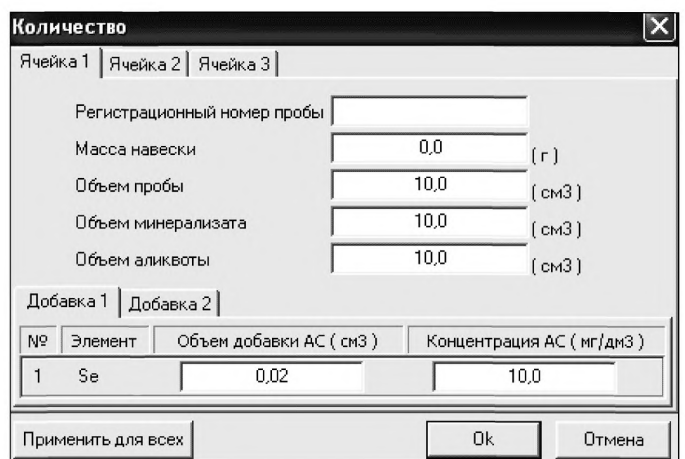

Для перехода в таблицу **«Концентрация»** в главном окне на панели управления нажи-

мают кнопку - <sup>[С]</sup> Окно просмотра результат анализа. (См. «Руководство пользователя», раздел «Вычисление концентрации»).

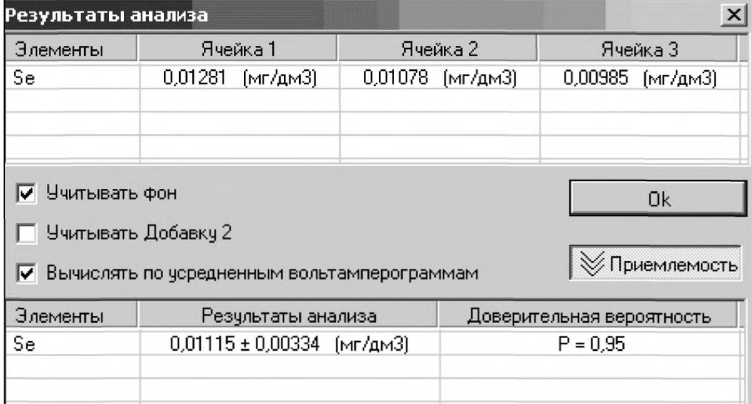

Если расхождение между полученными и введенными концентрациями не превышает 20 %, ртутно-графитовые электроды считают пригодными к работе. После этого приступают к измерению при анализе проб в такой же последовательности.

Если расхождение между результатами в ячейках составляет более 20%, ртутнографитовый электрод зачищают на фильтровальной бумаге, ополаскивают бидистиллированной водой и повторяют операции.

Растворы с контрольной пробой селена выливают из стаканчиков; электроды промывают; стаканчики промывают.

# *Результаты измерения сигналов*

В окне «Результаты измерения сигналов» **В отображаются результаты разметки для** всех типов вольтамперограмм.

# *ИВ измерения при анализе реальной пробы на содержание селена*

Одновременно рекомендуется проводить измерения двух параллельных и одной холостой пробы в трех стаканчиках.

Стаканчики с пробой анализируемого объекта, подготовленные для измерения по разделу «Подготовка пробы», помещают в электрохимическую ячейку, опускают электроды.

Запускают команду « $^{\Pi_{\blacktriangleright}}$  Получение вольтамперограмм пробы» (см. Руководство пользователя раздел 4.6 «Запуск анализа пробы»). Снимают по 3 - 5 вольтамперограмм, проводят их разметку (см. «Руководство пользователя», раздел 4.3 «Разметка вольтамперных зависимостей»), удаление «выпадающих» кривых» (см. «Руководство пользователя», раздел 4.4 «Обработка вольтамперных кривых»),

В стаканчики с пробой с помощью пипетки или дозатора вносят добавки по 0,02 см $^3$  аттестованной смеси селена концентрации 10,0 мг/дм<sup>3</sup> или другой АС в зависимости от предполагаемой концентрации селена в пробе, чтобы высоты пиков на вольтамперограмме увеличились примерно в 2 раза.

Запускают команду « <sup>1</sup> Получение вольтамперограмм пробы с добавкой». Снимают по 3 - 5 вольтамперограмм. Проводят их обработку так же, как и при измерении пробы.

В окне «Просмотр результатов измерения сигнала» **• В смотрят результаты разметки** для всех типов вольтамперограмм во всех 3-х ячейках (после добавки).

# *Вычисление массовых концентраций элемента*

В таблице «Количество» **Ф**иля каждой активной ячейки указывают: массу навески, объем минерализата, пошедший на растворение озолённой пробы, и объем аликвотной части подготовленной к анализу пробы.

Нажимают кнопку –  $\mathbb{C}$  Окно просмотра результатов анализа в главном окне на панели управления.

Нажимают кнопку [Приемлемость], в случае, когда результаты измерений параллельных проб приемлемы, вычисляется среднее арифметическое значение, которое принимают за результат анализа.

#### *Сохранение документа*

Для сохранения документа на панели управления нажимают кнопку **Вйтали в главном** меню выбирают пункт Документ/Сохранить в архиве.

Для печати вольтамперных кривых на принтере нажимают кнопку <sup>В или в главном</sup> меню выбирают пункт Документ / Печать графиков.

Данные результата анализа могут быть распечатаны в виде протокола в формате Microsoft ® Word по существующему шаблону отчета (См. «Руководство пользователя»). Так же возможно создание шаблона по требуемому типу оформления отчета.

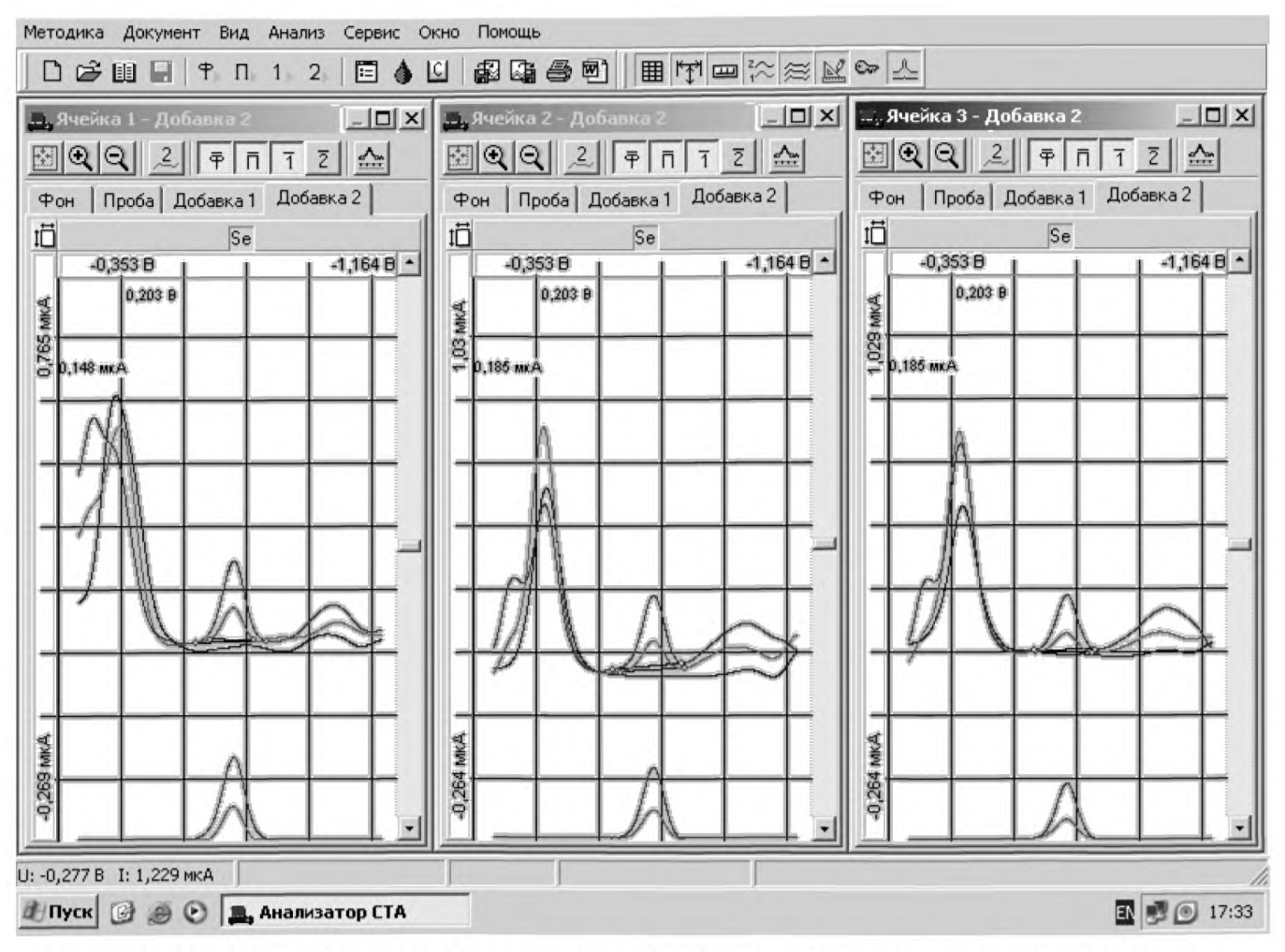

Рисунок 16. Вольтамперограмма селена в растворе фонового электролита, пробы и в пробе с добавкой АС селена

# *ПРИЛОЖЕНИЕ 3*

# *(Информационное)* Библиография

# **ССЫЛОЧНЫЕ НОРМАТИВНО-ТЕХНИЧЕСКИЕ ДОКУМЕНТЫ**

- [ 1 ] ТУ 4215-001-20694097-98 Анализатор вольтамперометрический СТА-1. Технические условия
- *[2 ]* ТУ 25-1173.103-84 Аппарат для бидистилляции воды. Технические условия
- 
- [ 3 ] ТУ 64-1.973-76 Щипцы тигельные. Технические условия<br>[ 4 ] ТУ 6-09-2502-77 Вода бидистиллированная. Технически  $\begin{bmatrix} 4 \end{bmatrix}$  TV 6-09-2502-77 Вода бидистиллированная. Технические условия<br>[ 5 ] TV 6-09-3678-74 Калия хлорид ос.ч. Технические условия
- [ 5 ] ТУ 6-09-3678-74 Калия хлорид ос.ч. Технические условия
- [6 ] ТУ 2642-008-11764404-99 Бумага индикаторная универсальная. Технические условия

# *ИНФОРМАЦИОННЫЕ ДАННЫЕ*

# **РАЗРАБОТЧИКИ:**

- *Пичугина В.М.* с.н.с. НИЛ микропримесей Томского политехнического университета; сотрудник ООО «ЮМХ»
- *Филичкина* **О.Г.**  с.н.с. НИЛ микропримесей Томского политехнического университета; сотрудник ООО «ЮМХ»
- *Пикула Н.П.* доцент кафедры физической и коллоидной химии ТПУ, к.х.н., экспертаудитор Системы аккредитации аналитических лабораторий (центров);
- *Щукина Т.И.* н.с. НИЛ микропримесей Томского политехнического университета; сотрудник ООО «ЮМХ»

*Слепченко Г.Б.* -д.х.н., с.н.с., зав. НИЛ микропримесей ТПУ.

[МУ 08-47/247](http://files.stroyinf.ru/Index2/1/4293737/4293737923.htm)

*© ООО «ЮМХ»* (3822) 563-860 *microlab(3)tDu. ru, htto://www. microlab, tou. ru/*